# **Приймач Trimble R2**

Версія 5.00 Редакція А Вересень 2015

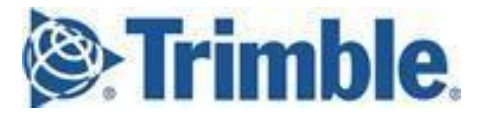

#### **Штаб-квартира компанії**

Trimble Navigation Limited 935 Stewart Drive Sunnyvale, California 94085 USA

[www.trimble.com](http://www.trimble.com/)

#### **Департамент Geospatial**

Trimble Navigation Limited Департамент Geospatial 10368 Westmoor Drive Westminster, CO 80021 USA

[www.trimble.com](http://www.trimble.com/) Email: [trimble\\_support@trimble.com](mailto:trimble_support@trimble.com)

#### **Авторські права та Торгові марки**

© 2016, Trimble Navigation Limited. Авторські права захищені. Trimble, логотип Глобус та Трикутник, CenterPoint та OmniSTAR – торгові марки Trimble Navigation Limited, зареєстровані у США та інших країнах. CMR+, Connected Community, EVEREST, HD-GNSS, Maxwell, RangePoint, SurePoint, Trimble Access, TRIMMARK, ViewPoint, VRS, і xFill

- Торгові марки Trimble Navigation Limited.

iPad, iPhone, iTunes та Retina – торгові марки Apple Inc., зареєстровані у США та інших країнах. iPad Air, iPad Air 2 та iPad mini – торгові марки Apple Inc.

Microsoft, Internet Explorer, Silverlight, Windows та Windows Vista – торгові марки Microsoft Corporation, зареєстровані у США та інших країнах.

Логотип та торгова марка Bluetooth належать Bluetooth SIG, Inc. та ліцензовані Trimble Navigation Limited.

Усі інші торгові марки є власністю їхніх власників.

Підтримка Galileo здійснюється з дозволу Європейського Союзу та Європейського Космічного Агентства.

Розроблено для iPhone® 6 Plus, iPhone 6, iPhone 5s, iPhone 5c, iPhone 5, iPad Air, iPad Air 2, iPad mini з дисплеєм Retina®, iPad (4го покоління), iPad mini.

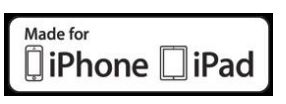

"Розроблено для iPhone" та "Розроблено для iPad" означає, що електронні аксесуари спроектовані спеціально для підключення iPhone

або iPad відповідно, а також були

розроблено для задоволення стандартів продуктивності Apple. Apple не несе відповідальності за роботу цього обладнання та відповідності стандартам безпеки та управління. Використання цього пристрою з iPhone або iPad може впливати на продуктивність бездротової мережі.

#### **Відомості про версію**

Цей документ є редакцією А посібника користувача приймача Trimble R2, датованої вереснем 2015 року.

#### **Умови обмеженої гарантії**

Для ознайомлення з умовами обмеженої гарантії зверніться до гарантійного талону на виріб або до авторизованого дилера Trimble

#### **Обмеження COCOM**

Міністерство торгівлі США вимагає, щоб усі експортовані приймачі ДПС мали характеристики, які унеможливлюють їх використання для здійснення дій, здатних загрожувати безпеці США. У цьому виробі введено такі обмеження: доступ до супутникових вимірювань та результатів вирішення навігаційного завдання припиняється, якщо обчислена швидкість антени приймача перевищить 1000 вузлів (1852 км/год) чи висота перевищить 18000 метрів. При цьому до моменту виходу з режиму обмежень COCOM здійснюватиметься перезапуск приймальної системи ДПС із перериванням запису та видачі результатів вимірювань.

#### **Примітки**

**Бюлетень класу В – Відомості користувачів.** Цей виріб пройшов випробування і є цифровим пристроєм класу В

згідно з розділом 15 Правил Федеральної комісії зі зв'язку США та частини 90. Дані правила призначені для забезпечення належного захисту від перешкод у жилих приміщеннях. Дане обладнання генерує, використовує та може випромінювати енергію в радіочастотному діапазоні і, якщо встановлено та використовується не відповідно до інструкцій, може створювати перешкоди радіозв'язку. Однак, немає гарантій, що перешкоди не виникнуть в окремих випадках установки. Якщо пристрій створює перешкоди прийому телевізійних або

радіосигналів, що може бути визначено шляхом його вимкнення, а потім увімкнення, користувач може спробувати усунути перешкоди одним з наступних способів:

- Збільшити відстань між обладнанням та приймачем.
- Підключити обладнання до розетки, що знаходиться в групі, яка відрізняється від тієї, до якої підключено приймач
- Проконсультуватися з постачальником або спеціалістом з телевізійного та радіообладнання
- Зміни конструкції даного обладнання, які не схвалені виробником або реєструючим органом, можуть позбавити користувача права на експлуатацію цього обладнання відповідно до правил Федеральної

#### **Канада**

комісії зв'язку.

Цифрова апаратура класу B відповідає всім вимогам стандарту Канади ICES-003. Цей виріб відповідає стандартам Канади RSS-GEN, RSS-310, RSS-210 та RSS-119.

#### **Європа**

Устаткування, зазначене цим знаком, може використовуватись у всіх країнах Євросоюзу, Норвегії та Швейцарії. Цей виріб успішно пройшов випробування на відповідність вимогам до

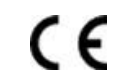

обладнання класу В відповідно до Директиви Ради Європи 89/336/EEC про електромагнітну сумісність, задовольняє вимогам маркування CE та допущено до продажу всередині Європейської економічної зони. Устаткування містить модуль Bluetooth. Ці вимоги розроблені для забезпечення належного захисту від перешкод при роботі обладнання в умовах житлових та виробничих приміщень. Порядок використання діапазонів частот 450 МГц та 2,4 ГГц у Європі не уніфікований і може відрізнятись від країни до країни.

#### **Декларація про відповідність РЄ**

Trimble Navigation цим заявляє, що приймачі ДПС відповідають основним вимогам та іншим застосовним положенням Директиви 1999/5/ЄС.

#### **Австралія та Нова Зеландія**

Цей виріб відповідає вимогам щодо електромагнітної сумісності,

що висуваються Управлінням зв'язку та засобам масової інформації Австралії, та задовольняє вимогам маркування RCM в Австралії та Новій Зеландії.

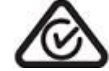

#### **Обмеження на використання небезпечних матеріалів у виробництві електричного та електронного обладнання (RoHS)**

Продукти Trimble, описані в цьому посібнику, відповідають вимогам Директиви 2002/95/EC Європейського Парламенту та Ради від 27 січня 2003 року про обмеження

використання небезпечних матеріалів в електричному та електронному обладнанні (Директива RoHS) та Додатка 2005/618/ЄС, внесеного під номером (2005) 3143, за винятком свинцю, що міститься в припої, що відповідає пункту 7 Додатка до Директиви RoHS.

#### **Відходи електричного та електронного обладнання**

Для отримання додаткової інформації та інструкції з утилізації перейдіть за посиланням

#### [www.trimble.com/ev.shtml.](http://www.trimble.com/ev.shtml)

Утилізація в Європі: для утилізації відходів електричного та електронного (продукція, що працює на електроенергії), зателефонуйте за номером +31 497 53 24 30 або надішліть запит про порядок утилізації на адресу: Trimble Europe BV

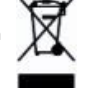

c/o Menlo Worldwide Logistics Meerheide 45 5521 DZ Eersel, NL

#### **Декларація відповідності вимогам Федеральної комісії зі зв'язку США**

Ми, Trimble Navigation Limited, 935 Stewart Drive PO Box 3642 Sunnyvale, CA 94088-3642 United States +1-408-481-8000 Справжнім заявляємо, що виріб відповідає Частині 15 правил FCC. На роботу приладу накладаються дві умови: (1) даний прилад не створює перешкод (2) цей прилад повинен витримувати будь-які перешкоди, включаючи ті, які можуть призвести до його нештатної роботи.

#### **Радіоелектронні засоби, що не потребують ліцензії**

Справжнім заявляємо, що виріб відповідає Частині 15 правил FCC. На роботу приладу накладаються дві умови: (1) даний прилад не створює перешкод (2) цей прилад повинен витримувати будь-які перешкоди, включаючи ті, які можуть призвести до його нештатної роботи.

#### **Радіоелектронні засоби, які потребують ліцензії**

Цей пристрій відповідає вимогам частини 15 правил FCC. Експлуатація допускається за умови, що цей пристрій не створює перешкод.

#### **Відповідність стандартам R&TTE**

Trimble Navigation заявляє, що приймач R2 GNSS відповідає основним та додатковим вимогам директиви 1999/5/EC.

# <span id="page-3-0"></span>**Техніка безпеки**

Перед початком експлуатації обладнання Trimble необхідно ознайомитись із правилами та вимогами техніки безпеки.

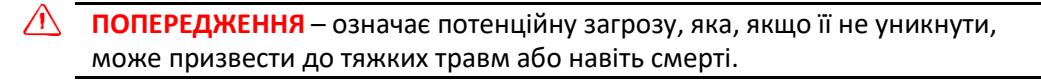

**ПОПЕРЕДЖЕННЯ** – означає потенційну загрозу отримання травм, пошкодження обладнання чи втрати даних.

*Примітка* – Відсутність попереджень або застережень не означає, що немає жодних ризиків для безпеки.

# <span id="page-3-1"></span>**Вимоги місцевого законодавства та правил техніки безпеки**

Всі моделі приймачів Trimble, що описуються в цьому посібнику, мають можливість безпроводової передачі даних за технологією Bluetooth© і можуть також випромінювати радіосигнали за допомогою антени вбудованого радіомодему або через зовнішній приймальний пристрій. Правила використання радіомодемів на частоті 450 МГц від країни до страны. В одних країнах прилад може використовуватися без отримання дозволу, в інших – їх використання потребує ліцензування. Щоб отримати додаткові відомості, зверніться до свого постачальника обладнання Trimble. Стандарт Bluetooth використовує діапазон частот, що не потребує ліцензування.

### <span id="page-3-2"></span>**Експлуатація та зберігання**

Цей продукт призначений для використання в суворих умовах експлуатації, характерних для будівництва. Тим не менш, приймач є високоточним електронним пристроєм, що вимагає, по можливості, дбайливого поводження.

*个* **ПОПЕРЕДЖЕННЯ** – експлуатація або зберігання приймача за межами встановлені діапазони температур можуть призвести до його пошкодження.

# <span id="page-3-3"></span>**Сертифікат схвалення типу**

Сертифікат схвалення типу поширюється на технічні параметри пристрою, пов'язані з випромінюваннями, які можуть спричинити перешкоди. Сертифікат типу видається виробнику

передавального обладнання, незалежно від ліцензування його експлуатації кінцевими

користувачами. Деякі країни мають особливі вимоги щодо використання певних смуг радіочастот. Для забезпечення відповідності цим вимогам компанія Trimble могла модифікувати дане обладнання.

Внесення в пристрій несанкціонованих змін може спричинити порушення умов, встановлених сертифікатом або підтвердженням відповідності, а також призвести до відмови у гарантійному обслуговуванні та анулюванні дозволу на використання обладнання.

### <span id="page-4-0"></span>**Експлуатація поблизу інших радіопристроїв**

При експлуатації приймача в державах, що входять до Європейського Союзу, а також і в інших країнах, що керуються вимогами EU R&TTE, забороняється використовувати приймач на відстані менше 5 метрів від засобів авіаційної радіонавігації (діапазон 2700 – 2900 МГц), а також засобів фіксованої, супутникової фіксації. (У напрямку космос-Земля) або рухомого радіозв'язку діапазону 4170 МГц.

### <span id="page-4-1"></span>**Вплив радіочастотного випромінювання**

*Безпека.* Вплив радіочастотного випромінювання є важливим фактором, що впливає на безпеку. FCC прийнято стандарт безпеки, що міститься в Загальному Переліку (General Docket) 79-144 від 13 березня 1986 р., для людей, які зазнають впливу радіочастотної електромагнітної енергії, що випромінюється обладнанням, регульованими правилами FCC.

При правильній експлуатації радіомодемів даного типу рівень потужності опромінення не перевищує допустиме значення. Рекомендується вжити таких запобіжних заходів:

- **НЕ ВИКОРИСТОВУЙТЕ** режим передачі даних по радіо, коли хтось знаходиться на відстані ближче 20 см від антени.
- **НЕ ВИКОРИСТОВУЙТЕ** режим передачі даних по радіо, доки не будуть підключені антени або навантаження до всіх високочастотних роз'ємів.
- **НЕ ПРАЦЮЙТЕ** з обладнанням поблизу електричних капсуль-детонаторів або вибухонебезпечної атмосфери.
- Все обладнання має бути правильно заземлено для безпечної роботи відповідно до інструкції Trimble.
- Все обладнання має обслуговуватись лише кваліфікованим технічним персоналом.

### <span id="page-4-2"></span>**Правила поводження з літій-іонними батареями**

**∕<sup>1</sup> ПОПЕРЕДЖЕННЯ** – не ушкоджуйте літій-іонну батарею, що перезаряджається. Пошкодження може призвести до вибуху або пожежі, може завдати травмі користувача або пошкодити майно.

Для запобігання пошкодженню або заподіянню шкоди:

- не використовуйте та не заряджайте батарею, якщо вона пошкоджена. Деякі ознаки пошкоджень: зміна кольору, деформація, витік електроліту та ін.

- не спалюйте батарею, не піддавайте її дії високої температури або прямого сонячного проміння.

- не занурюйте батарею у воду.
- не використовуйте та не зберігайте батарею в автомобілі у спеку.
- не кидайте і не проколюйте батарею.
- не розкривайте батарею та не замикайте її контакти коротко.

**ДОПЕРЕДЖЕННЯ** – уникайте контакту з літій-іонною батареєю, якщо вона розгерметизувалася. Електроліт – їдка рідина, контакт із якою може завдати травми чи пошкодити майно.

Щоб уникнути пошкоджень та заподіяння шкоди:

- уникайте контакту з електролітом, у разі протікання батареї.

- при попаданні електроліту в очі негайно промийте їх водою і зверніться за медичною допомогою. Не тріть очі!
- при попаданні електроліту на шкіру або одяг негайно змийте його чистою водою.

**<u>∕<sup>1</sup>∖ ПОПЕРЕДЖЕННЯ</u> – заряджайте та використовуйте літій-іонну батарею у суворій** відповідності до інструкції. Щоб уникнути травм та ушкоджень: - припиніть зарядку батареї, якщо вона перегрілася або випромінює запах гару (з'явилися сторонні запахи).

- ніколи не намагайтеся вийняти, замінити або відремонтувати батарею самостійно.

### **Приймачі Bluetooth та Wi-Fi**

Вихідна потужність, випромінювана вбудованим бездротовим передавачем Bluetooth та бездротовим передавачем Wi-Fi, які встановлюються в деякі приймачі Trimble, набагато нижче обмежень, що регулюються правилами FCC на радіочастотні випромінювання. Тим не менш, бездротові передавачі слід включати тільки при знаходженні приймача Trimble на відстані щонайменше 20 см від тіла. Вбудовані бездротові передавачі працюють відповідно до стандартів впливу електромагнітної енергії та рекомендацій наукової спільноти. Виходячи з цього, компанія Trimble вважає цей виріб безпечним для експлуатації. Рівень потужності, що випромінюється, значно нижчий, ніж у бездротових пристроїв, таких як мобільні телефони. Тим не менш, використання бездротових передавачів у деяких ситуаціях чи умовах може бути обмежено, наприклад, на повітряних суднах. Якщо немає впевненості у відсутності таких обмежень, необхідно отримати дозвіл перед включенням бездротового радіомодему.

### <span id="page-5-0"></span>**Встановлення антени**

- **∕<sup>∂</sup> ПОПЕРЕДЖЕННЯ** завжди дотримуйтесь правил FCC, а також наступних запобіжних заходів для забезпечення власної безпеки:
	- не наближайтеся до антени, що передає, ближче, ніж на 20 см.
	- не розміщуйте антену поблизу інших пристроїв передачі.

Даний приймач призначений для роботи з наведеними нижче антенами, що мають посилення не більше 2 дБі. Найсуворіше заборонено використання антен, які не входять до цього списку, а також мають посилення понад 2 дБі. Необхідне хвильове опір антени становить 50 Ом.

Для мінімізації перешкод роботі інших радіозасобів, тип антени та її коефіцієнт підсилення слід вибирати таким чином, щоб щільність створюваного їй потоку електромагнітного випромінювання не перевищувала встановленої межі.

Зовнішні антени, що підтримуються: Trimble арт. 44085-60.

# <span id="page-6-0"></span>**3MICT**

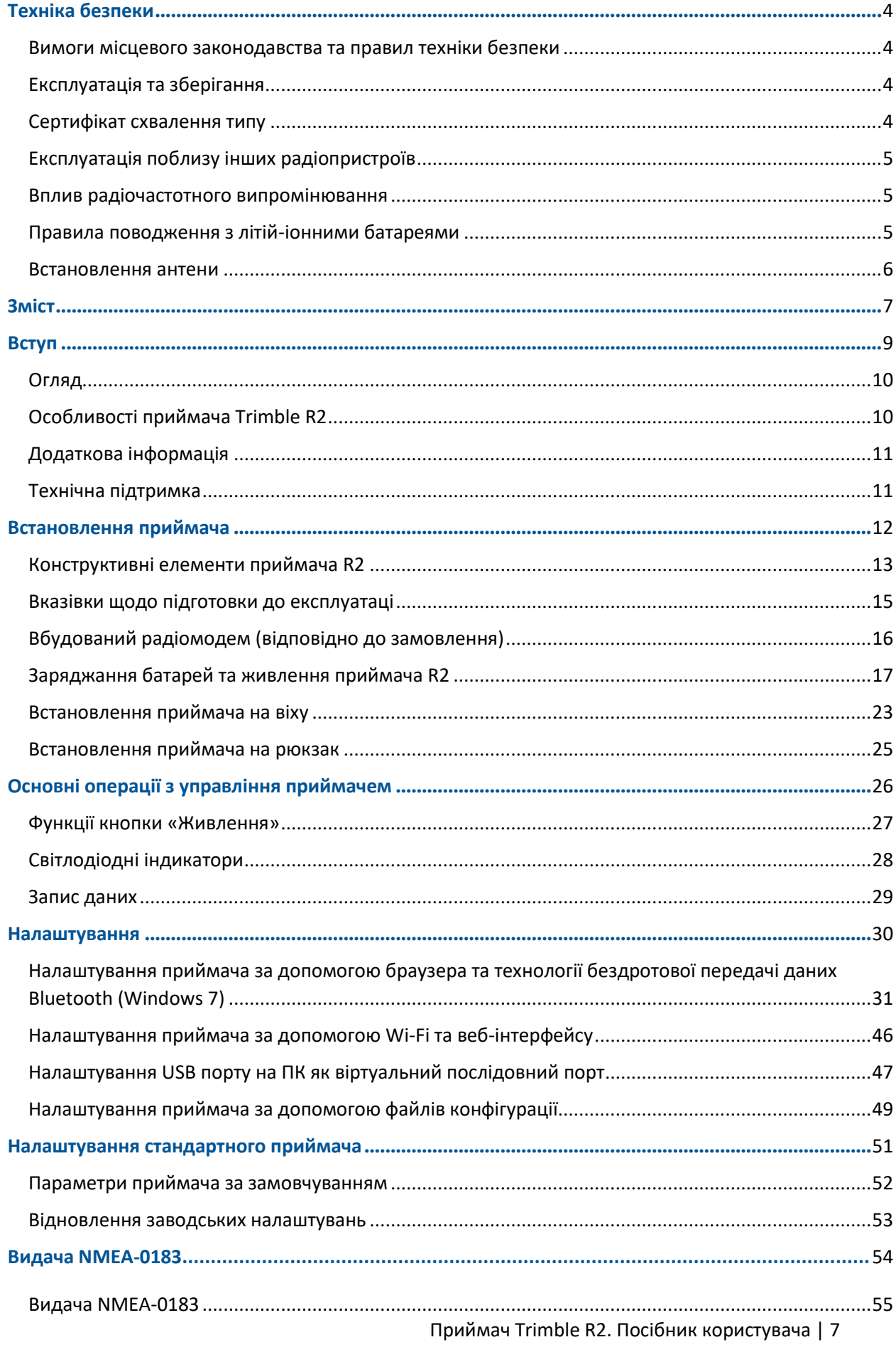

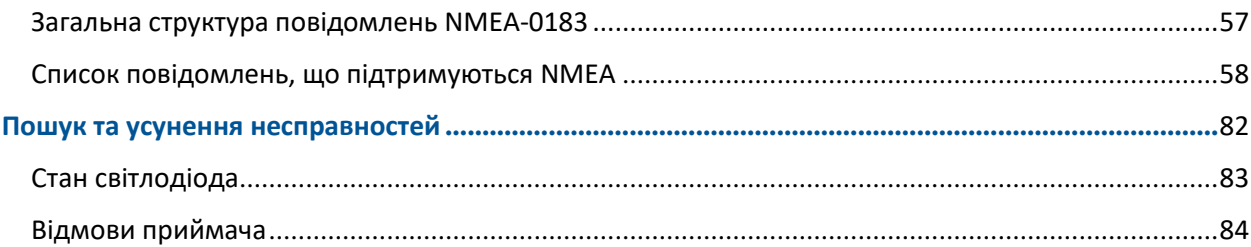

**ГЛАВА 1**

# <span id="page-8-0"></span>**Вступ**

- Огляд
- **Особливості приймача R2**
- Додаткова інформація
- Технічна підтримка

У цьому посібнику користувача описано процес встановлення, налаштування та експлуатації приймача Trimble® R2.

Рекомендуємо ознайомитися з функціями пристрою навіть за наявності досвіду використання інших приймачів ДПС.

Для отримання додаткової інформації про Trimble та ДПС відвідайте веб-сайт *[www.trimble.com](http://www.trimble.com/) .*

# <span id="page-9-0"></span>**Огляд**

Приймач Trimble R2 містить у міцному легкому корпусі антену та приймач ДПС, вбудований радіомодем з можливістю прийому, а також батарею. Світлодіодний індикатор дозволяє відстежувати прийом радіосигналів та живлення приймача. Бездротова технологія Bluetooth® забезпечує зв'язок між приймачем та контролером.

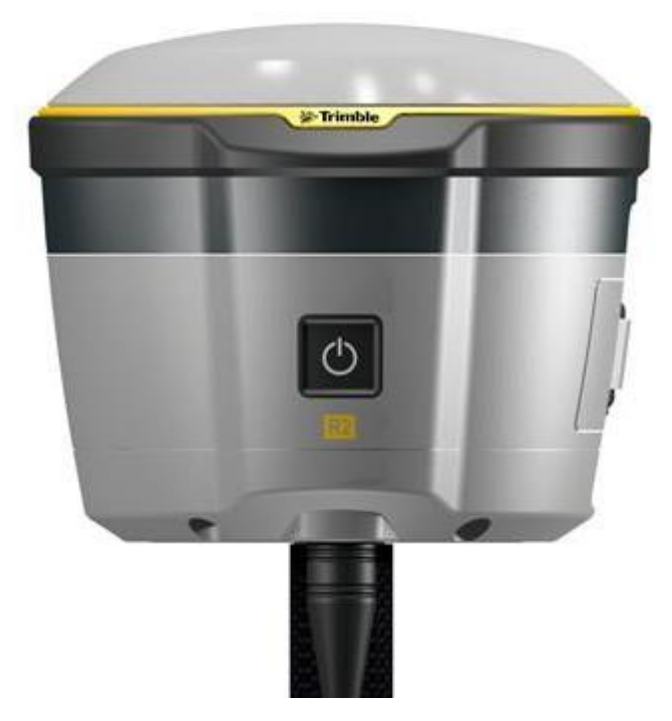

Приймач R2 не обладнано передньою панеллю для зміни налаштувань. Інформацію про установки див. у розділі Налаштування, стор. 30.

# <span id="page-9-1"></span>**Особливості приймача Trimble R2**

Приймач R2 має такі особливості:

• Похибка позиціонування за допомогою диференціальних поправок RTK складає 8 мм + 1 ppm по горизонталі та 15 мм + 1 ppm по вертикалі.

- Підтримка польовим програмним забезпеченням Trimble Access версії 2015.20 і пізніше.
- Підтримка сервісів CenterPoint® RTX, RangePoint™ RTX та ViewPoint™ RTX (потрібна передплата).
- Мінімальний розмір, полегшена конструкція вага приймача 1,08 кг.
- Кабель живлення USB у комплекті.
- Відстеження сигналів ГНСС (GPS, ГЛОНАСС, BeiDou та Galileo) на двох частотах.
- 220 каналів для відстеження всіх доступних сузір'їв.
- Знімна літій-іонна батарея, що перезаряджається, забезпечує роботу в режимі рухомого приймача більше 4 годин.

• Бездротова технологія Bluetooth забезпечує легке підключення до польового програмного забезпечення

Trimble.

- Одна кнопка увімкнення/вимкнення та світлодіодний індикатор живлення та поправок.
- Частота оновлення позиції 5 Гц.

1 Вступ

- Робота в режимі рухомого приймача у мережах VRS та IBSS.
- Вбудовані Bluetooth та Wi-Fi.
- 4 канали прийому SBAS.
- Відповідає директиві щодо обмеження використання небезпечних матеріалів у виробництві електричного та електронного обладнання (RoHS).

# <span id="page-10-0"></span>**Додаткова інформація**

Дополнительную информацию можно получить из следующих источников:

- Примітки до випуску описують нові можливості приладу та включають інформацію, що не увійшла до посібника, а також зміни у посібнику. Для завантаження перейдіть за посиланням [www.trimble.com/Support/Support\\_AZ.aspx;](file:///C:/Users/LENOVO/Desktop/Переводы/www.trimble.com/Support/Support_AZ.aspx)
- Навчальні курси Trimble допоможуть експлуатувати обладнання найефективніше. Для отримання додаткової інформації відвідайте веб-сайт компанії Trimble за адресою [www.trimble.com/Support/Index\\_Training.aspx.](file:///C:/Users/LENOVO/Desktop/Переводы/www.trimble.com/Support/Index_Training.aspx)

# <span id="page-10-1"></span>**Технічна підтримка**

Якщо знайти необхідну інформацію в супровідній документації не вдалося, зв'яжіться з місцевим постачальником Trimble. Також слід відвідати сторінку технічної підтримки компанії Trimble [\(www.trimble.com/support\)](http://www.trimble.com/support), на якій можна знайти інформацію та документацію щодо продукту, що цікавить, а також отримати оновлення програмного забезпечення.

# <span id="page-11-0"></span>**Встановлення приймача**

- **[Конструктивні елементи приймача](#page-12-0) R2**
- **[Вказівки щодо підготовки до експлуатації](#page-14-0)**
- [Вбудований радіомодем \(відповідно до замовлення\)](#page-15-0)
- **[Встановлення приймача на віху](#page-22-0)**
- **[Встановлення приймача на рюкзак](#page-24-0)**

Цей розділ містить загальну інформацію про встановлення, з'єднання та підключення кабелів для звичайного використання приймача.

# <span id="page-12-0"></span>**Конструктивні елементи приймача R2**

Усі елементи керування приймачем розташовані на передній панелі. Порт micro USB розташований у нижній частині корпусу приймача

### **Передня панель**

На передній панелі розташована кнопка живлення зі світлодіодним індикатором..

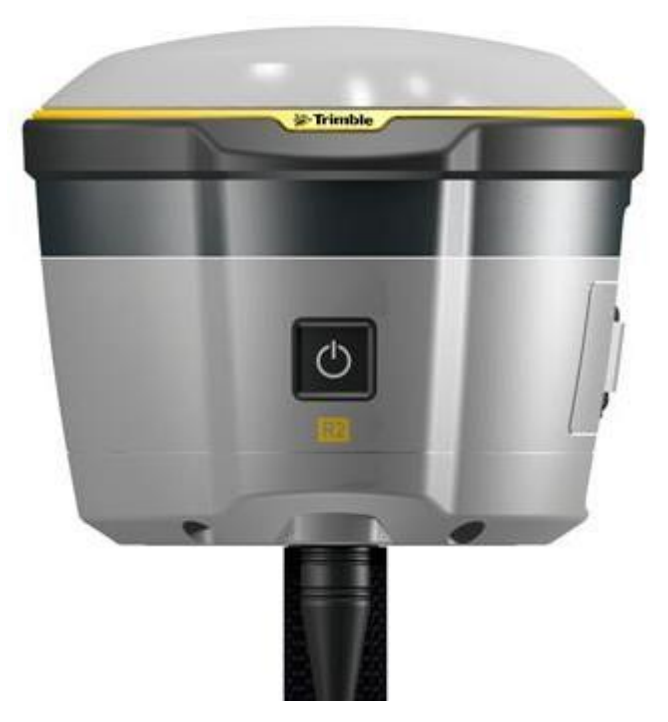

Кнопка «Живлення» дозволяє увімкнути та вимкнути прилад. Для отримання додаткових відомостей див. Розділ Опції кнопки живлення на стор. 27.

Світлодіод відображає поточні стани живлення та прийому радіосигналів. Для отримання додаткових відомостей див. Розділ Світлодіодні індикатори, стор. 28.

### **Нижня частина корпусу приймача**

У нижній частині корпусу приймача знаходиться роз'єм радіоантени TNC (❶), відсік для батареї  $\mathbf{Q}$ ), порт micro USB  $\mathbf{Q}$ ) і втулка з різьбленням %-11 $\mathbf{Q}$ ).

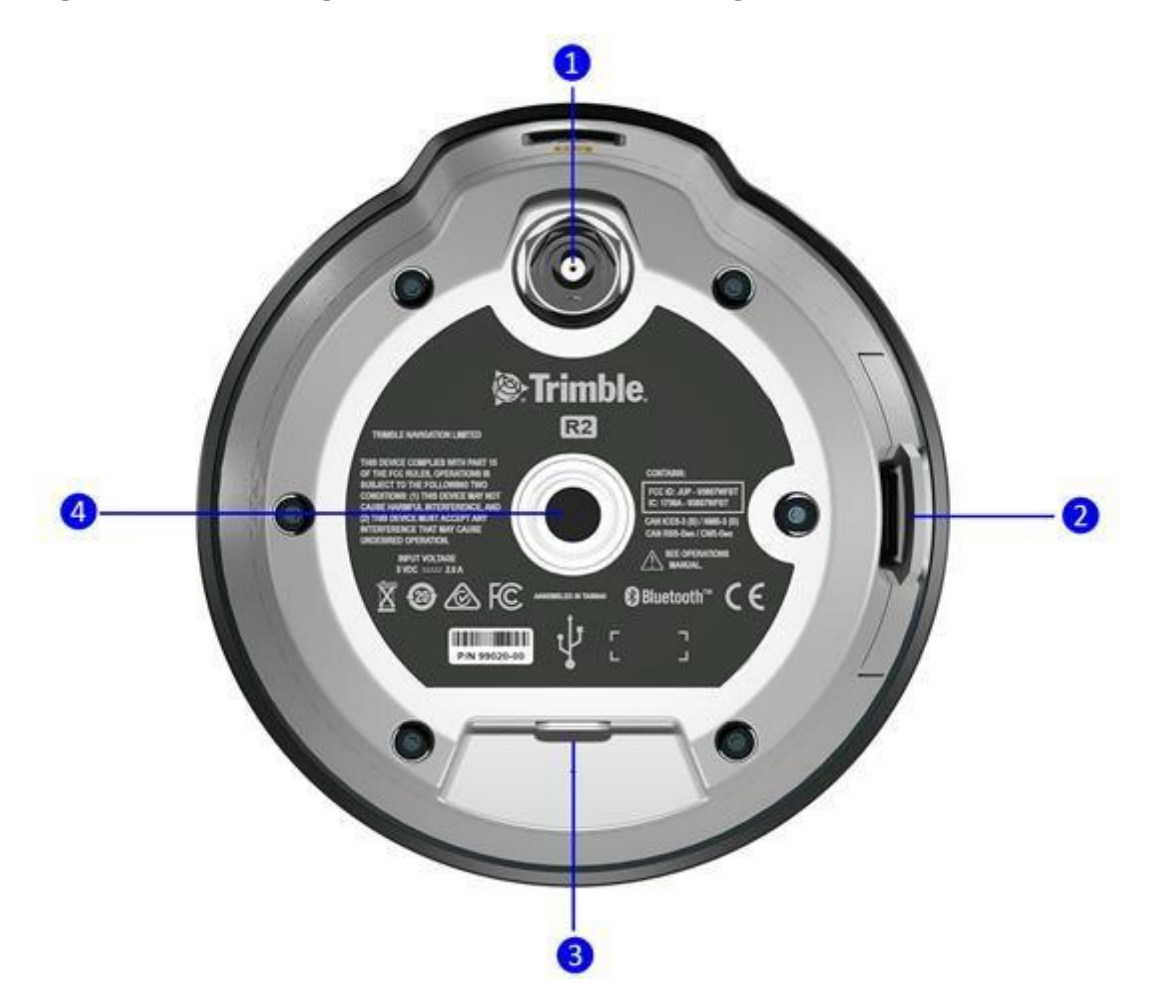

Для зовнішньої УКХ антени слід використовувати роз'єм TNC.

# <span id="page-14-0"></span>**Вказівки щодо підготовки до експлуатації**

При встановленні приймача слід дотримуватись наступних рекомендацій:

• При експлуатації приймача в державах, що входять до Європейського Союзу, а також у інших країнах, які керуються вимогами EU R&TTE, забороняється використовувати приймач на відстані менше 5 метрів від засобів авіаційної радіонавігації (діапазон 2700 – 2900) МГц), а також засобів фіксованого, супутникового фіксованого (у напрямку космос- Земля) або рухомого радіозв'язку діапазону 4170 МГц.

• Антену ДПС необхідно розташовувати в місцях з відкритим у всіх напрямках небозводом. Не слід розташовувати антену поблизу вертикальних перешкод, таких як: будівлі, вузькі вирубки, транспортні засоби, башти або крони дерев. Рухливі приймачі та базові станції приймають сигнали від тих самих супутників. Для забезпечення роботи в режимі кінематики реального часу слід відстежувати 5 спільних супутників.

• Супутники ДПС постійно переміщаються. Тому якщо неможливо виконати вимірювання в конкретному місці в даний момент, то це можна зробити пізніше, коли збільшиться супутникове покриття. Використання програмного забезпечення для планування спостережень дозволяє визначити та вибрати час протягом дня, коли супутникове покриття для конкретної території є найкращим. Це особливо важливо під час роботи у несприятливих умовах спостережень. Отримати програмне забезпечення Trimble Planning можна на веб-сайті Trimble ww2.trimble.com/planningsoftware\_ts.asp. Можливо також скористатися службою планування Trimble GNSS Planning Online [www.trimble.com/GNSSPlanningOnline/#/Settings.](http://www.trimble.com/GNSSPlanningOnline/%23/Settings)

При цьому необхідно встановити розширення Microsoft Silverlight® для браузера.

• Для отримання фіксованого рішення з сантиметровою точністю слід ініціалізувати режим кінематики реального часу на рухомому приймачі. Для ініціалізації потрібно мінімум 5 загальних супутників, що відстежуються і приймачем, та

базовою станцією. При роботі одночасно у двох сузір'ях супутників, наприклад GPS і ГЛОНАСС, приймач повинен відстежувати не менше 6 супутників.

- Для продовження вимірювань з сантиметровою точністю рухомий приймач та базова станція повинні безперервно відстежувати не менше 4 загальних супутників. Також необхідно підтримувати радіозв'язок між базовим приймачем та рухомими.
- Втрата супутникових сигналів погіршує точність позиціонування.
- Незважаючи на водонепроникне виконання, не слід піддавати приймач впливу води. Уникайте експлуатації приймача в несприятливих умовах, у тому числі:
- у воді;
- при температурі вище +65 ° C;
- при температурі нижче -40 °С;
- у присутності їдких рідин та газів.
- Не слід використовувати приймач поруч із джерелами електромагнітних перешкод:
- двигунами внутрішнього згоряння;
- телевізорами та моніторами;
- генераторами змінного струму;
- електромоторами;
- випрямлячами змінного струму;
- лампами денного світла;
- імпульсними джерелами живлення.

приймача

- **ПОПЕРЕДЖЕННЯ** приймач Trimble R2 не призначений для кріплення до транспортних засобів, де він може бути схильний до сильних вібрацій, наприклад, при русі по пересіченій місцевості. Експлуатація приймача в таких умовах може його зашкодити.
- **ПОПЕРЕДЖЕННЯ** для дотримання вимог FCC щодо впливу радіочастотного випромінювання необхідно розташовувати приймач, а також передає УКХ антену, з відривом щонайменше 20 див від користувача. Для мобільної роботи максимальне посилення УКХ антени не повинно перевищувати 5 дБі.
- **∕<sup>1</sup>) ПОПЕРЕДЖЕННЯ** цей приймач оснащений літій-іонною батареєю, що перезаряджається. Щоб уникнути травм та псування обладнання, слід уважно вивчити розділ Техніка безпеки, розташований на початку цього Посібника користувача.

## <span id="page-15-0"></span>**Вбудований радіомодем (відповідно до замовлення)**

Радіомодеми – найпоширеніший засіб передачі даних під час зйомки в режимі кінематики реального часу. Приймач може комплектуватися вбудованим радіомодемом, що працює в діапазоні частот 450 МГц.

Налаштування внутрішнього радіомодему необхідно виконувати за допомогою польового програмного забезпечення Trimble Access. Для отримання додаткової інформації зверніться до посібника користувача *Trimble Access.*

# <span id="page-16-0"></span>**Заряджання батарей та живлення приймача R2**

Живлення приймача може здійснюватися від внутрішньої батареї та зовнішнього джерела живлення, підключеного через порт micro USB.

Щоб вставити внутрішню батарею:

1. Помістіть батарею у відсік для батарей, переконавшись, що полярність контактів збігається з полярністю у відсіку.

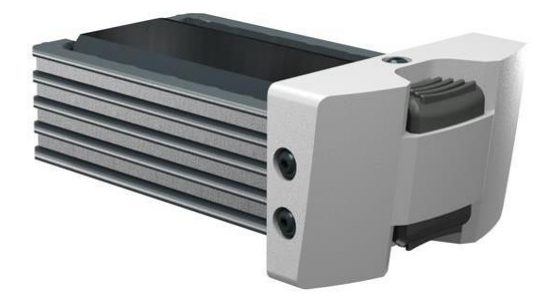

2. Вставте батарейний відсік у приймач, доки засувки не заблокуються.

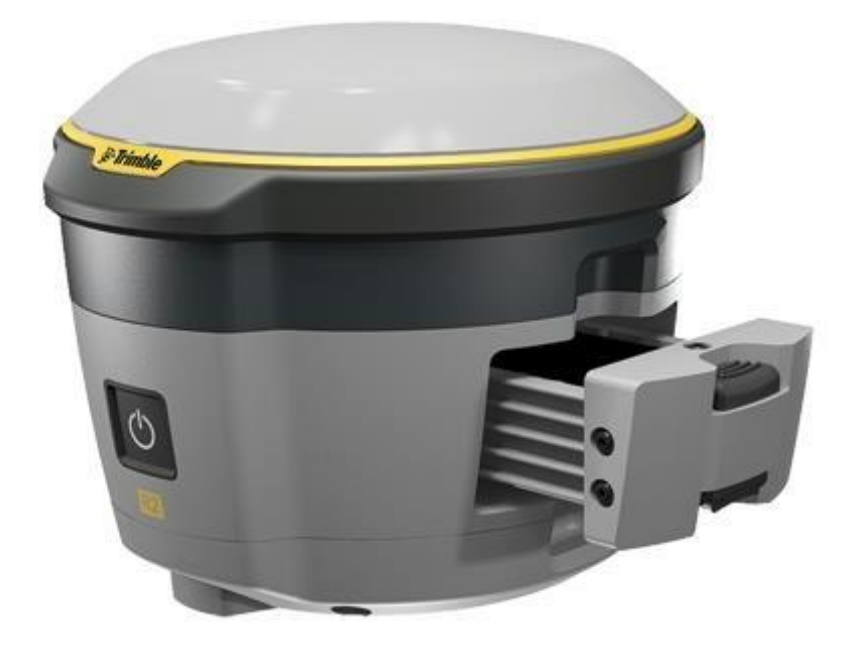

Літій-іонна батарея постачається частково зарядженою. Повне заряджання батареї перед першим використанням займає 12 годин. Якщо батарея зберігалася довше 3-х місяців, необхідно зарядити її перед використанням.

Заряджання літій-іонної батареї повинно здійснюватись лише за допомогою зарядного пристрою Trimble, таких як зарядний пристрій на дві батареї арт. 53018010 (сірий) або зарядний пристрій на п'ять батарей арт. 49499-00 (жовто-сіре). Якщо в зарядному пристрої встановлено більше однієї батареї, заряджання виконується послідовно і займає приблизно по 4 години для кожної батареї.

**ПОПЕРЕДЖЕННЯ** – заряджати та використовувати батарею слід лише у суворій відповідності до інструкції. Заряджання або використання акумулятора в недозволених пристроях може призвести до вибуху або пожежі, а також нанести травму або пошкодити майно.

Щоб уникнути травм та ушкоджень:

- Не заряджайте батарею, якщо вона пошкоджена або виникла протікання електроліту.

- Заряджання батареї слід виконувати лише за допомогою зарядного пристрою Trimble, призначеного для заряджання цього обладнання

- Слід негайно припинити зарядку батареї, якщо вона сильно нагрілася або з'явився запах гару.

- Використовувати батарею слід лише у пристроях Trimble.

- Використовувати батарею слід лише за прямим призначенням та відповідно до інструкції.

**/<sup>1</sup>) ПОПЕРЕДЖЕННЯ** – не ушкоджуйте літій-іонну батарею, що перезаряджається. Пошкодження батареї може призвести до вибуху або пожежі, може призвести до травмування або пошкодження майна.

Для запобігання пошкодженням або шкоді:

- Не використовуйте та не заряджайте батарею, якщо вона пошкоджена. Деякі ознаки пошкоджень: зміна кольору, деформація, витік електроліту та ін.

- Не спалюйте батарею, не піддавайте її дії високої температури або прямого сонячного проміння.

- Не занурюйте батарею у воду.
- Не використовуйте та не зберігайте батарею в автомобілі у спеку.
- Не кидайте і не проколюйте батарею.
- Не розкривайте батарею та не замикайте її контакти коротко.
- **∕<sup>1</sup>∖ ПОПЕРЕДЖЕННЯ** уникайте контакту з літій-іонною батареєю, якщо вона розгерметизувалася. Електроліт – їдка рідина, контакт із якою може завдати травми чи пошкодити майно.

Щоб уникнути пошкоджень та шкоди:

- Уникайте контакту з електролітом, якщо батарея протікала.
- При попаданні електроліту в очі негайно промийте їх водою і зверніться за медичною допомогою. Не тріть очі!
- При попаданні електроліту на шкіру або одяг негайно змийте його чистою водою.

Для захисту батареї від глибокої розрядки (5 В і менше) приймач припиняє споживання енергії, якщо заряд батареї падає до рівня 5,9 В.

У разі глибокої розрядки батарея не може бути перезаряджена і її необхідно замінити. Дотримання наступних рекомендацій забезпечить оптимальну роботу та продовжить термін служби батарей:

- Перед першим використанням слід повністю заряджати нові батареї.
- Не допускайте падіння напруги батареї нижче 5 ст.
- Батареї, які не використовуються, слід постійно заряджати. Батареї можуть залишатися на зарядці необмежений час без шкоди для приймача та батарей.

• Не слід зберігати батареї у приймачі або зовнішньому зарядному пристрої, якщо не підключено джерело живлення.

• Перед тривалим зберіганням батарей слід повністю зарядити та перезаряджати кожні 3 місяці.

### **Зарядний пристрій**

Зарядний пристрій може заряджати три типи літій-іонних батарей. Живлення може здійснюватися від джерела змінного струму або бортової мережі автомобіля.

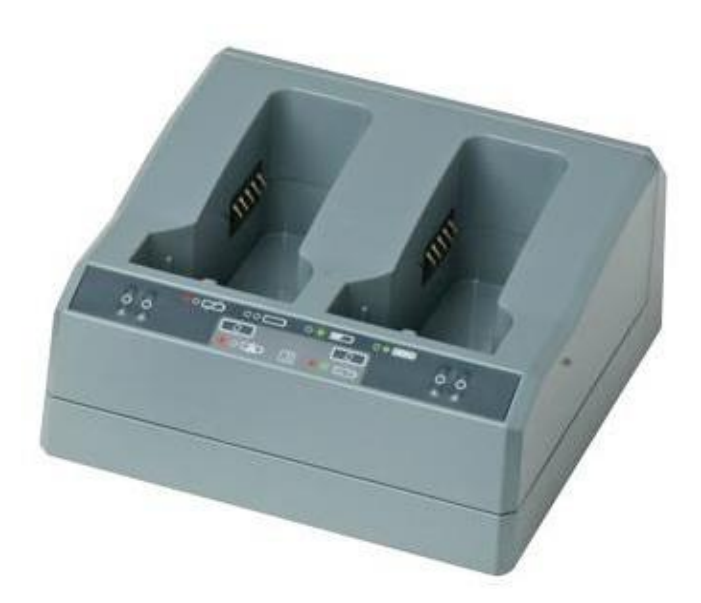

Комплект зарядного пристрою для двох батарей складається з:

- Зарядний пристрій
- Блок живлення для зарядного пристрою
- Комплект кабелів для підключення живлення
- Вставок у зарядний пристрій

### **Типи батарей, що підтримуються**

Зарядний пристрій може заряджати такі типи батарей:

• Літій-іонна батарея, 2,6 Ач, 7,4 В, арт. 92600 (для заряджання даного типу батарей необхідно вийняти вставку для зарядного пристрою. Такий тип батарей використовується в приймачі Trimble R2).

• Літій-іонна батарея (Smart Battery), 3,7 Ач, 7,4 В, (арт. 76767, арт. 89840-00).

• Літій-іонна батарея, 4,4 Ач, 11,1 В, арт. 49400 (для заряджання даного типу батарей необхідно вийняти вставку для зарядного пристрою).

### **Відсіки для заряджання**

Зарядний пристрій має два відсіки. Кожен відсік може заряджати будь-який тип батарей, зазначених вище. Коли заряджається батарея для R2, необхідно вийняти пластикові вставки з відсіку від батареї перед тим, як вставити батарею. Батареї заряджаються послідовно, одна одною. Біля кожного відсіку розміщено два світлодіодні індикатори (червоний та зелений), які показують стан зарядки батареї.

### **Джерела живлення**

Зарядний пристрій може живитися від мережі змінного струму (за допомогою джерела живлення зарядного пристрою) або від бортової мережі автомобіля, використовуючи автомобільний адаптер на напругу 12 В для зарядного пристрою (арт. 89844-00, не входить до комплекту приймача). Джерело живлення від мережі змінного струму придатне для використання в усьому світі. У комплекті постачаються шнури з вилками для різних країн.

### **Живлення від бортової мережі автомобіля**

Зарядний пристрій може живитися від бортової мережі автомобіля з номінальною напругою 12 В. Він може витримувати номінальну напругу 24 В (максимально 32 В). Таким чином, якщо користувач помилково підключає в автомобілі кабель до розетки 24 В, зарядний пристрій не починає заряджати, але перебувати в аварійному стані, і блимають усі зелені світлодіодні індикатори. Живлення має бути вимкнено для скидання аварійного стану.

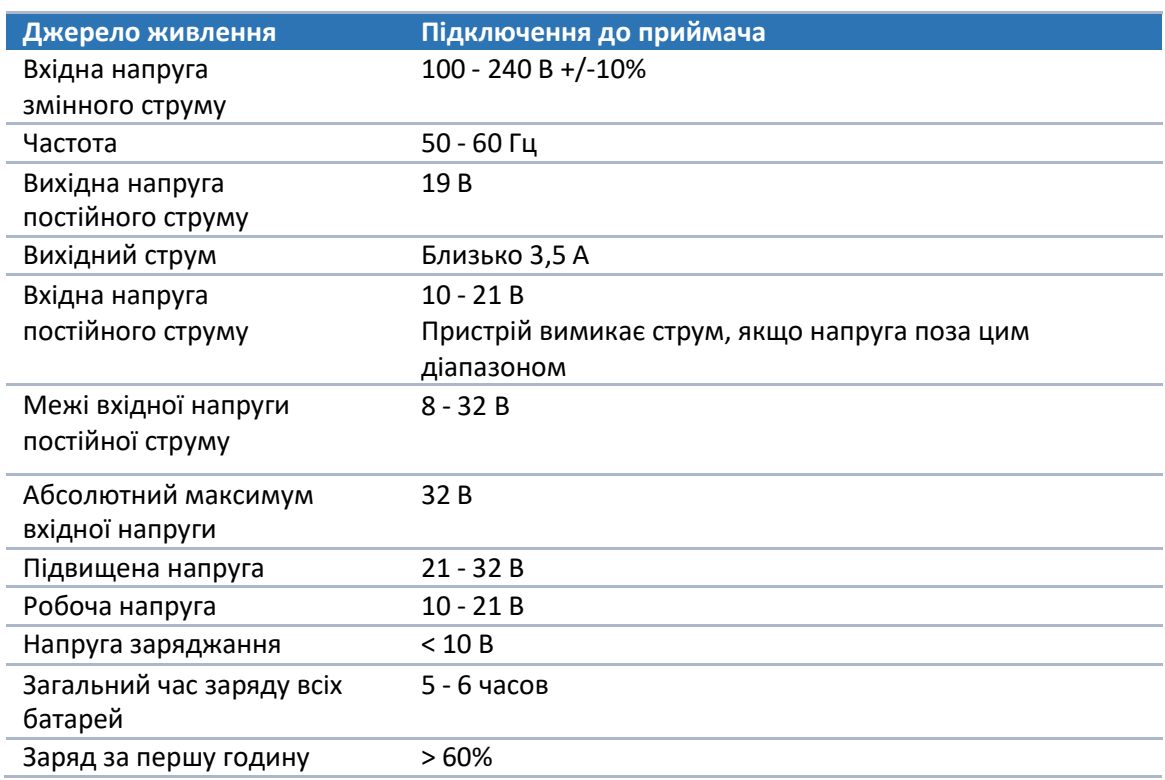

### **Технічні дані**

### **Заряджання батарей**

 $\bigwedge$ 

**Увага** – Переконайтеся, що вентиляційні отвори нічого не загороджує в задньої та нижньої частини зарядного пристрою.

Літій-іонна батарея постачається частково зарядженою. Слід зарядити батарею, перш ніж використовувати її вперше.

- Для заряджання батареї використовуйте лише зарядний пристрій, рекомендований Trimble для заряджання літій-іонних батарей.
- Якщо обладнання не використовувалося більше трьох місяців, перед використанням приймача зарядіть батарею.

Зарядний пристрій працює в діапазоні від 0 до 40°С. Заряджання батарей при температурі в

діапазоні від 0°С до 5°С займе більше часу, ніж заряджання при кімнатній температурі.

Для заряджання батареї:

1. Переконайтеся, що вентиляційні отвори в задній та нижній частині зарядного пристрою не захищені.

2. Розмістіть зарядний пристрій на твердій, плоскій та рівній поверхні, щоб гарантувати існування вентиляції під зарядним пристроєм.

3. Використовуйте джерело живлення або адаптер живлення від ботової мережі автомобіля напругою 12 В для подачі живлення до зарядного пристрою. Зарядний пристрій розпочне сканування відсіків для батарей.

4. Помістіть батарею в один із двох відсіків. Вимкнеться червоний індикатор (процес може

тривати до 5 секунд). Для отримання додаткової інформації див. Стан світлодіодних індикаторів.

5. Заряджання займає близько 3 годин на одну батарею за кімнатної температури. Якщо кілька

заряджається в зарядному пристрої, батареї будуть заряджатися послідовно, зліва направо.

Залиште сильно розряджену або коротко замкнуту батарею на ніч у зарядному пристрої, щоб спробувати відновити батарею. Батарея, що зазнала коротке замикання, як правило, відновлюється, як тільки відсік буде проскановано. Якщо червоний світлодіод згас, батарею відновлено. Якщо червоний світлодіод горить, то батарея більше не працює і потребує заміни.

### **Стан світлодіодних індикаторів**

Біля кожного відсіку розташовані два світлодіодні індикатори (червоний та зелений) для відображення стану батареї:

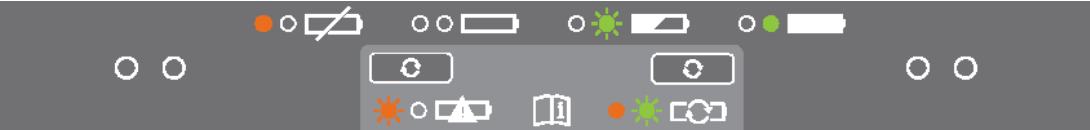

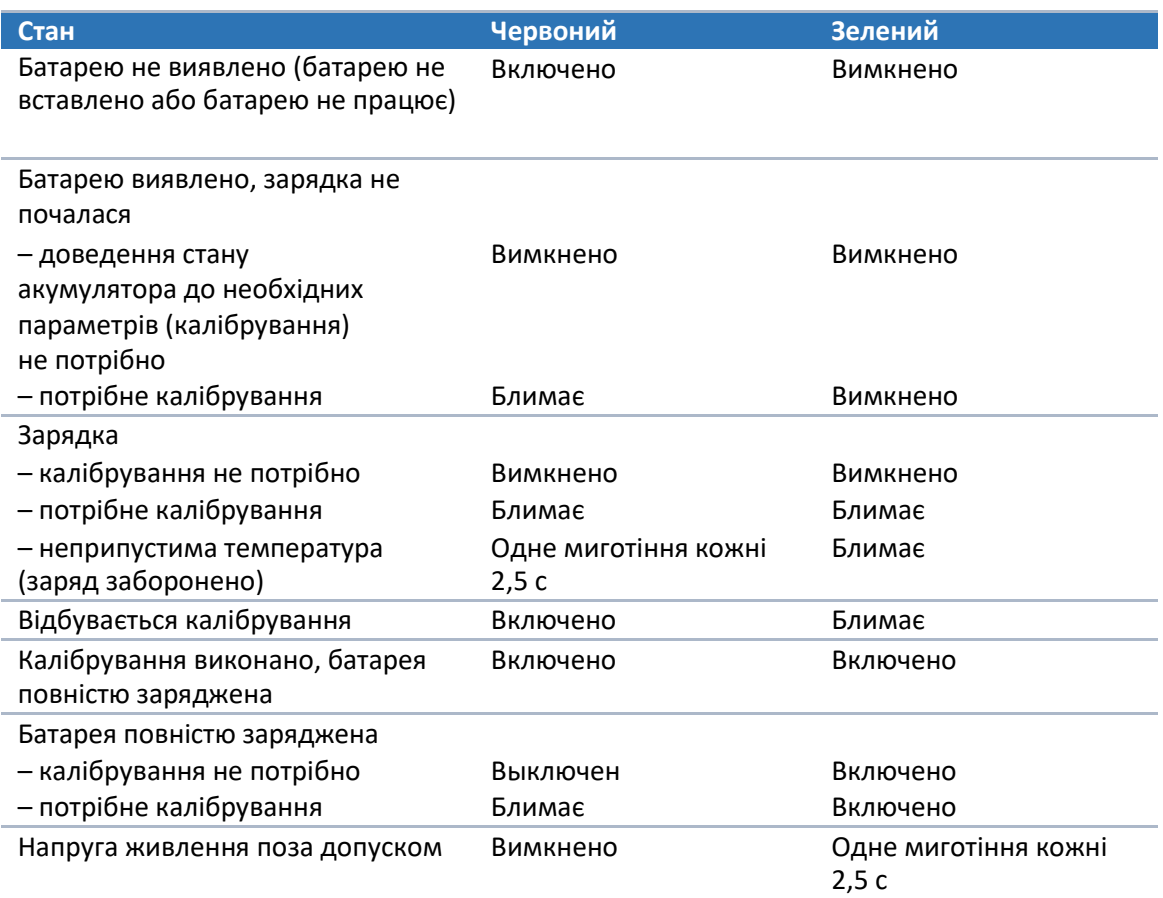

### **Пошук та усунення несправностей**

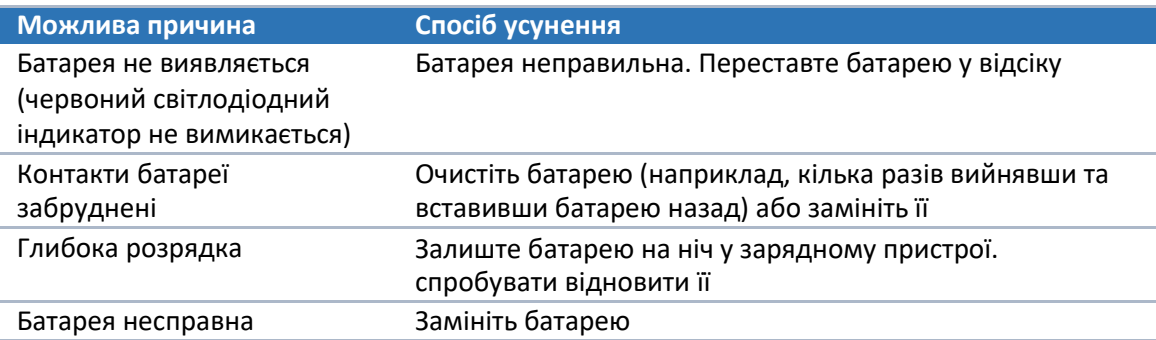

### **Зберігання літій-іонної батареї**

Не слід зберігати батареї у приймачі або зовнішньому зарядному пристрої, якщо не підключено джерело живлення.

Батареї, які не використовуються у роботі, слід постійно заряджати. Батареї можуть залишатися на зарядці необмежений час без шкоди для приймача та батарей.

### **Утилізація літій-іонних акумуляторів, що перезаряджаються.**

Перед тим, як його утилізувати, розрядіть літій-іонний акумулятор. Утилізуйте акумулятор відповідно до норм охорони навколишнього середовища. Дотримуйтесь міжнародних та місцевих правил щодо утилізації або переробки акумуляторів.

# <span id="page-22-0"></span>**Встановлення приймача на віху**

На наведеному нижче малюнку показано приймач, прикріплений до віхи. Порядок дій під час монтажу наступний:

- 1. Накрутити приймач на віху.
- 2. Прикріпити кронштейн контролера до віхи.

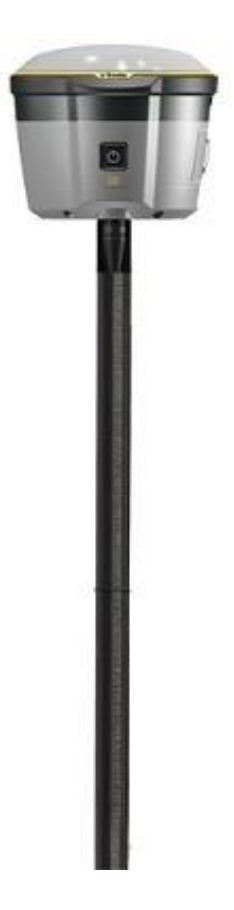

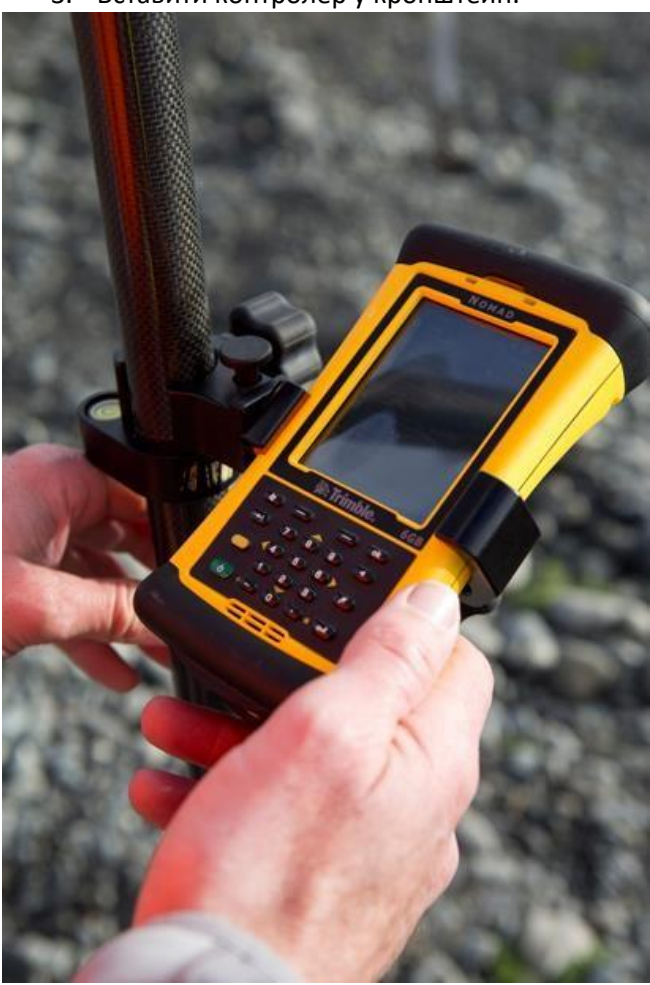

3. Вставити контролер у кронштейн.

# <span id="page-24-0"></span>**Встановлення приймача на рюкзак**

Для полегшення роботи рухомий приймач можна встановити на рюкзаку.

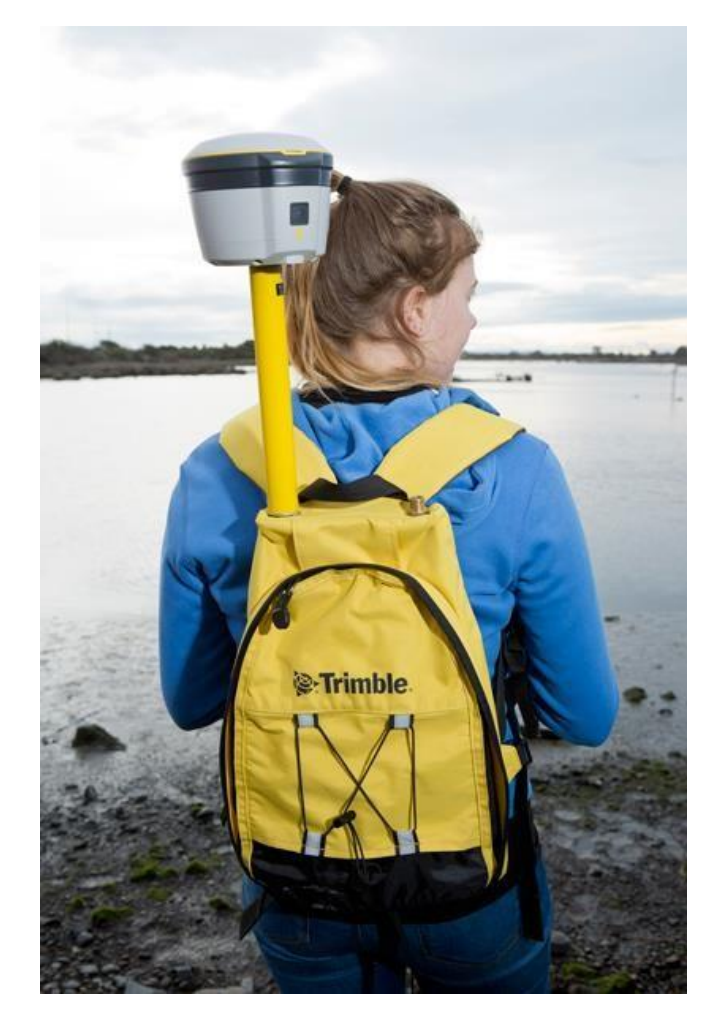

**РОЗДІЛ 3**

# <span id="page-25-0"></span>**Основні операції з управління приймачем**

- [Функції кнопки «Живлення»](#page-26-0)
- [Запис даних](#page-28-0)

Усі елементи керування, необхідні для виконання основних операцій із приймачем, знаходяться на передній панелі пристрою.

3 Основні операції з керування приймачем

### <span id="page-26-0"></span>**Функції кнопки «Живлення»**

Приймач має єдину кнопку - "Харчування". Натискання на кнопку «Живлення» дозволяє увімкнути та вимкнути прилад, а також виконати наведені нижче операції.

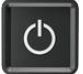

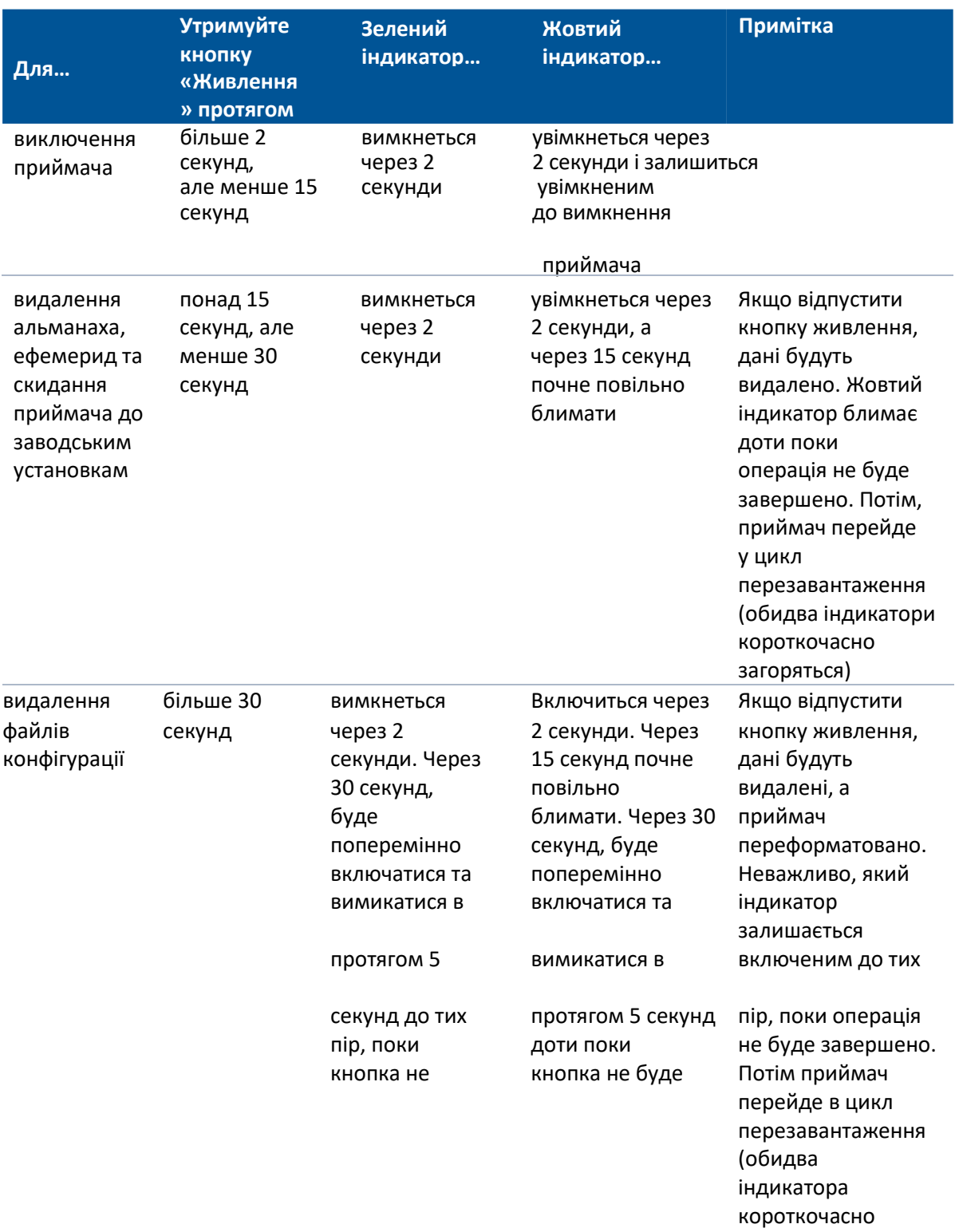

3 Основні операції з керування приймачем

# <span id="page-27-0"></span>**Світлодіодні індикатори**

Варіанти світлової індикації:

- Повільне миготіння означає, що світлодіод спалахує і гасне кожні 0,5 секунди
- Швидке миготіння означає, що світлодіод спалахує і гасне кожну 0,1 секунди

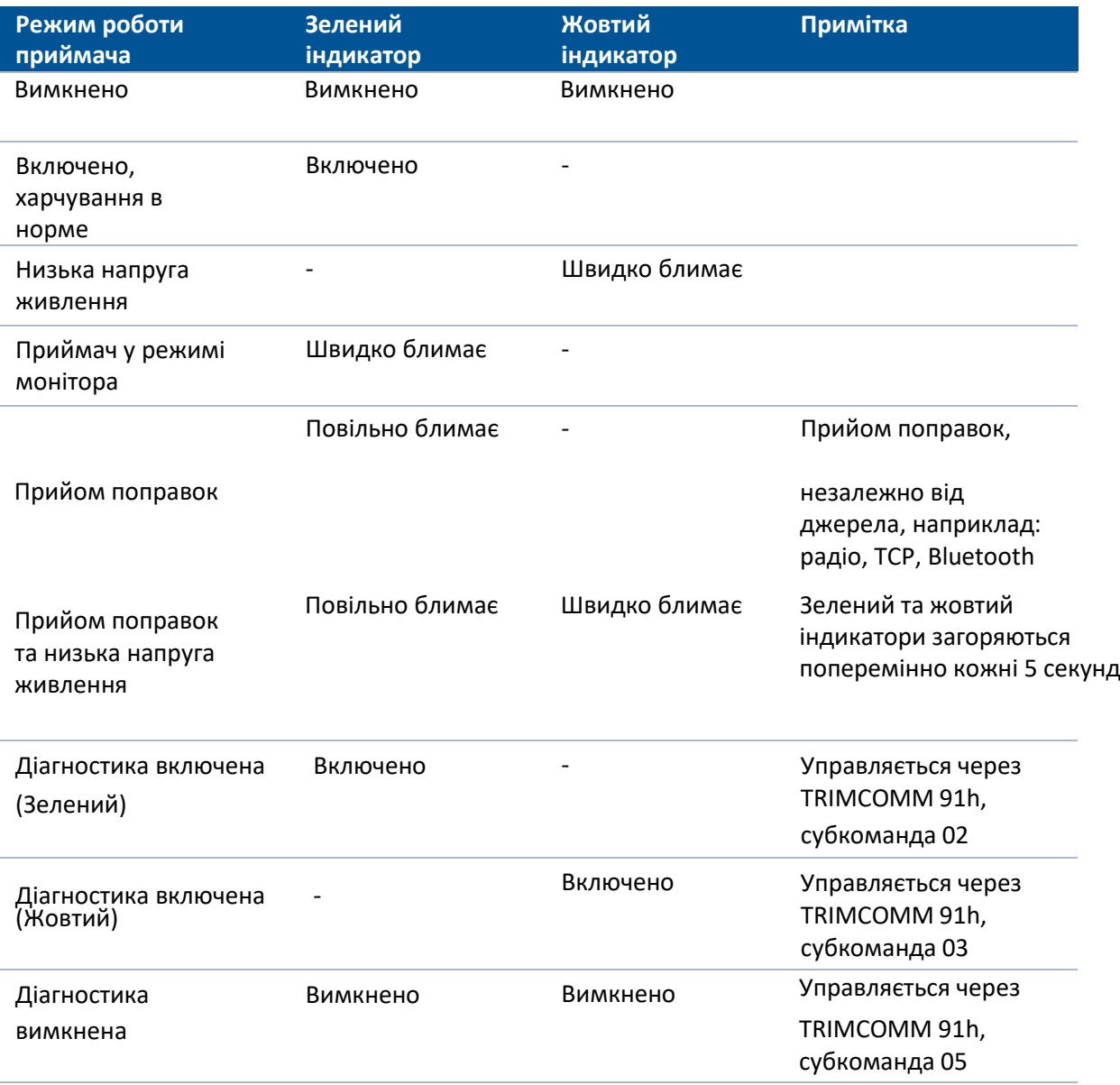

# <span id="page-28-0"></span>**Запис даних**

Запис даних може здійснюватися на згадку про контролера Trimble.

При підключенні до приймача R2 польового контролера з Trimble Access є можливість записувати супутникові вимірювання з приймача у внутрішню пам'ять контролера або на карту пам'яті контролера. При використанні контролера Trimble органи управління приймачем не застосовуються, натомість контролер служить для встановлення параметрів запису, призначення імен файлів та контролю процесу запису.

Файли проектів польового програмного забезпечення та відповідні файли з даними вимірювань можуть бути передані на ПК за допомогою Trimble Data Transfer.

Для отримання детальної інформації зверніться до документації на програмне забезпечення, встановлене на контролері.

# **РОЗДІЛ 4**

# <span id="page-29-0"></span>**Налаштування**

- [Налаштування](#page-30-0) приймача за [допомогою](#page-30-0) браузера та технології [бездротової](#page-30-0) передачі даних [Bluetooth \(Windows 7\)](#page-30-0)
- **[Налаштування приймача за допомогою](#page-45-0) Wi-Fi та** веб-[інтерфейсу](#page-45-0)
- **Налаштування USB порту на ПК як віртуальний** [послідовний порт](#page-46-0)
- [Налаштування приймача за](#page-48-0)  [допомогою файлів конфігурації](#page-48-0)

Приймач не має органів управління для зміни налаштувань. Для налаштування приймача в реальному часі використовуйте програмне забезпечення Trimble Access за допомогою підключення з використанням технологій безпроводової передачі даних Wi-Fi, Bluetooth або змініть налаштування за допомогою конфігураційних файлів. Приймач можна налаштувати в режимі реального часу за допомогою веб-інтерфейсу на ПК, за допомогою Wi-Fi, Bluetooth (PPP) або USB (PPP). Після підтвердження зроблених змін програмне забезпечення, нові налаштування будуть застосовані негайно. Будь-які зміни параметрів роботи приймача відображаються у поточному конфігураційному файлі, що завжди є у приймачі. У цьому розділі дається короткий опис кожного із зазначених методів, описується зміст та застосування конфігураційних файлів.

# <span id="page-30-0"></span>**Налаштування приймача за допомогою браузера та технології бездротової передачі даних Bluetooth (Windows 7)**

Приймач може бути налаштований за допомогою клавіатури та дисплея за допомогою польового програмного забезпечення або браузера. У цьому розділі описано процедуру налаштування приймача з використанням браузера, що працює на ПК з операційною системою Windows 7. Комп'ютер повинен бути підключений до приймача одним із таких способів:

- Через пірінгове з'єднання (P2P) за допомогою перехресного кабелю Ethernet або бездротової технології Bluetooth.
- Через локальну мережу (LAN).
- Через Інтернет.

### **Підключення до приймача за допомогою браузера**

Введіть IP-адресу приймача в адресний рядок браузера. Слід використовувати IP-адресу

#### **192.168.142.1** чи **192.168.143.1.**

Якщо на приймачі увімкнено захист, браузер запропонує ввести ім'я користувача та пароль:

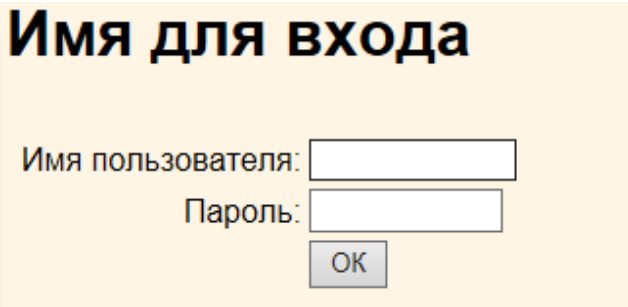

Значення за промовчанням для входу в систему приймача:

- Ім'я користувача: admin
- Пароль: password

Якщо підключитися до приймача не вдається, для облікового запису адміністратора може бути змінений пароль або може використовуватися інший обліковий запис. Зверніться до адміністратора приймача за реквізитами доступу.

### **Послідовність дій**

- 1. Слід виконати такі дії:
- 2. 1. Створення з'єднання Bluetooth між комп'ютером та приймачем.
- 3. 2. Встановлення та налаштування модему.
- 4. 3. Створення мережного підключення для доступу до приймача Trimble через браузер.

### **Розділ 1 – Створення з'єднання Bluetooth між комп'ютером та приймачем**

1. 1. У області сповіщень (у нижньому правому куті панелі завдань Windows) натисніть стрілку вгору, а потім натисніть значок Bluetooth. У контекстному меню виберіть

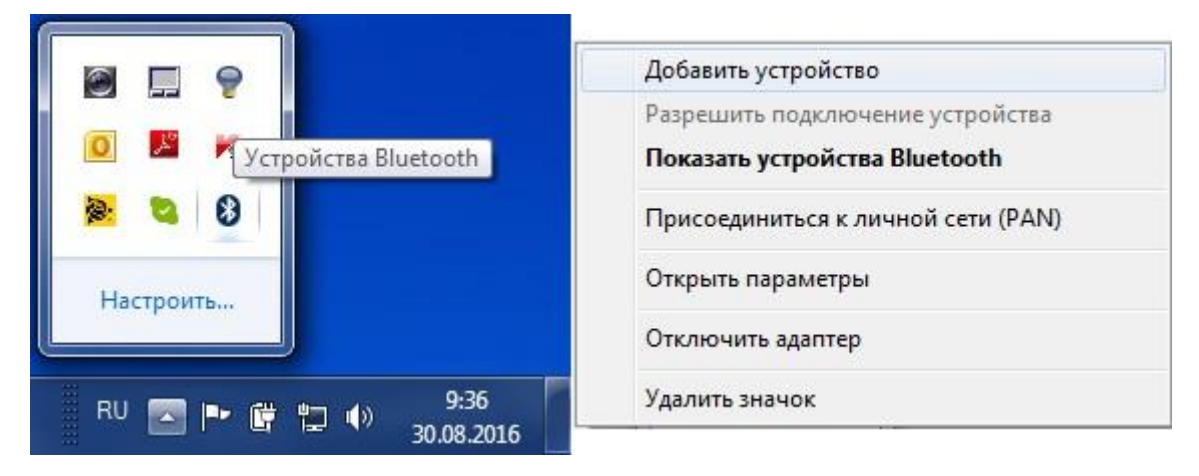

### **Додати пристрій:**

**2.** Windows 7 шукає пристрої Bluetooth. Виберіть потрібний пристрій за моделлю та заводським номером, які відображаються на екрані, натисніть кнопку **Далі:**

#### 4 Налаштування

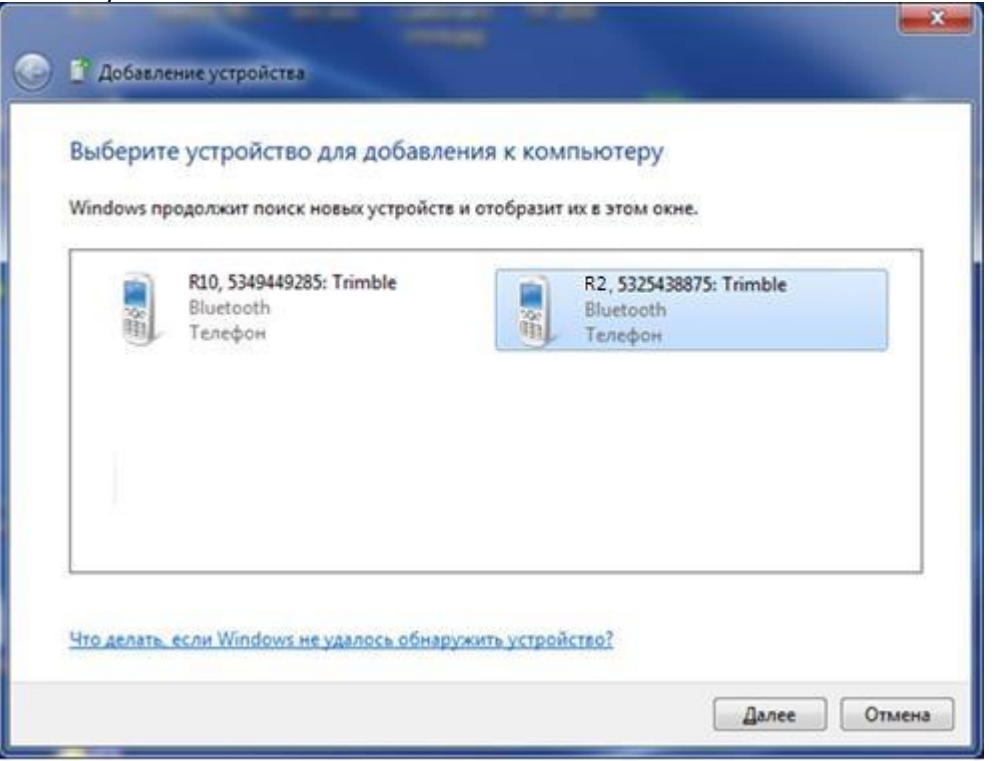

3. Виберіть опцію *Введіть код утворення пари пристрою:*

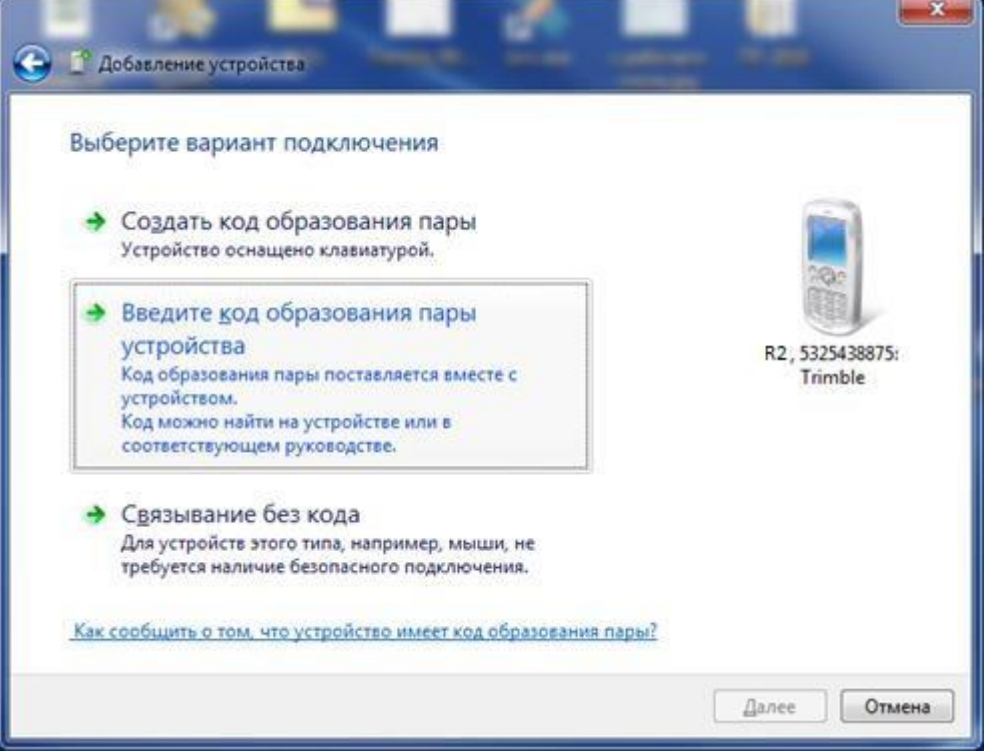

- 4. За промовчанням код пари 0000. Введіть його у діалоговому вікні та натисніть кнопку **Далі:**
- 5. Після того, як пристрій був успішно доданий, потрібно перевірити його властивості. Для цього натисніть посилання *Пристрої та принтери*:

#### 4 Налаштування

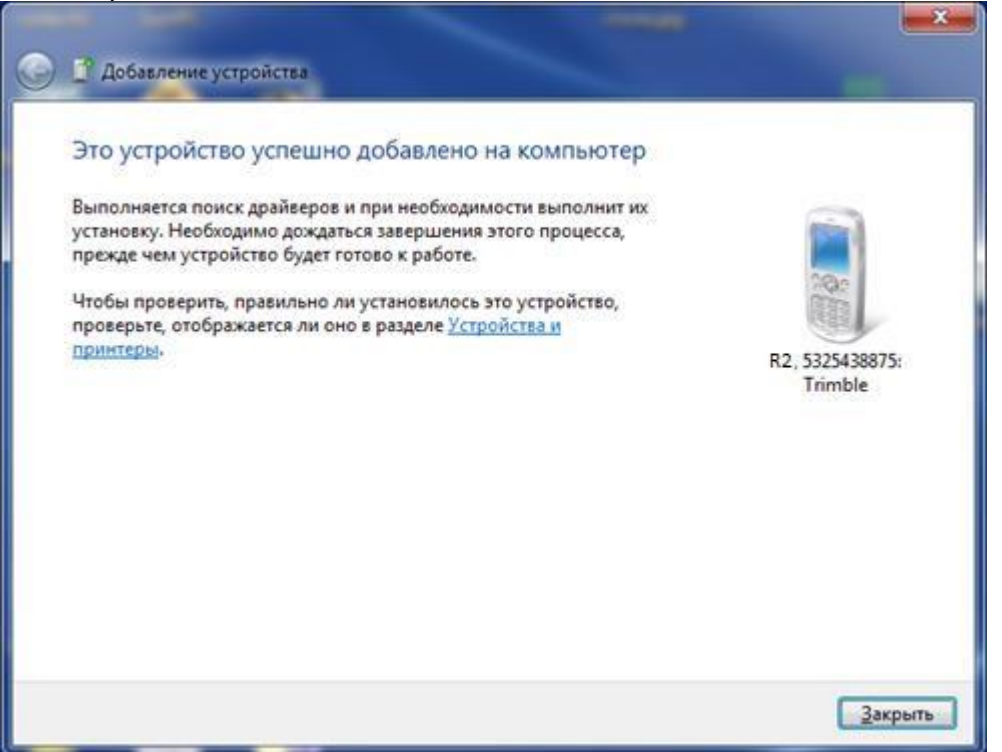

В якості альтернативи виберіть *Показати Пристрої Bluetooth* із контекстного меню Bluetooth:

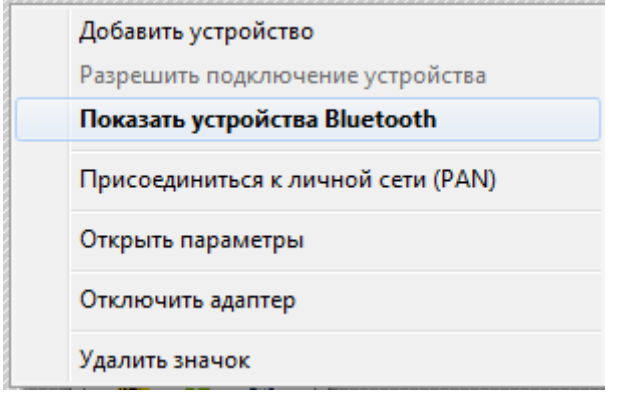

6. У вікні *Пристрої Bluetooth* клацніть правою кнопкою миші пристрій та виберіть

Властивості з контекстного меню

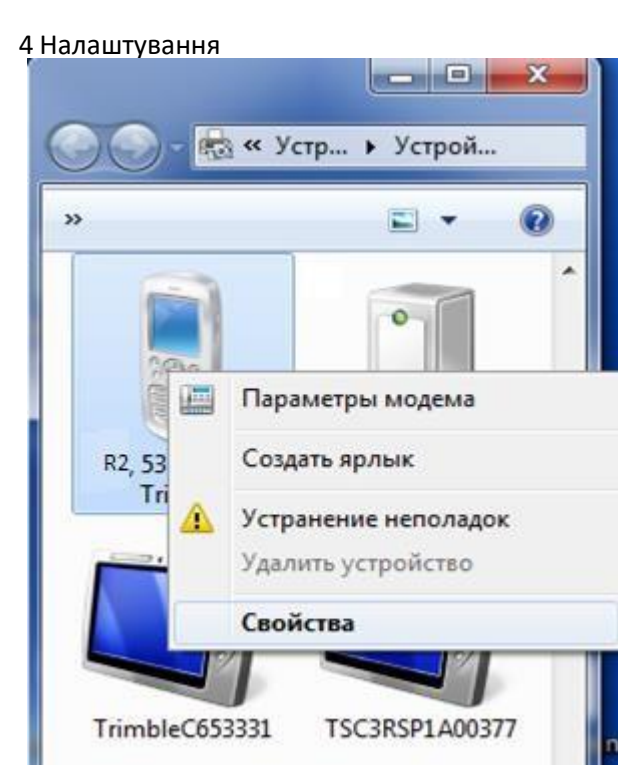

7. На вкладці *Служби* зніміть прапорці COM1 та COM2. Зверніть увагу на локальний COM-порт для COM3 (COM11 у наведеному нижче прикладі). Цей порт необхідно знати для виконання пункту 7, Розділу 2

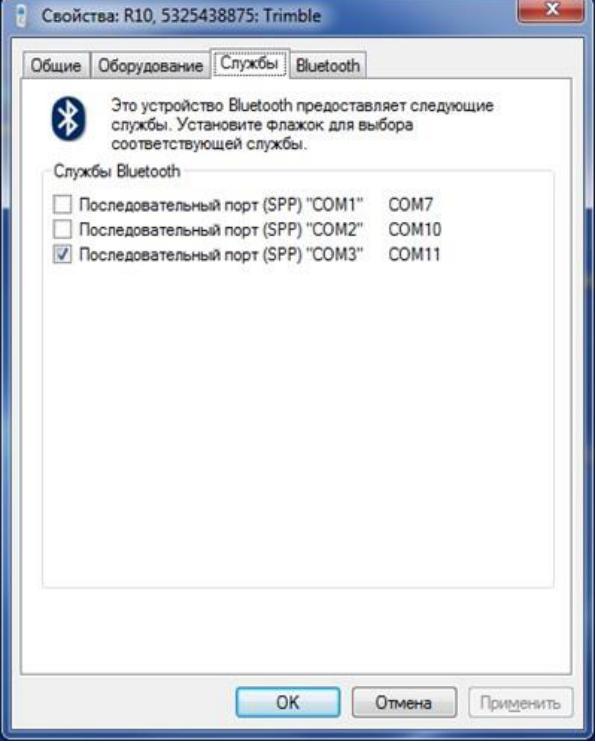

### **Розділ 2 – Встановлення та налаштування модему**

1. Відкрийте *Панель керування* та введіть "телефон" у полі пошуку у верхньому правому куті.

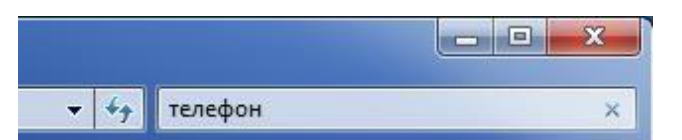

2. Виберіть *Телефон і модем*:

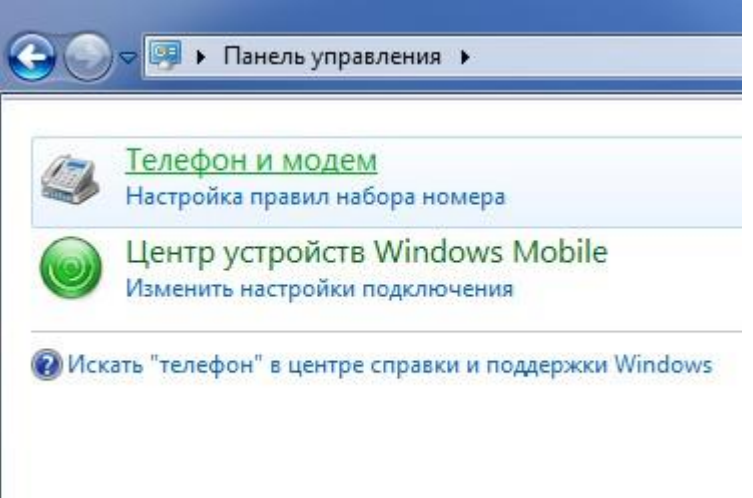

*3.* Перейдіть на вкладку *Модеми*

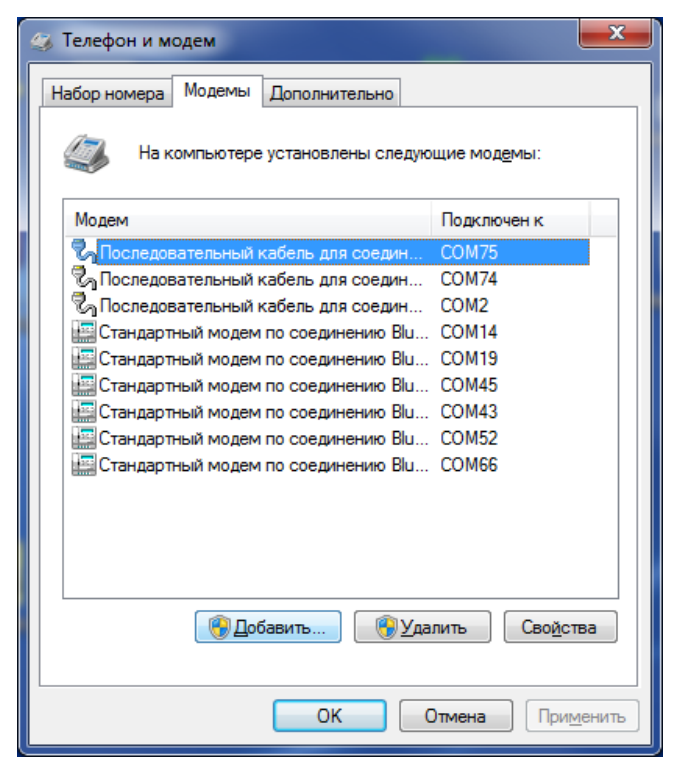

4. Натисніть кнопку Додати. З'явиться майстер установки обладнання:
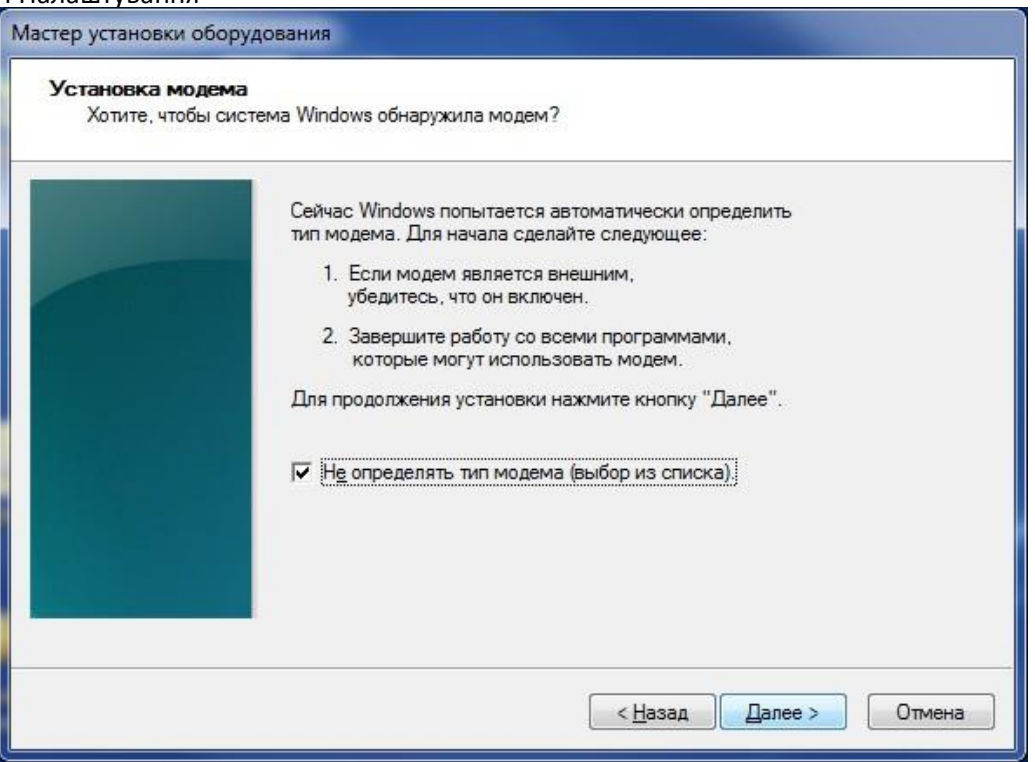

*5.* Виберіть Не визначати тип модему (вибір зі списку), потім натисніть кнопку Далі*.* Зачекайте, поки операційна система Windows 7 створить список

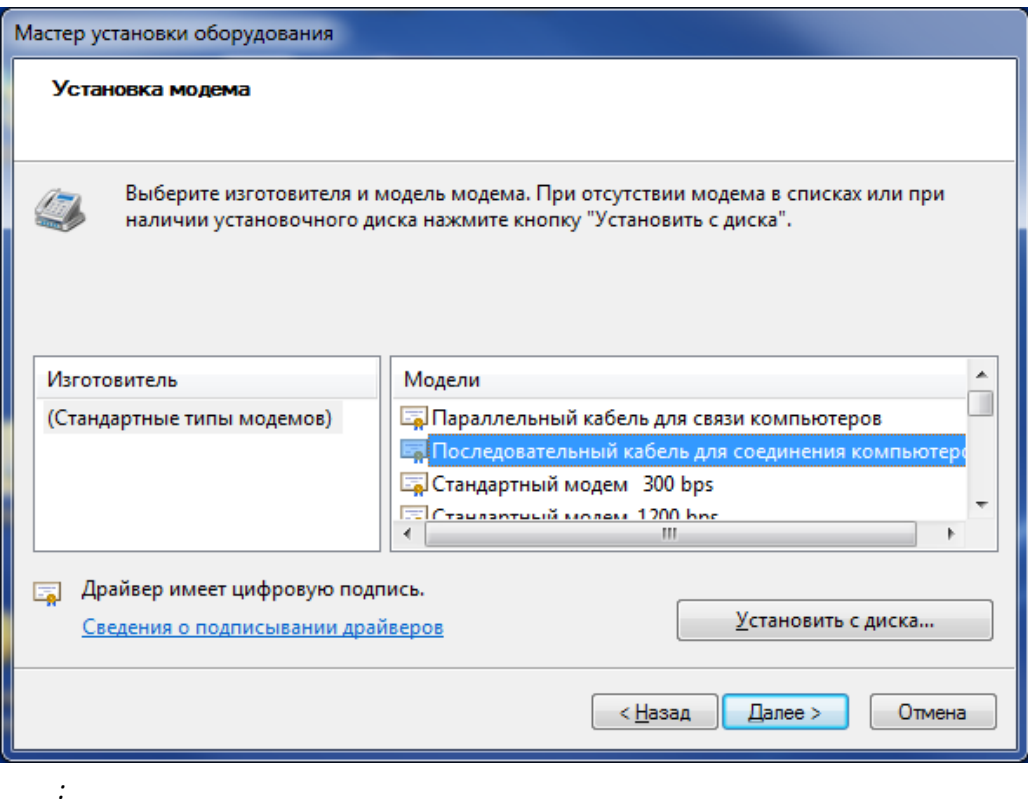

6. У списку Моделі виберіть опцію Послідовний кабель для з'єднання комп'ютерів та натисніть кнопку **Далі.**

*Примітка* – З'єднання Bluetooth також можна використовувати як з'єднання кабелю між пристроями.

З'явиться наступне діалогове вікно:

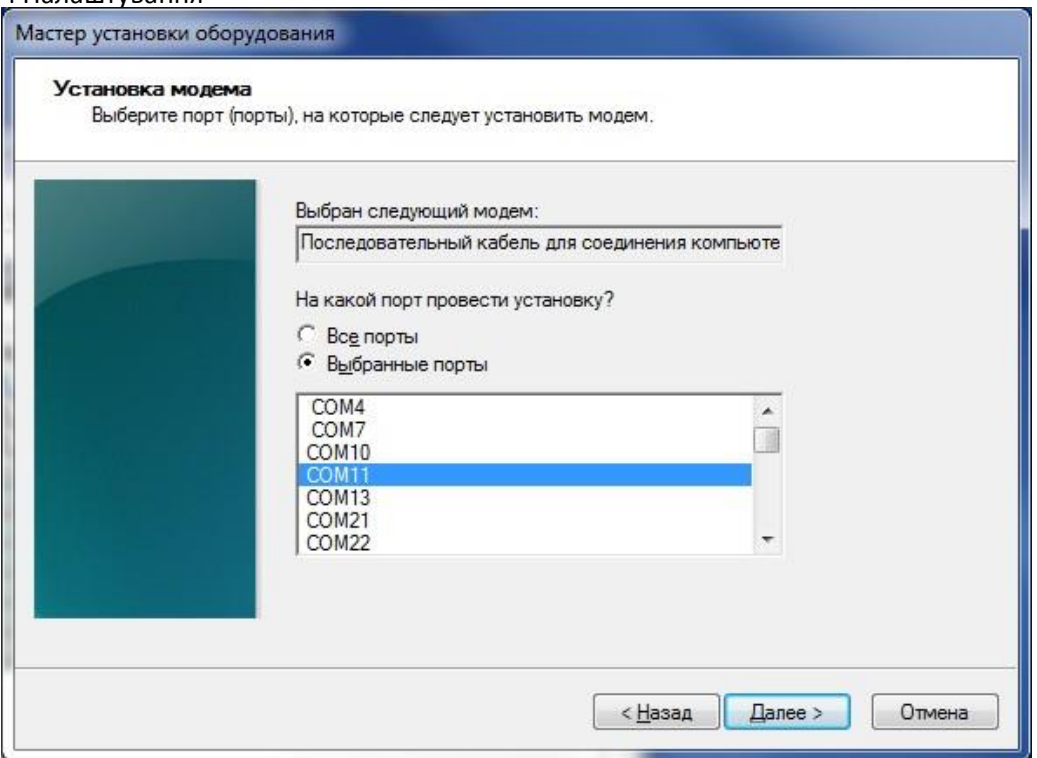

7. Порт, описаний у Розділі 1, пункт 7, повинен відображатися у вікні Вибрані порти. Виберіть порт і натисніть кнопку **Далі.**

8. Зачекайте, доки Windows 7 встановлює модем.

Поєднання Bluetooth та налаштування обладнання завершено.

# **Розділ 3 – Створення мережного підключення для доступу до приймача Trimble через браузер.**

1. На *панелі керування* натисніть посилання *Перегляд стану мережі та завдань*:

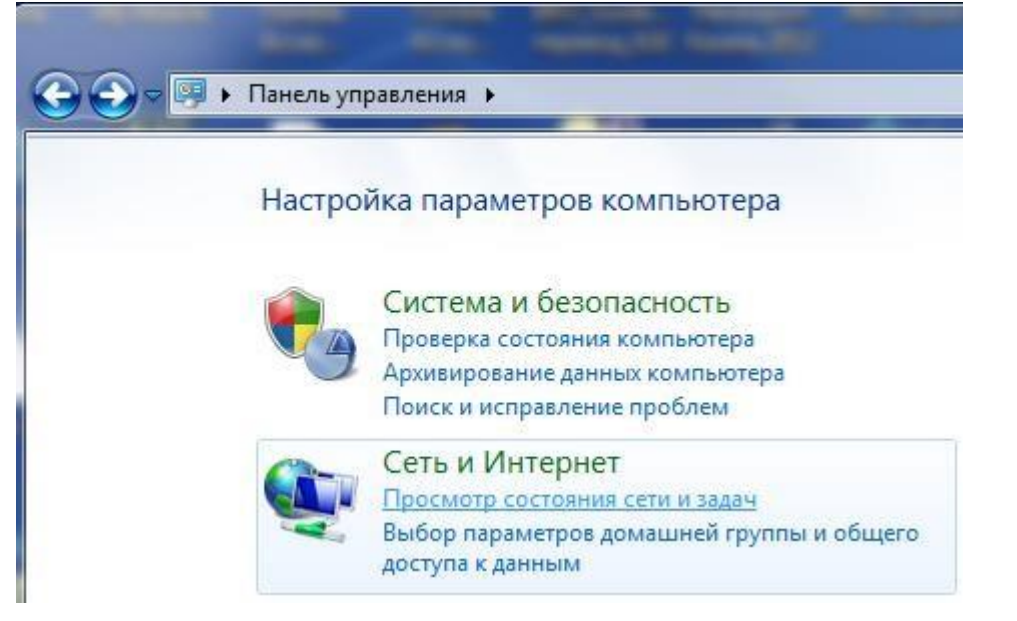

#### З'явиться наступний екран:

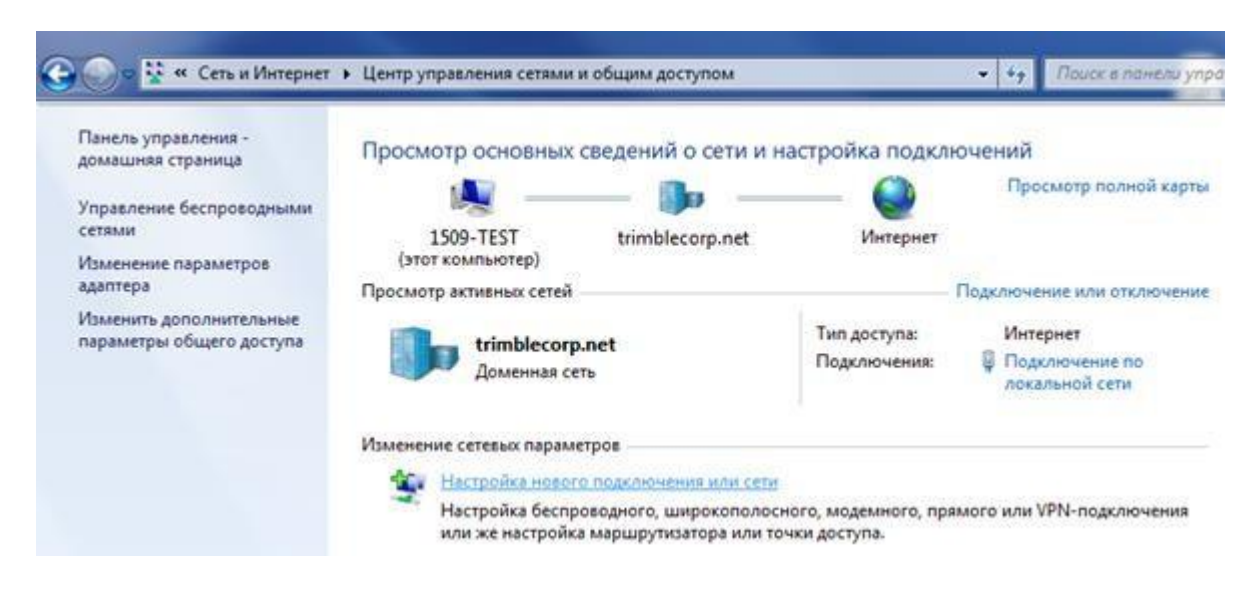

2. Натисніть посилання *Настроювання нового підключення або мережі*.

З'явиться наступний екран:

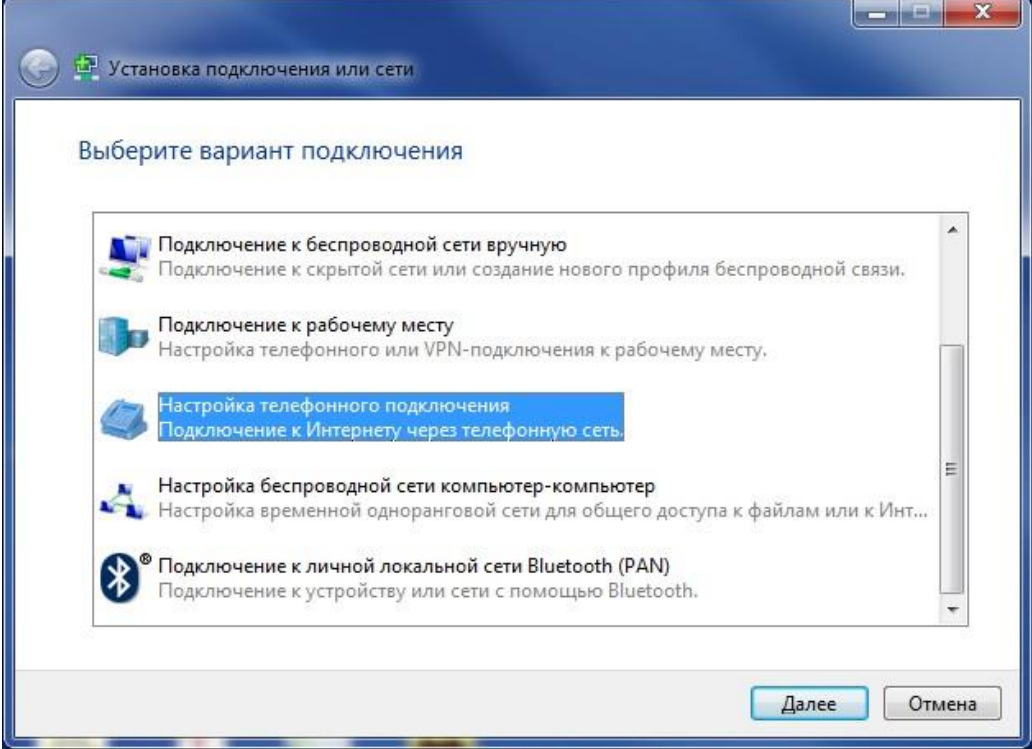

3. Виберіть *Налаштування телефонного з'єднання* та натисніть кнопку **Далі:**

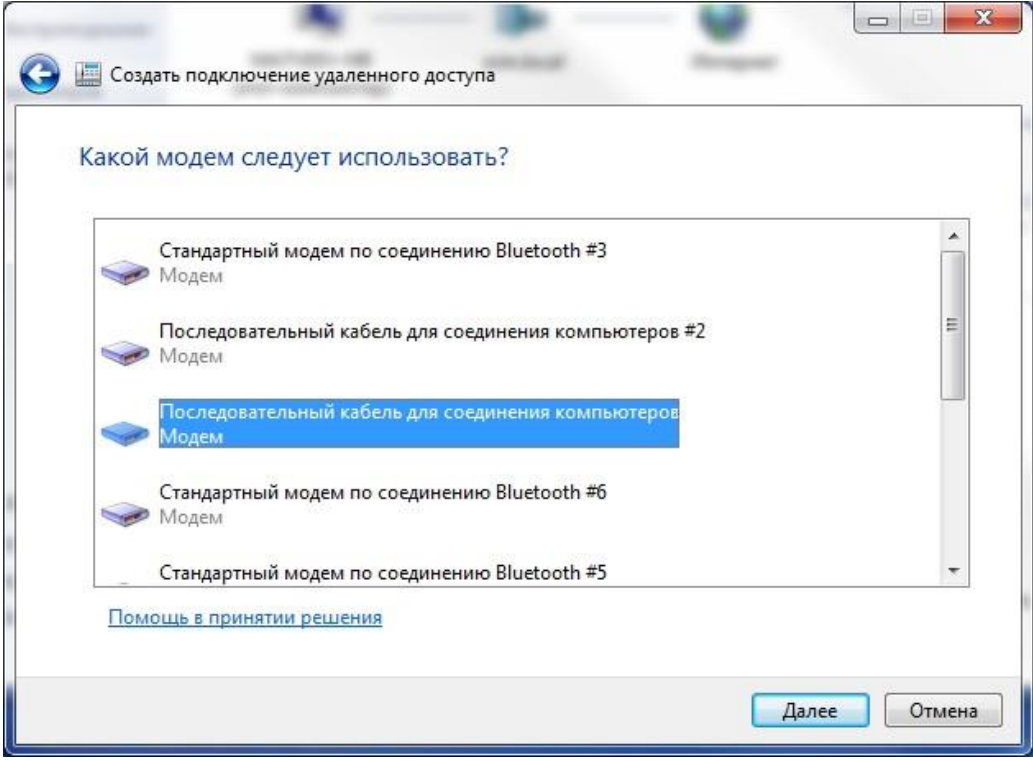

4. Щоб продовжити, натисніть *Послідовний кабель* для з'єднання комп'ютерів, налаштування якого описано в Розділі 2.

З'явиться наступний екран:

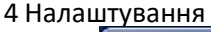

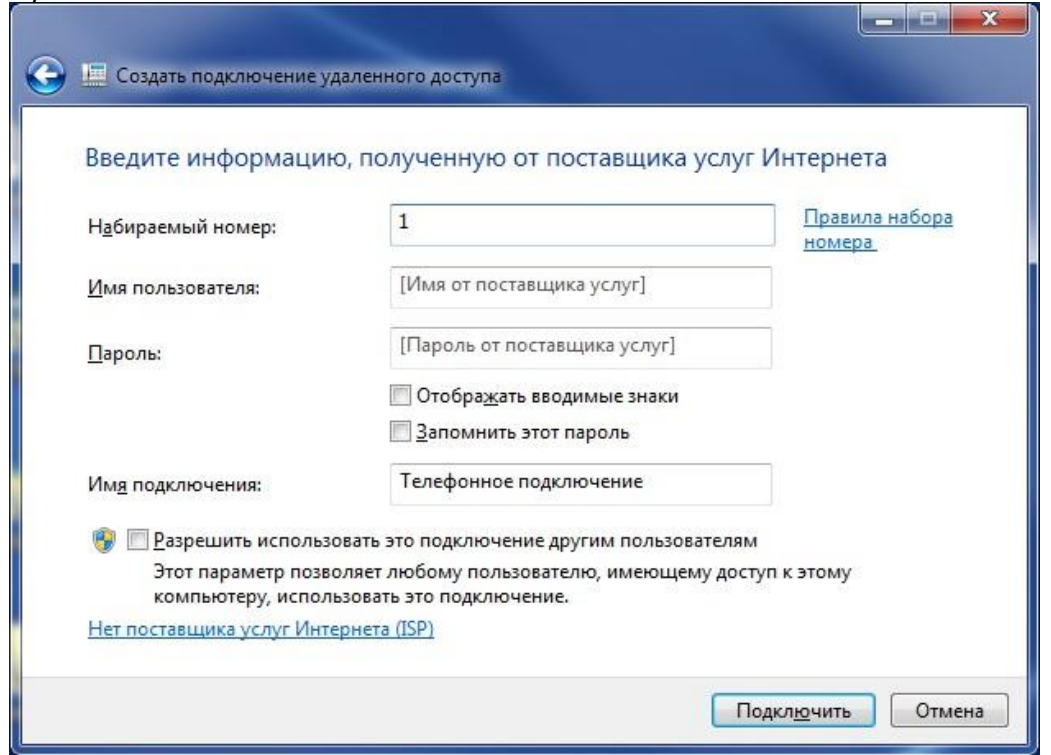

5. У полі Номер, що набирається, введіть 1 (пізніше цей номер потрібно видалити), потім натисніть кнопку **Підключити**. З'явиться наступний екран:

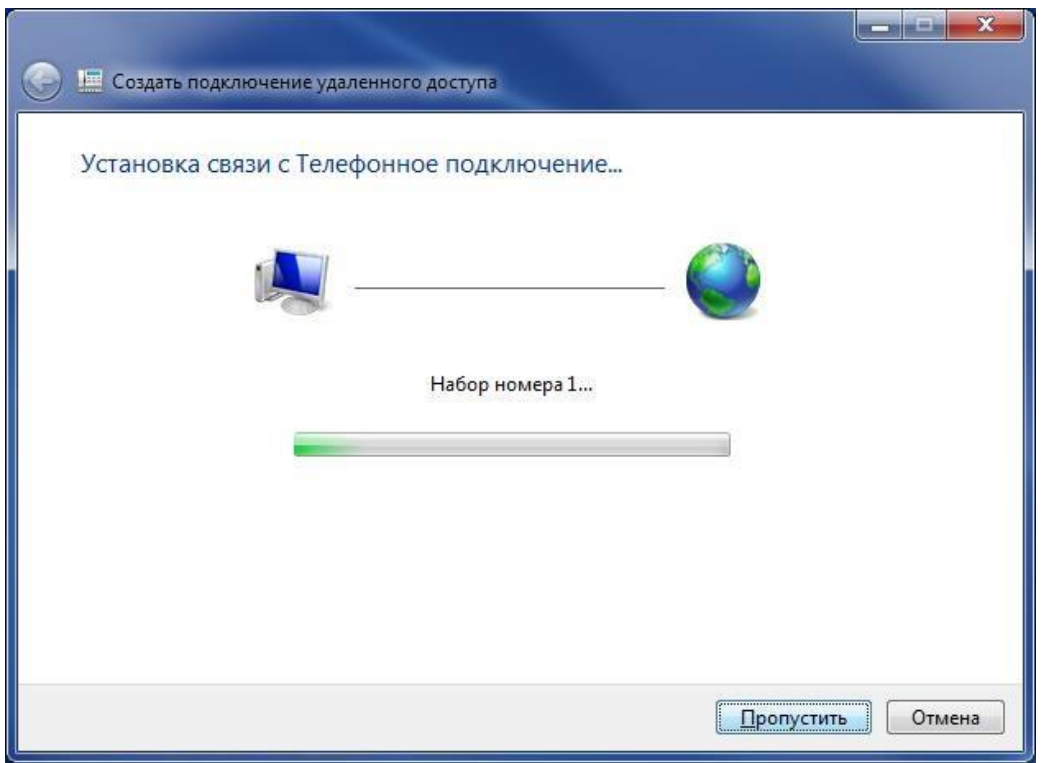

6. Windows 7 спробує з'єднатися з Інтернетом за допомогою нового з'єднання. Оскільки налаштування не завершено, то підключення не буде встановлено. Натисніть кнопку **Пропустити**, щоб продовжити. З'явиться наступний екран:

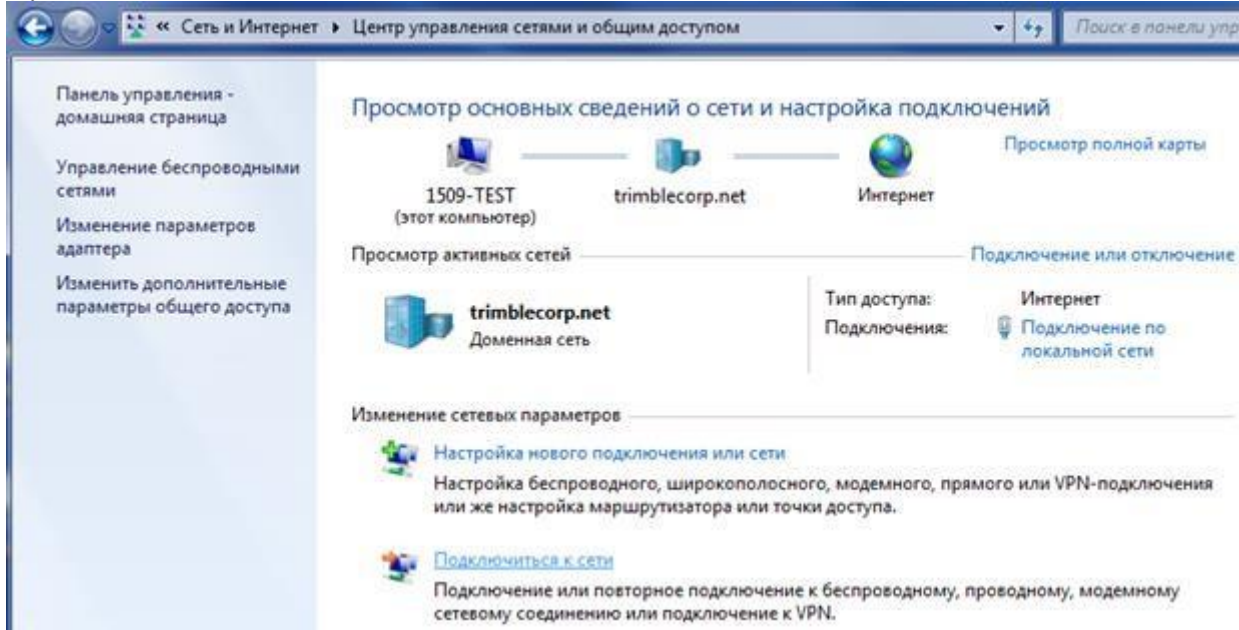

7. Поверніться до *Центру керування мережами* та спільного доступу на *Панелі керування*. Натисніть посилання **Підключитися до мережі**.

З'явиться наступний екран:

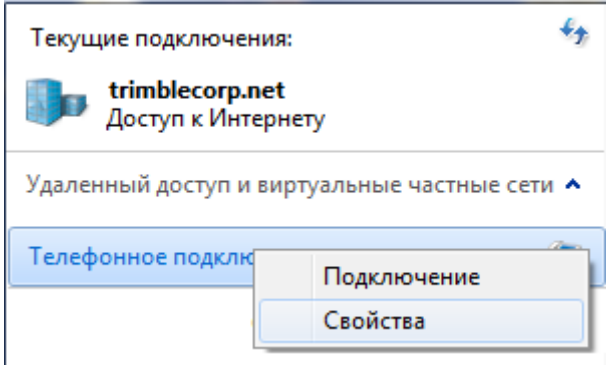

8. Клацніть правою кнопкою миші посилання Телефонне підключення, а потім у контекстному меню натисніть **Властивості**.

З'явиться наступне діалогове вікно:

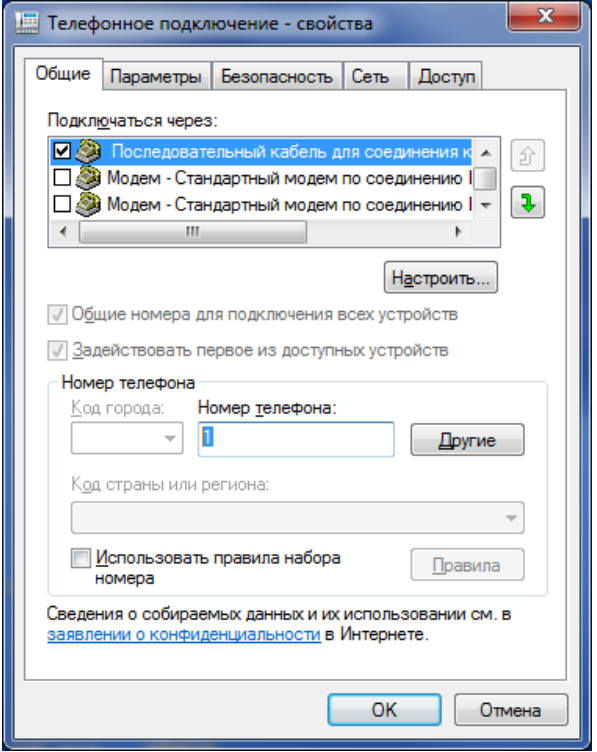

9. У полі Номер телефону видаліть "1", потім натисніть кнопку **ОК**. З'явиться наступний екран:

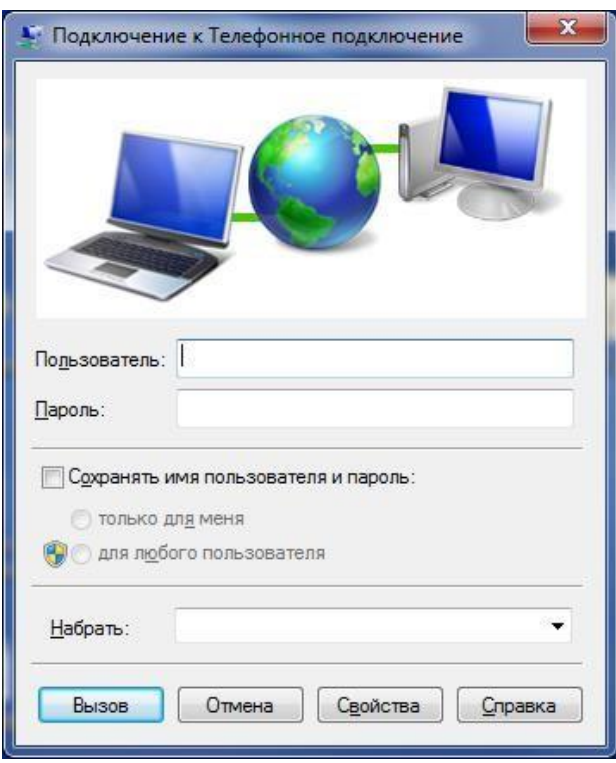

10. Знову натисніть посилання *Підключитися до* мережі (див. пункт 7), клацніть правою кнопкою миші за посиланням Телефонне підключення, з контекстного меню натисніть Підключити:

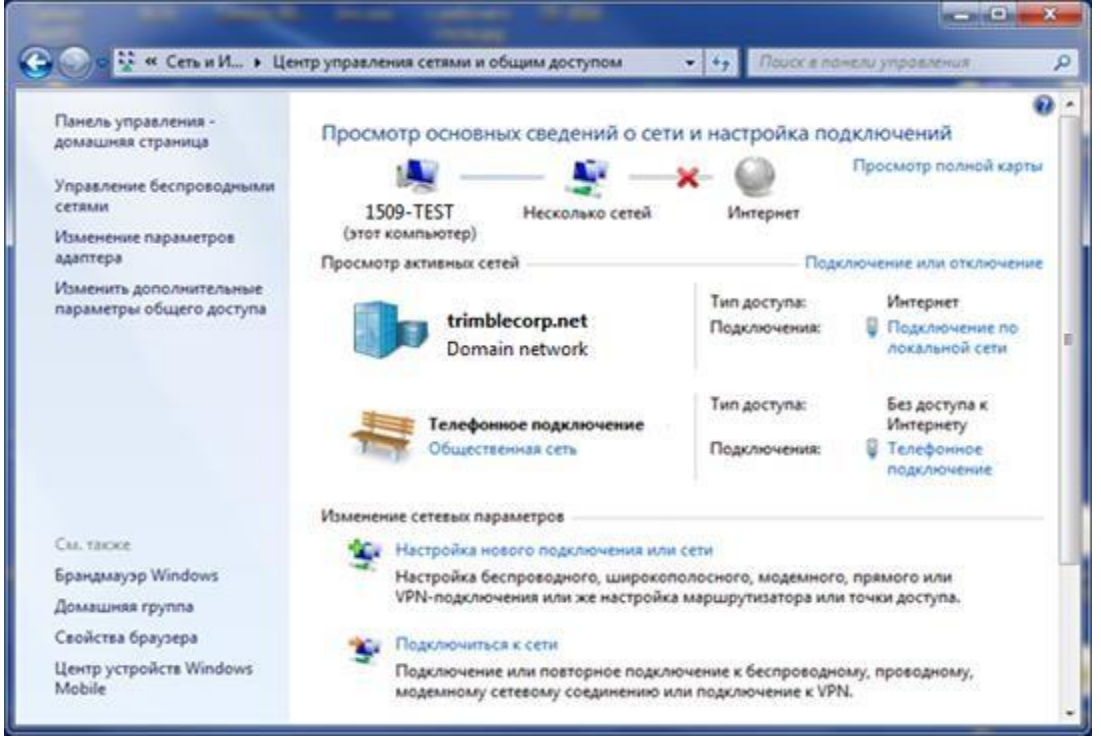

- 11. Натисніть кнопку Дзвінок.
- 12. Поруч із ім'ям створеного підключення натисніть на синє посилання Телефонне з'єднання. З'явиться наступний екран:

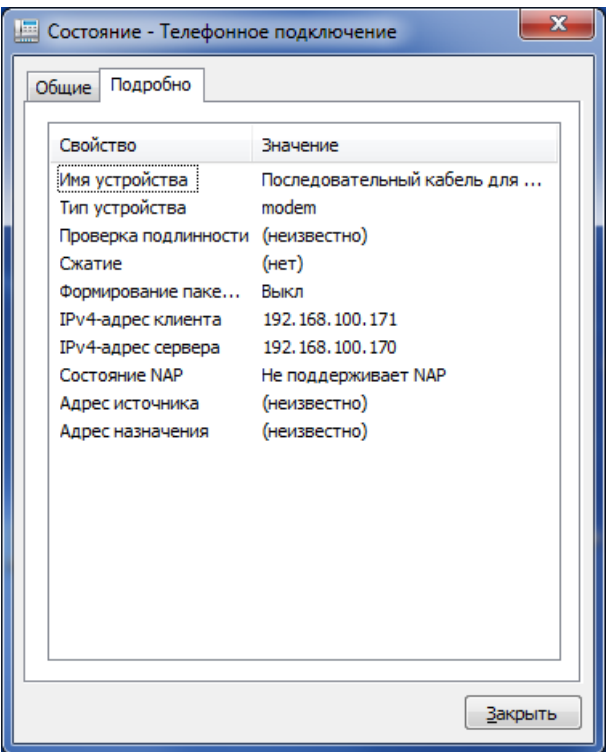

- 13. На вкладці Детально, зверніть увагу на IPv4-адресу сервера. Це IP-адреса для підключення до веб-інтерфейсу приймача.
- 14. Введіть IP-адресу в адресному рядку браузера. З'єднання може бути трохи повільним. З'явиться наступний екран:

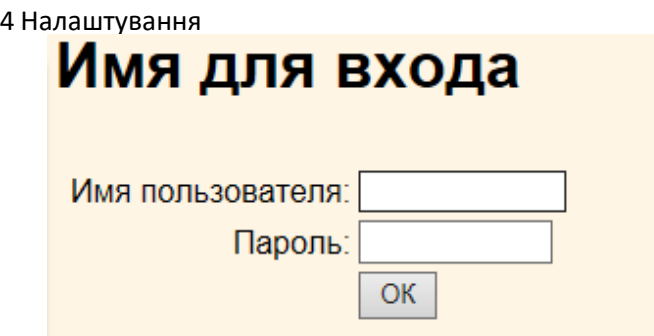

- 15. Введіть ім'я користувача (*username*) та пароль (*password*). Стандартні значення для приймача Trimble GNSS:
- 16. Ім'я користувача: **admin**
- 17. Пароль: **password**
- 18. Натисніть кнопку ОК, щоб підключитися до приймача через веб-інтерфейс..

# **Налаштування приймача за допомогою Wi-Fi та веб-інтерфейсу**

За допомогою вбудованого модуля Wi-Fi приймач може підключатися безпосередньо до ПК або смартфона (режим точки доступу) або до бездротової мережі (режим клієнта). Wi-Fi може використовуватись для доступу, налаштування та контролю стану приймача. Кабельного з'єднання з приймачем не потрібно.

## **Підключення по Wi-Fi (точка доступу)**

Приймач налаштований на роботу як точка доступу за замовчуванням. У режимі точки доступу користувач може підключатися безпосередньо до приймача, використовуючи комп'ютер або смартфон.

1. Використовуючи для з'єднання програму Wi-Fi, знайдіть на ПК або смартфоні приймач по мережному ідентифікатору точки доступу (SSID) – при увімкненому приймачі SSID буде відповідати імені Trimble GNSS + чотири останні цифри заводського номера

приймача». Наприклад, Trimble GNSS XXXX (де XXXX представляє останні чотири цифри заводського номера приймача).

2. Підключіться до точки доступу приймача. За замовчуванням шифрування вимкнено.

3. Відкрийте браузер та введіть IP-адресу приймача у поле введення URL-адреси. За замовчуванням IPадреса приймача http://192.168.142.1.

4. Введіть ім'я користувача та пароль. За промовчанням ім'я користувача (login) admin, пароль (password) password.

5. Відкриється веб-інтерфейс приймача. Приймач готовий для налаштування реального часу. Вебсторінка на мобільному браузері смартфона відкривається з обмеженим меню. Щоб переглянути повне (класичне) меню, використовуйте посилання «Показати класичний вигляд» (Show Classic Web GUI) в області заголовка. Щоб повернутися до обмеженого меню,

з'єднання Wi-Fi або приймач повинні бути перезавантажені (тобто вимкнений та увімкнений). Для отримання докладнішої інформації знайдіть тему Меню веб-інтерфейсу в розділі веб-довідки в приймачі Trimble R2.

### **Налаштування Wi-Fi стандартного з'єднання**

Для з'єднання Wi-Fi приймач використовує стандартні налаштування. Ви можете змінити будьякий з цих параметрів за необхідності.

Налаштування за замовчуванням:

- Тип Wi-Fi: точка доступу.
- Wi-Fi SSID: Trimble GNSS + останні чотири цифри заводського номера приймача
- Wi-Fi шифрування: Вимк.
- Wi-Fi IP-адреса: 192.168.142.1
- Ім'я користувача (Login): admin
- Пароль (Password): password

# **Налаштування USB порту на ПК як віртуальний послідовний порт**

Інтерфейс USB можна використовувати з приймачем Trimble R2, навіть якщо програма використовує з'єднання лише по послідовному порту.

Наприклад, програма Trimble WinFlash може бути запущена на ПК, який не має фізичного послідовного порту RS-232 (роз'єм DE-9), при цьому використовується кабель USB для підключення приймача до комп'ютера.

# **Операційна система Windows 8 / Windows 7 Professional**

- 1. Перейдіть на сайт технічної підтримки Trimble (www.trimble.com/support) і знайдіть розділ, присвячений приймачеві. Знайдіть розділ, присвячений приймачеві Trimble R2 GNSS, в якому знаходяться матеріали для завантаження, і завантажте файл Windows7 USB Installer на ПК. Цей файл містить опис процедури встановлення та програму, яка встановлює потрібні драйвера.
- 2. Запустіть програму, яка встановлює драйвера, яка встановить віртуальний порт для USB на комп'ютер.

*Примітка – ПК з операційною системою Windows 8 часто використовують порти USB версії 3.0. Існує конфлікт, пов'язаний з реалізацією USB версії 3.0 на Windows 8. Щоб уникнути цього, перейдіть в налаштування BIOS під час запуску комп'ютера та відключіть підтримку USB 3.0.* 

*Примітка – Якщо на ПК встановлена утиліта Trimble WinFlash [\(www.trimble.com/support\)](file:///C:/Users/dm/Downloads/www.trimble.com/support), ще один спосіб встановити віртуальний порт для USB – запустити програму встановлення USB, що знаходиться в папці C:\ Program Files Common Files Trimble USBDriver.*

Якщо інсталяція драйверів не вдалася або ПК використовує іншу операційну систему, дотримуйтеся вказівок, наведених нижче.

# **Операційна система Windows Vista та Windows 7**

1. Перейдіть на сайт технічної підтримки Trimble [\(www.trimble.com/support\)](file:///C:/Users/dm/Downloads/www.trimble.com/support) і знайдіть розділ, присвячений приймачеві. Знайдіть розділ, в якому знаходяться матеріали для завантаження, та завантажте на ПК архів GNSS Interface to Virtual COM port on PC.zip.

- 2. Розпакуйте архів та помістіть файл trmbUsb.inf у тимчасову папку на комп'ютері.
- 3. Запустіть Менеджер пристроїв (Панель керування / Диспетчер пристроїв).

4. Клацніть правою кнопкою миші на імені комп'ютера, а потім виберіть пункт

Встановити/оновити драйвер.

5. Дотримуйтесь вказівок помічника інсталяції, у тому числі вкажіть розташування файлу. trimbleUSB.inf.

### **Операційна система Windows XP**

1. Перейдіть на сайт технічної підтримки Trimble [\(www.trimble.com/support\)](file:///C:/Users/dm/Downloads/www.trimble.com/support) і знайдіть розділ, присвячений приймачеві. Знайдіть розділ, в якому знаходяться матеріали для завантаження, та завантажте на ПК архів GNSS Interface to Virtual COM port on PC.zip

2. Розпакуйте архів та помістіть файл trimbleUsb.INF у тимчасову папку на комп'ютері.

3. Увімкніть приймач і підключіть його за допомогою USB-кабелю до комп'ютера. Запуститься помічник встановлення нового пристрою.

4. Виберіть "Ні, не в цей час", потім натисніть **Далі.**

5. Вкажіть файл *USBSer.sys* у діалоговому вікні. Наприклад, C:\ Windows\ System32\ Drivers.

6. На деяких ПК може знадобитися повторити пункт 4 для файлу *TrimbleUSB.inf*.

7. Переконайтеся, що приймач доступний для використання. Запустіть Менеджер пристроїв на комп'ютері. Приймач повинен з'явитись у закладці Порти.

*Примітка – Якщо використовується програма, наприклад WinFlash, на ПК, і відбувається фізичне відключення кабелю USB від комп'ютера, а потім повторне підключення, то з'єднання не завжди може бути встановлене. Це відбувається тому, що відкриття послідовного порту з програми блокує пристрій, і коли пристрій не підключено USB, програма не закриває послідовний порт і пристрій залишається блокованим. При повторному підключенні кабель USB не може*

*отримати опис пристрою, оскільки він заблокований. Слід закрити програму, перш ніж відключити приймач. Це обмеження пов'язане з поведінкою драйвера USB Microsoft.*

# **Налаштування приймача за**

# **допомогою файлів конфігурації**

Конфігураційні файли містять параметри приймача. Для налаштування приладу за допомогою конфігураційного файлу необхідно спочатку створити такий файл, завантажити створений файл у приймач, після чого застосувати налаштування з цього файлу. GPS Configurator виконує описані кроки автоматично під час роботи з конфігураційними файлами.

## **Загальні відомості**

Конфігураційний файл складається із окремих блоків. Кожен блок зберігає набір інформації про конкретну область управління приймачем.

При застосуванні конфігураційного файлу значення параметрів, не зазначених у ньому, залишаються незмінними. Наприклад, при застосуванні конфігураційного файлу, що містить лише блок інформації про мінімальне значення кута піднесення супутників над горизонтом, значення інших параметрів залишаться незмінними.

## **Спеціальні конфігураційні файли**

Приймач має один спеціальний конфігураційний файл, який контролює важливі аспекти налаштування приймача.

# **Поточний конфігураційний файл**

Поточний файл конфігурації (Current.cfg) відповідає поточному стану параметрів приймача. При зміні набору налаштувань приймача (в реальному часі або за допомогою файлів конфігурації) змінюється поточний конфігураційний файл.

Видалити або безпосередньо змінити поточний файл конфігурації неможливо, але кожна зміна поточних параметрів приймача зберігається в цьому файлі.

Після вимкнення/увімкнення приймача значення його робочих параметрів будуть зчитані з поточного конфігураційного файлу, що забезпечує збереження всіх змін. Винятком із цього є такі параметри запису даних:

- Інтервал обчислення розташування.
- Кут піднесення.

Значення цих параметрів при вимкненні приймача завжди скидаються до стандартних налаштувань.

## **Активація конфігураційних файлів**

Конфігураційні файли не впливають на роботу приймача доти, доки такий файл не активовано. Активація файлу виконується або одночасно з його збереженням у пам'яті приймача, або пізніше, коли збережений у приймачі чи комп'ютері файл буде відкритий і активований в приймачі.

#### **Присвоєння імені конфігураційних файлів**

Назва конфігураційного файлу в приймачі та комп'ютері завжди збігається, що спрощує розпізнавання та відстеження всіх конфігураційних файлів.

При зміні назви файлу в приймачі аналогічна зміна робиться і копії файлу, створюваної персональному комп'ютері. При надсиланні файлу з приймача на комп'ютер назву файла буде збережено. Слід, однак, відзначити, що при зміні назви файлу в комп'ютері за допомогою провідника назва файлу в приймачі не зміниться, що означає, що приймач не розпізнає зміни імені файлу на комп'ютері.

**РОЗДІЛ 5**

# **Налаштування приймача за замовчуванням**

- **Налаштування приймача за умовчанням**
- **Відновлення заводських налаштувань**

Усі налаштування приймача зберігаються в конфігураційних файлів. Конфігураційний файл із заводськими налаштуваннями постійно зберігається в приймальнику.

Щоразу, коли відновлюються заводські налаштування, поточні налаштування (які зберігаються у файлі (*Current.cfg*) встановлюються рівними значеннями конфігураційного файлу із заводськими налаштуваннями. Файл із заводськими налаштуваннями змінити неможливо, однак, конфігураційний файл налаштувань при включенні (*Power\_up.cfg*), за його наявності, використовується одразу після включення приймача, таким чином, переважаючи над файлом із заводськими налаштуваннями.

Додаткові відомості див. у розділі *Налаштування приймача* за допомогою конфігураційних файлів, стор. 49

# **Налаштування приймача за замовчуванням**

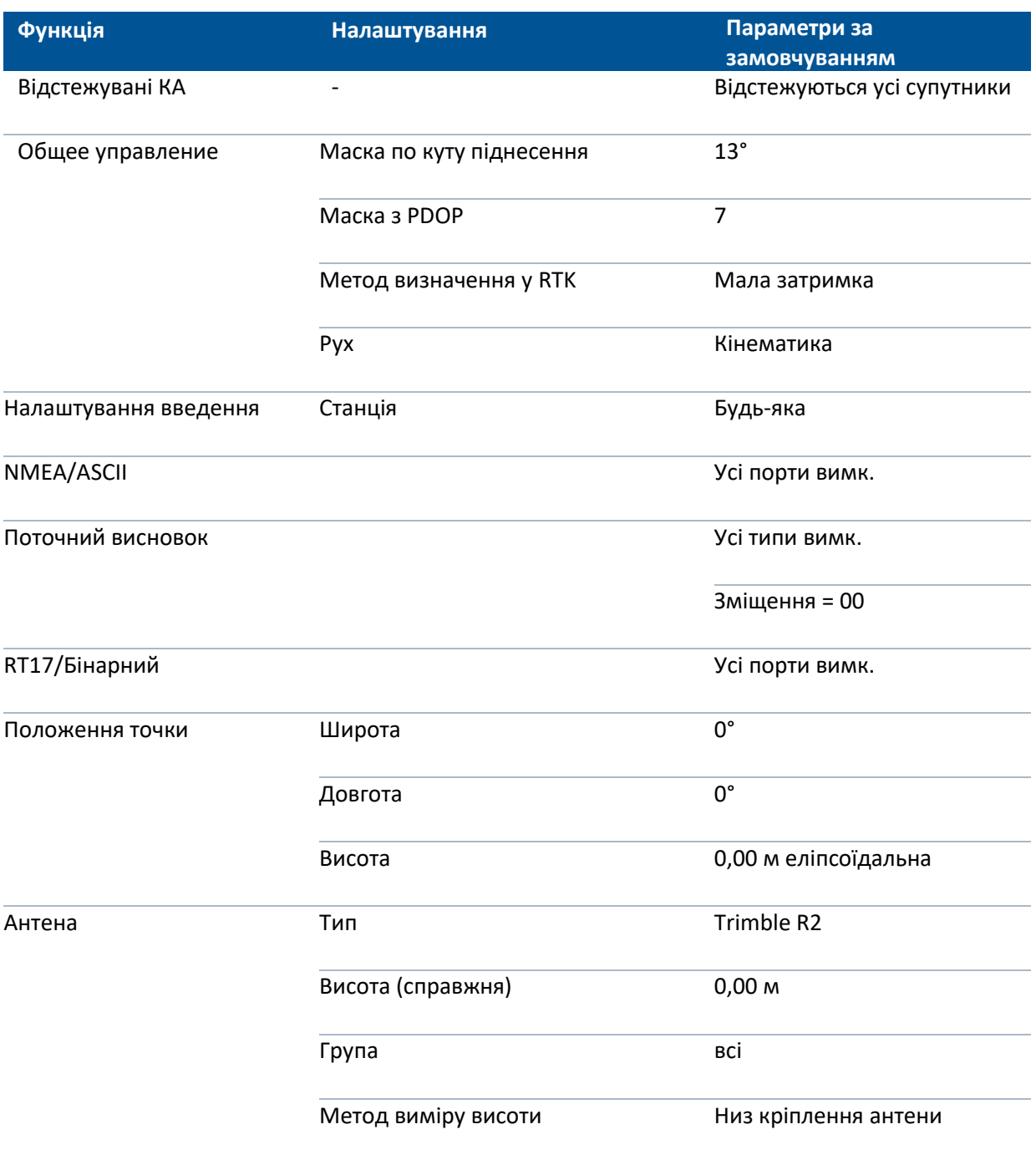

Установки, що зберігаються в конфігураційному файлі із заводськими налаштуваннями

# **Відновлення заводських налаштувань**

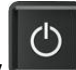

Для відновлення заводських налаштувань натисніть і утримуйте кнопку На приймачі протягом 15 секунд, доки світлодіод не почне повільно блимати жовтим кольором. Не утримуйте кнопку більше 30 секунд, оскільки це призведе до видалення файлів налаштувань.

**РОЗДІЛ 6**

# **Видача NMEA-0183**

- Видача [NMEA-0183](#page-54-0)
- [Загальна структура повідомлення](#page-56-0)
- **[Список підтримуваних повідомлень](#page-57-0) NMEA**

У цьому додатку описуються формати повідомлень NMEA-0183, що видаються приймачем. Копію опису стандарту NMEA-0183 можна знайти на сайті NMEA (National Marine Electronics Association) за адресою [www.nmea.org.](http://www.nmea.org/)

# <span id="page-54-0"></span>**Видача NMEA-0183**

Коли увімкнена видача NMEA-0183, підмножина повідомлень NMEA-0183 може бути виведена на зовнішнє обладнання, що приєднується до послідовних портів приймача Trimble.

Дані повідомлення NMEA-0183 дозволяють зовнішньому пристрою використовувати інформацію, зібрану або оброблену геодезичним супутниковим приймачем.

Усі повідомлення відповідають формату NMEA-0183 версії 3.01. Всі повідомлення починаються символом \$ та закінчуються символами повернення каретки та перекладу рядка. Поля даних

розділені комою (,) і мають змінну довжину. Порожні поля також розділені комою (,), але не містять інформації.

Обмежувач «зірочка» (\*) та контрольна сума слідують за останнім полем даних, що міститься у повідомленні NMEA-0183.

Контрольна сума обчислюється 8-бітною операцією «виключає або» над символами повідомлення, включаючи коми між полями, але не включаючи символ \$ та обмежувач «\*». Шістнадцятковий результат перекладається у два символи ASCII (0-9, А-F). Старший ряд числа відображається першим.

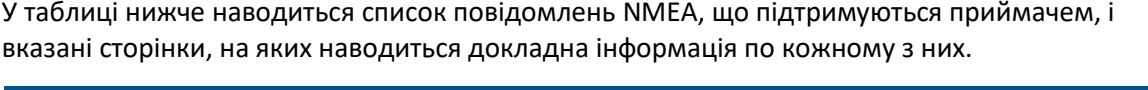

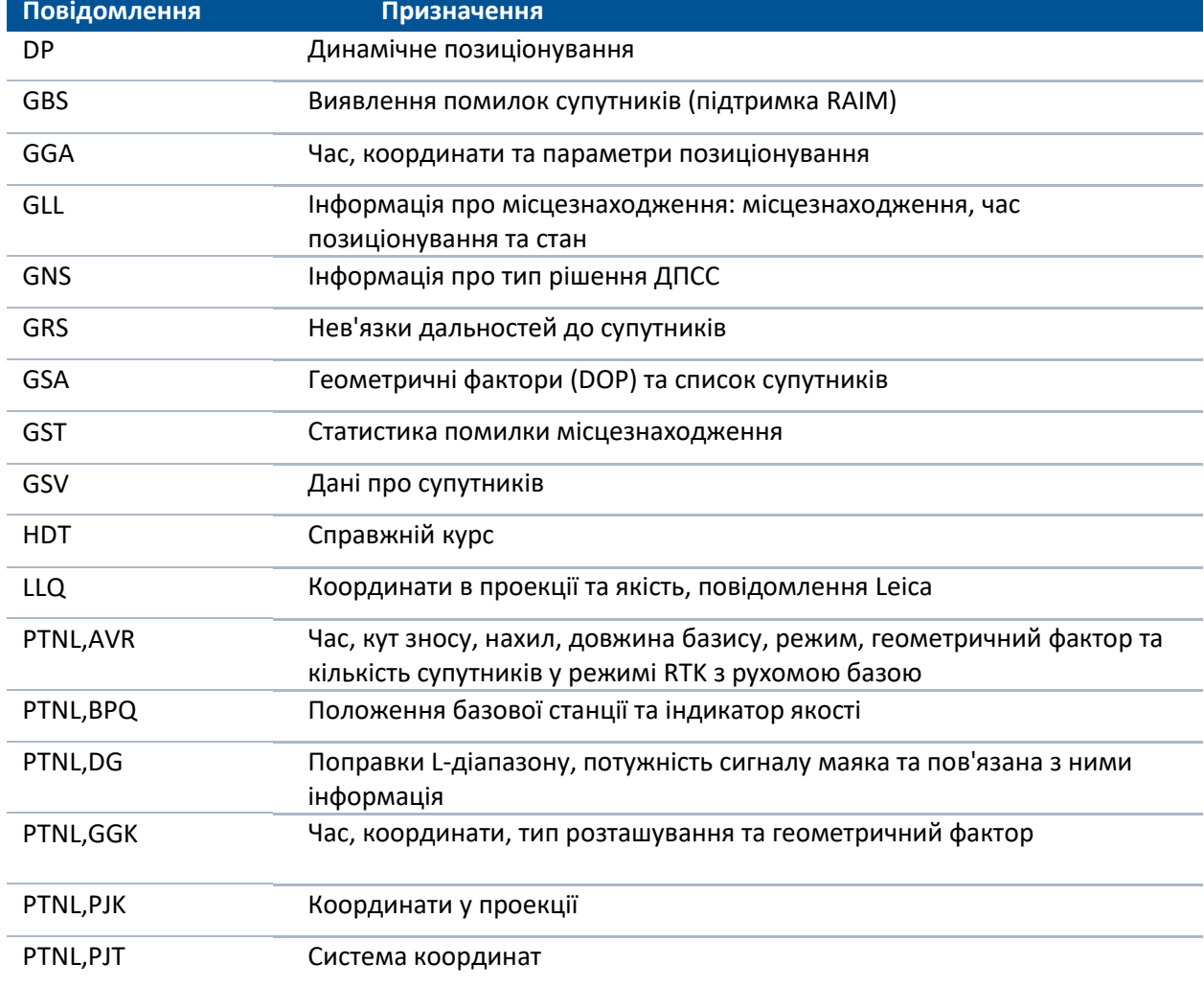

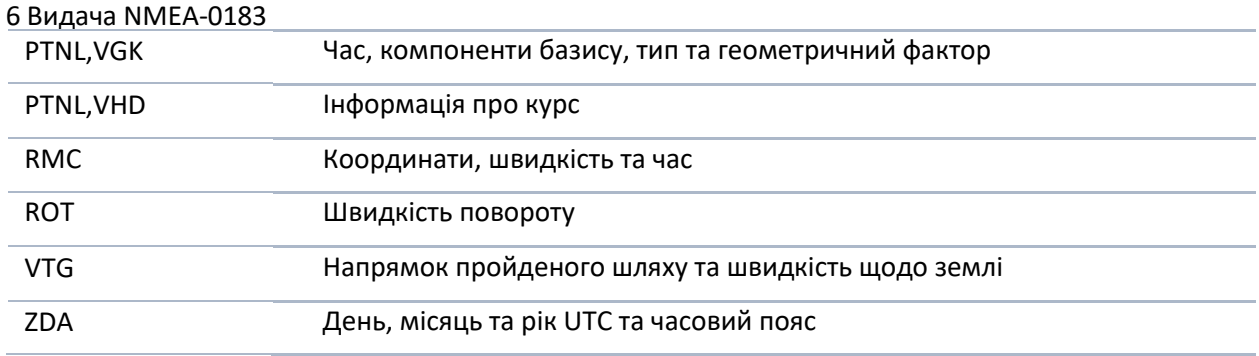

Дозвіл та заборона видачі окремих повідомлень NMEA здійснюється одним із наступних способів:

• Створення файлу налаштувань за допомогою програми Configuration Toolbox з описом

параметрів видачі повідомлень NMEA та подальшим завантаженням цього файлу до приймача.

• Додаванням записів NMEA у вкладці Serial outputs програми GPS Configurator та застосуванням змін.

Копію опису стандарту NMEA-0183 можна знайти на сайті NMEA (National Marine Electronics Association) за адресою [http://www.nmea.org/.](http://www.nmea.org/)

# <span id="page-56-0"></span>**Загальна структура повідомлень NMEA-0183**

Кожне повідомлення містить:

• ідентифікатор (ID) повідомлення, що складається із символів \$GP, що передують літерному коду (типу) повідомлення;

- ком (,);
- розділені комами поля даних (залежить від типу повідомлення);
- символ зірочки "\*";
- контрольну суму

Нижче наведено приклад повідомлення з ідентифікатором (\$GPGGA), після яких слідують 13 полів та контрольна сума:

\$GPGGA,172814.0,3723.46587704,N,12202.26957864,W,2,6,1.2,18.893,M,25.669,M,-2.0,0031\*4F

### **Поля повідомлень**

Повідомлення NMEA містять такі поля.

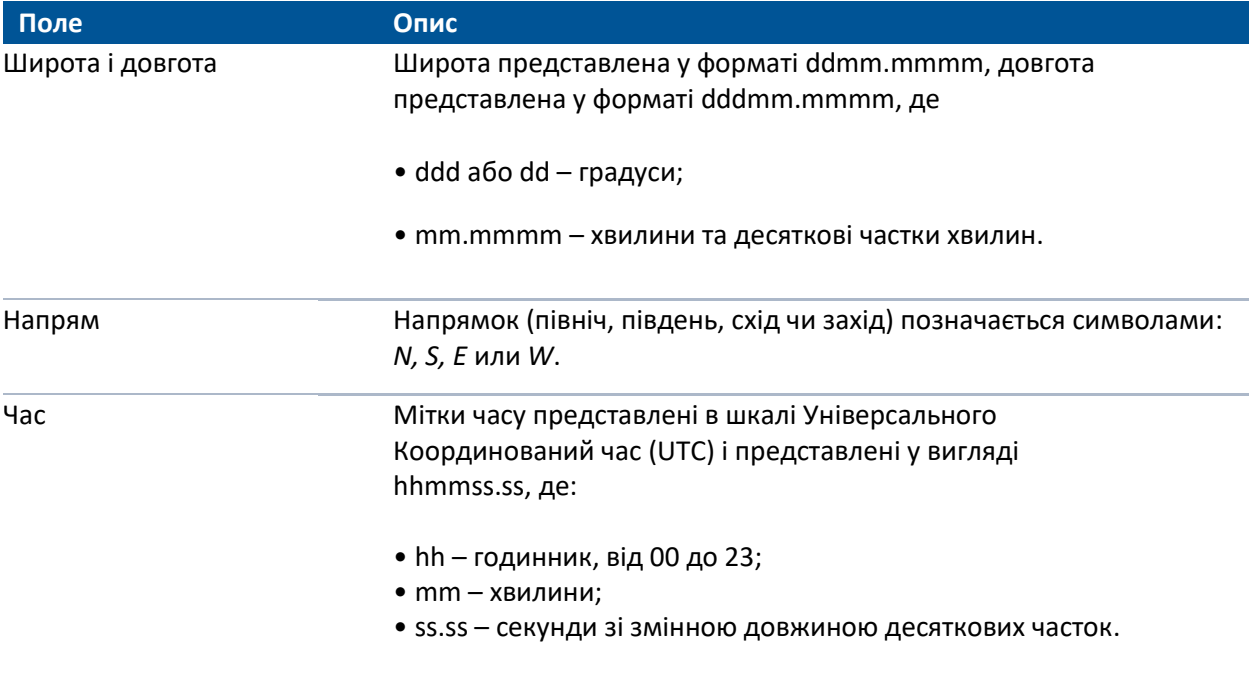

# <span id="page-57-0"></span>**Список підтримуваних повідомлень NMEA**

### **Повідомлення NMEA-0183: DP (Динамічне позиціонування)**

Фірмове повідомлення Fugro.

Розмір повідомлення DP коротший, ніж максимально визначена довжина повідомлення 82 символи, навіть з міліметровим рівнем точності подання широти/довготи.

\$PFUGDP,GG,hhmmss.ss, ddmm.mmmmm,N, dddmm.mmmmm,E, NN,Q,DD,aa.a,bb.b,ddd,rr.r

Приклад рядка повідомлення DP:

\$PFUGDP,GN,033615.00,3953.88002,N,10506.75324,W,13,9,FF,0.1,0.1,149,0.1\*13

#### **Опис полів DP**

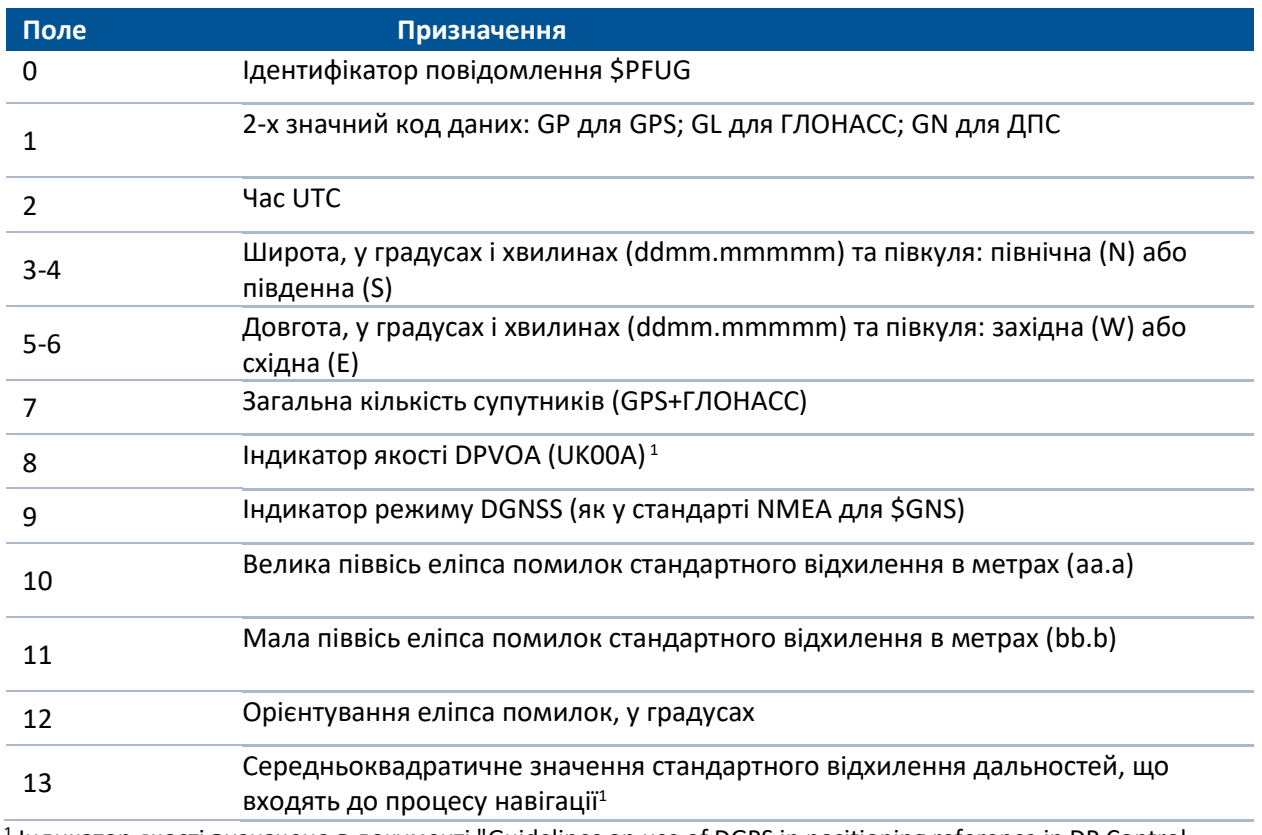

1 Індикатор якості визначено в документі "Guidelines on use of DGPS in positioning reference in DP Control Systems" IMCA M141, датованим жовтнем 1997 року

[www.imcaint.com/publications/marine/imca.html](file:///C:/Users/dm/Downloads/www.imcaint.com/publications/marine/imca.html)

## **Повідомлення NMEA-0183: DTM**

Повідомлення DTM задає місцеві вихідні геодезичні дати (ІГД) та усунення початку відліку від вихідного початку відліку. Повідомлення використовується для визначення ІГД, до якого прив'язано місцезнаходження та географічні координати в наступних підписах

Приклад рядка повідомлення DTM:

\$GPDTM,W84,,0.0,N,0.0,W,0.0,W84\*7D

#### **Опис полів повідомлення DTM**

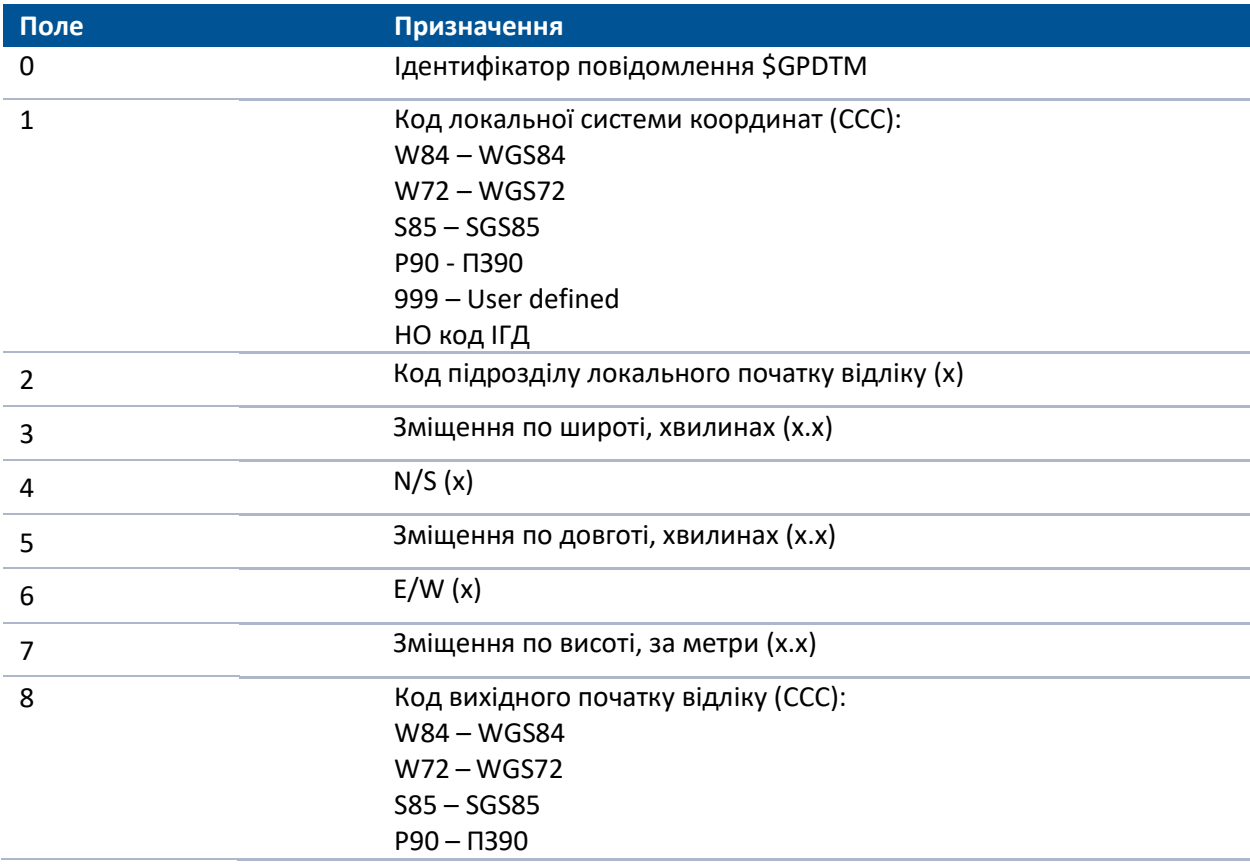

## **Повідомлення NMEA-0183: GBS**

### **Виявлення помилок супутників (підтримка RAIM)**

Приклад рядка повідомлення GBS:

\$GPGBS,015509.00,-0.031,-0.186,0.219,19,0.000,-0.354,6.972\*4D

#### **Опис полів GBS**

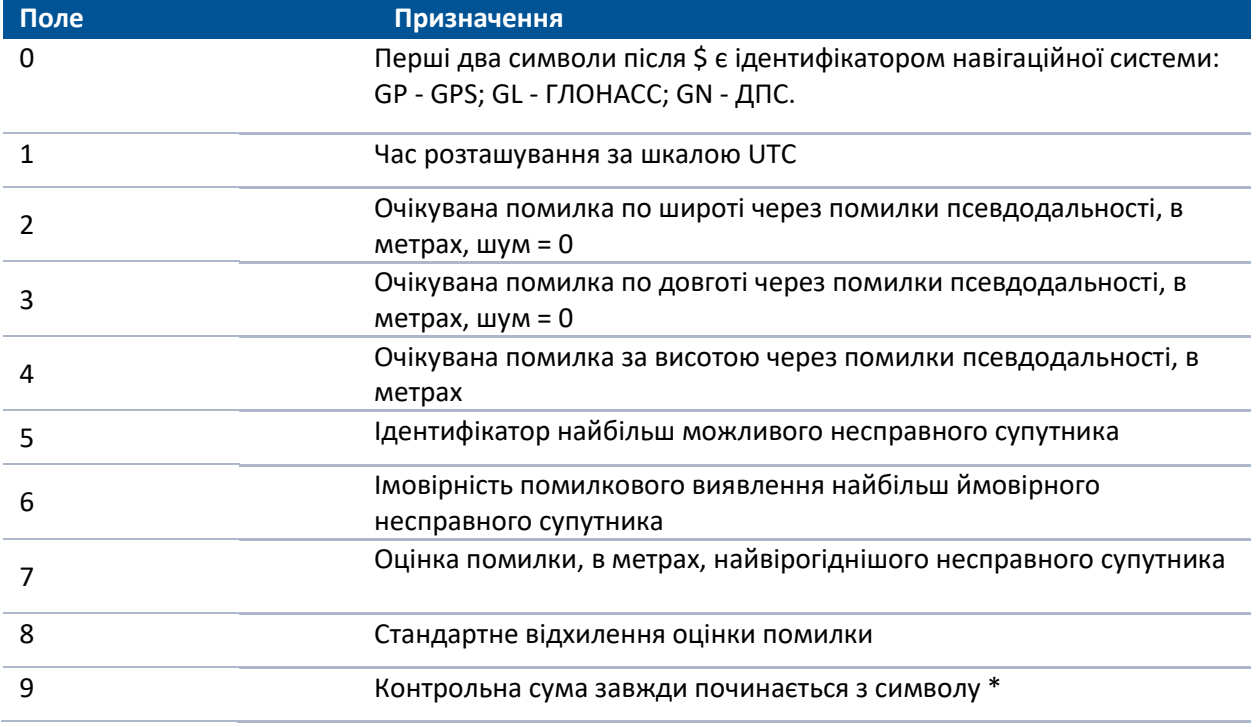

# **Повідомлення NMEA-0183: GGA**

## **Час, координати та параметри позиціонування**

Приклад рядка повідомлення GGA:

\$GPGGA,172814.0,3723.46587704,N,12202.26957864,W, 2,6,1.2,18.893,M,-25.669,M,2.0,0031\*4F

#### **Опис полів GGA**

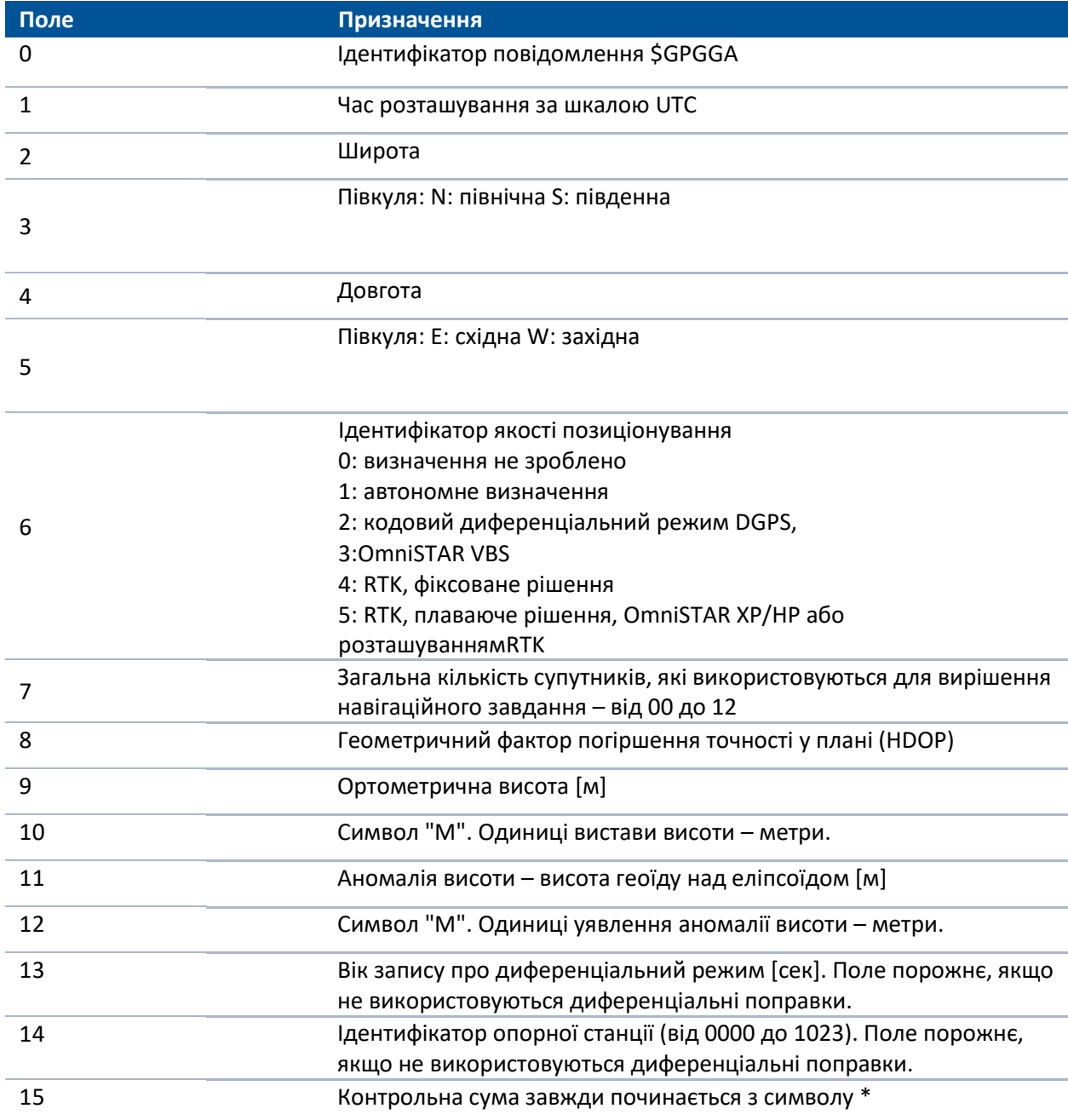

*Примітка – У рядку NMEA GGA завжди виводиться ортометрична висота (висота над геоїдом). Ортометрична висота виводиться, навіть якщо не використовується певна користувачем модель геоїду або похильна площина (до приймача завантажена спрощена модель геоїду за замовчуванням).*

*Під час використання служби OmniSTAR ідентифікатор базової станції вказує на такі сервіси:*

*VBS 100 = VBS; 1000 = HP; 1001 = HP / XP (Орбіти); 1002 = HP/G2 (Орбіти); 1008 = XP (GPS); 1012 = G2 (GPS); 1013 = G2 (GPS/ГЛОНАСС); 1014 = G2 (ГЛОНАСС); 1016 = HP/XP (GPS); 1020 = HP/G2 (GPS); 1021 = HP/G2 (GPS/ГЛОНАСС)*.

## **Повідомлення NMEA-0183: GNS**

### **Інформація про тип рішення GNSS**

ГНСС приймачі завжди видають повідомлення з ідентифікатором GN.

ГНСС приймачі також видають повідомлення з ідентифікаторами GP та/або GL при використанні більше одного сузір'я для визначення розташування.

Приклад рядка повідомлення GNS з ГНСС приймача:

\$GNGNS,014035.00,4332.69262,S,17235.48549,E,RR,13,0.9,25.63,11.24,,\*70<CR><LF> \$GPGNS,014035.00,,,,,,8,,,,1.0,23\*76<CR><LF> \$GLGNS,014035.00,,,,,,5,,,,1.0,23\*67<CR><LF>

#### **Описание полей сообщения GNS**

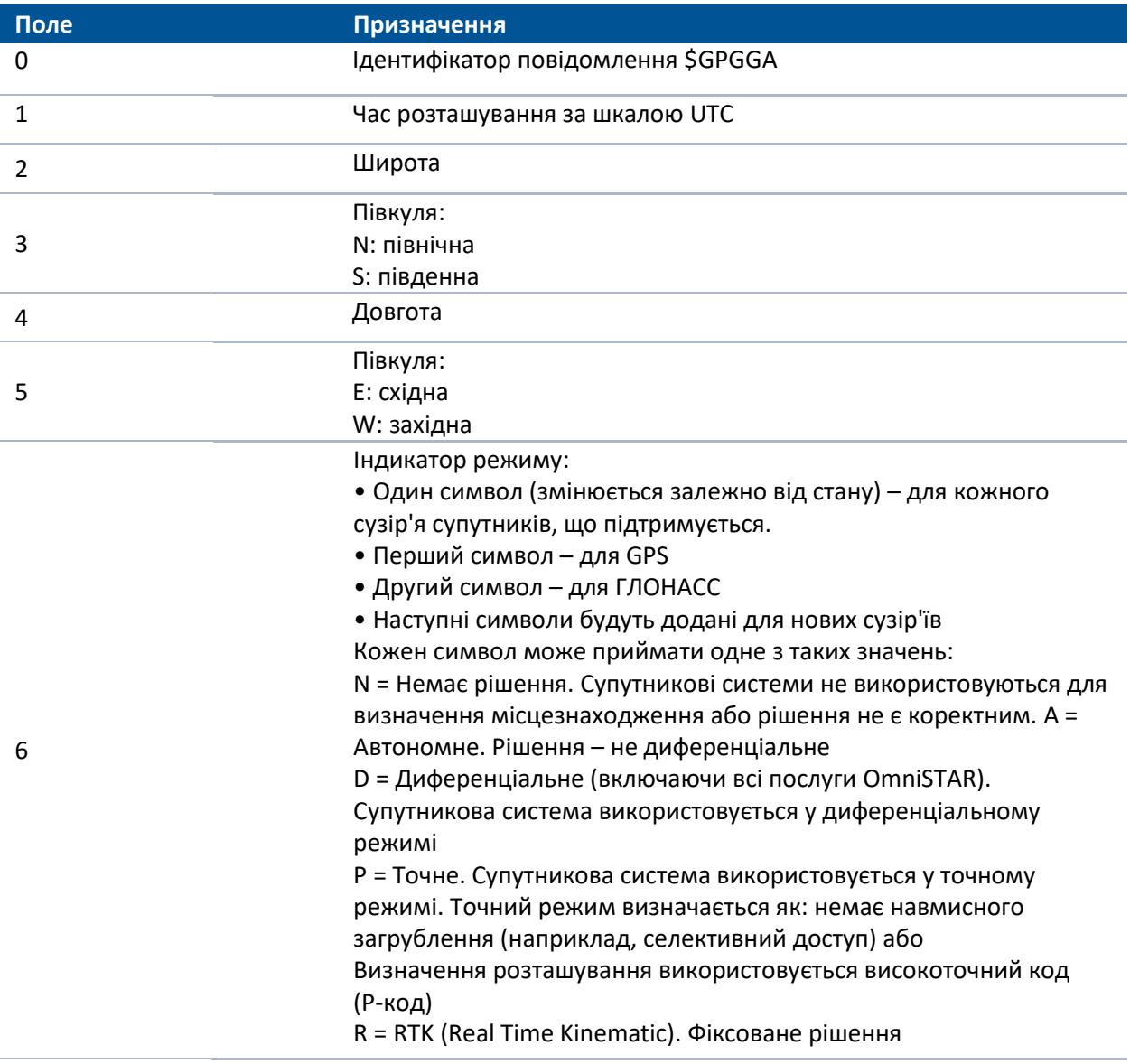

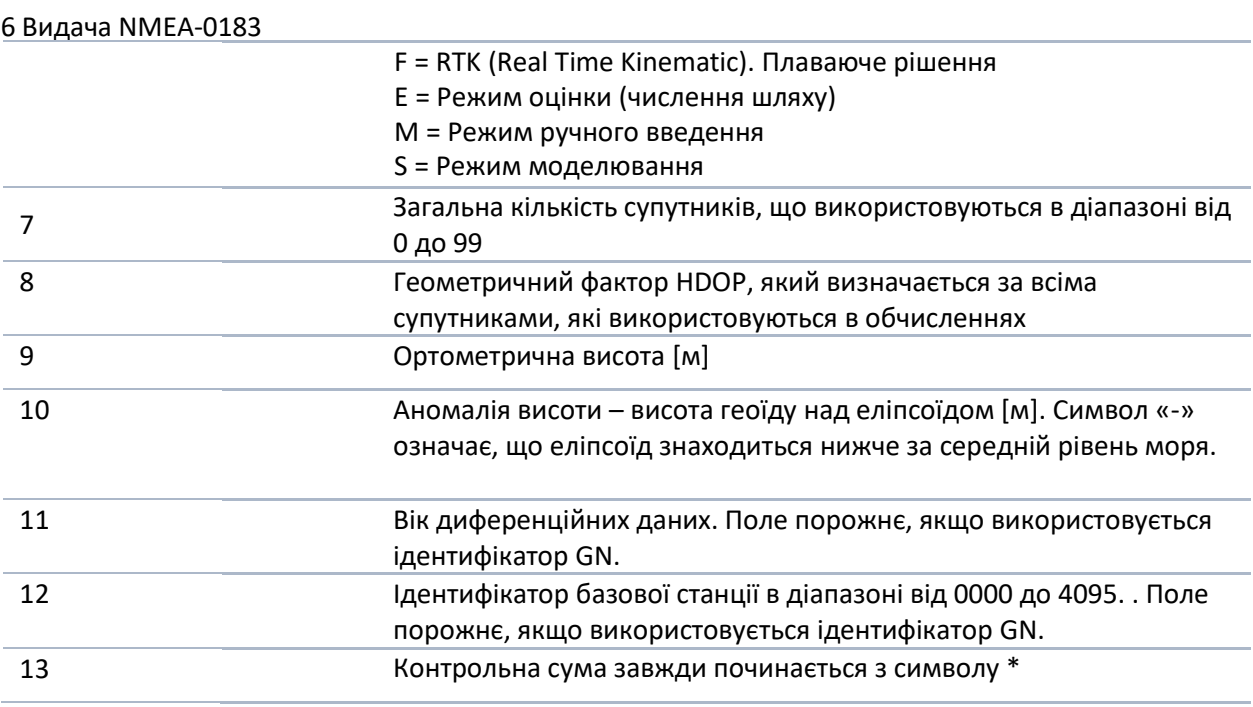

*Примітка* – У рядку NMEA GGA завжди виводиться ортометрична висота (висота над геоїдом). Ортометрична висота виводиться, навіть якщо не використовується певна користувачем модель геоїду або похильна площина (до приймача завантажена спрощена модель геоїду за замовчуванням).

Під час використання служби OmniSTAR ідентифікатор базової станції вказує на наступні послуги:

VBS 100=VBS; 1000=HP; 1001 = HP/XP (Орбиты); 1002 = HP/G2 (Орбиты); 1008 = XP (GPS); 1012 = G2 (GPS); 1013 = G2 (GPS/ГЛОНАСС); 1014 = G2 (ГЛОНАСС); 1016 = HP/XP (GPS); 1020 = HP/G2 (GPS) ; 1021 = HP/G2 (GPS/ГЛОНАСС).

6 Видача NMEA-0183

# **Повідомлення NMEA-0183: GSA**

# **Геометричні фактори (DOP) та список супутників**

Приклад рядка повідомлення GSA:

\$GNGSA,A,3,21,5,29,25,12,10,26,2,,,,,1.2,0.7,1.0\*27 \$GNGSA,A,3,65,67,80,81,82,88,66,,,,,,1.2,0.7,1.0\*20

#### **Опис полів GSA**

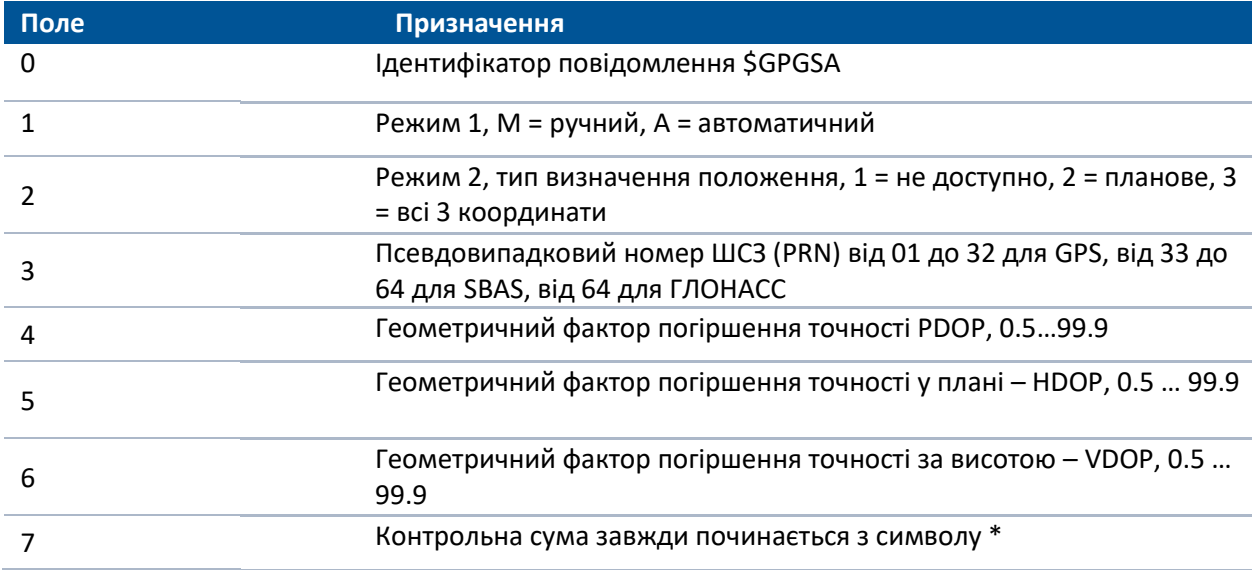

## **Повідомлення NMEA-0183: GST**

### **Статистика помилки місцезнаходження**

Приклад рядка повідомлення GST:

\$GPGST,172814.0,0.006,0.023,0.020,273.6,0.023,0.020,0.031\*6A

Ідентифікатор (\$ -) буде змінюватись в залежності від супутникової системи, яка використовується для визначення розташування:

- $\cdot$  GP GPS;
- GL-ГЛОНАСС;
- GN ГНСС.

#### **Опис полів GST**

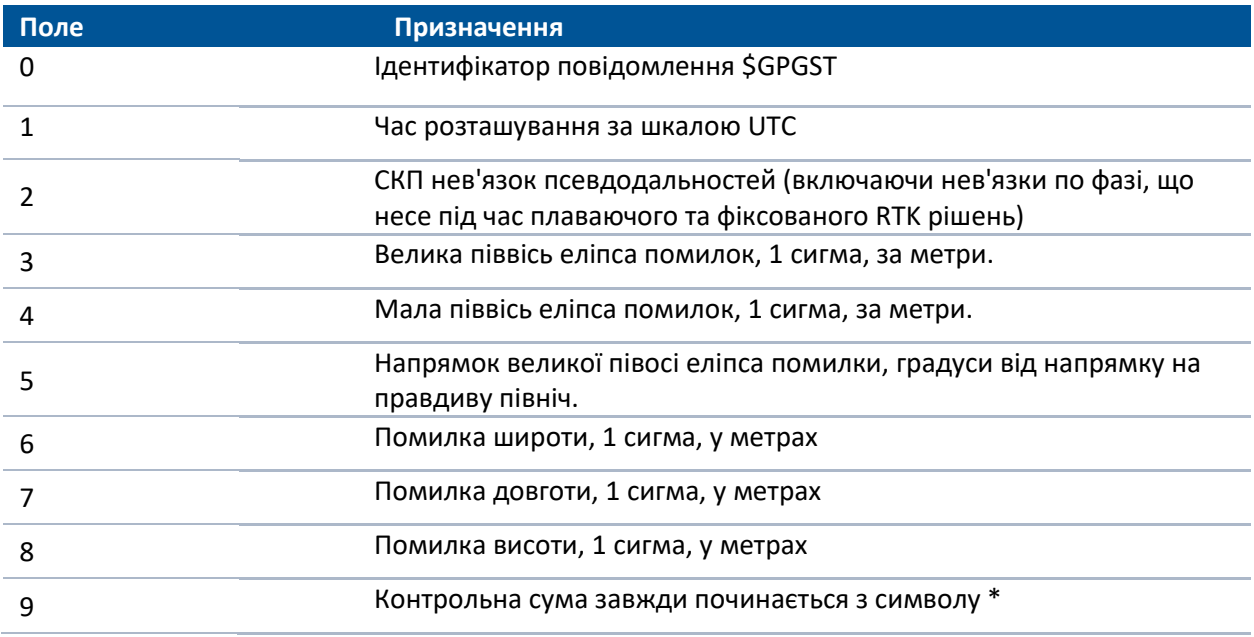

## **Повідомлення NMEA-0183: GSV**

#### **Дані про супутників**

У повідомленні GSV перераховуються ідентифікатори спостережуваних супутників, кут місця та азимути направлення на них, а також відношення сигнал/шум сигналів, що приймаються. Приклад рядка повідомлення GSV:

\$GPGSV,8,1,25,21,44,141,47,15,14,049,44,6,31,255,46,3,25,280,44\*75 \$GPGSV,8,2,25,18,61,057,48,22,68,320,52,27,34,268,47,24,32,076,45\*76 \$GPGSV,8,3,25,14,51,214,49,19,23,308,46\*7E \$GPGSV,8,4,25,51,44,183,49,46,41,169,43,48,36,220,45\*47 \$GLGSV,8,5,25,82,49,219,52,76,22,051,41,83,37,316,51,67,57,010,51\*6C \$GLGSV,8,6,25,77,24,108,44,81,10,181,46,78,1,152,34,66,18,060,45\*50 \$GLGSV,8,7,25,68,37,284,50\*5C \$GBDGSV,8,8,25,111,35,221,47,112,4,179,39,114,48,290,48\*11

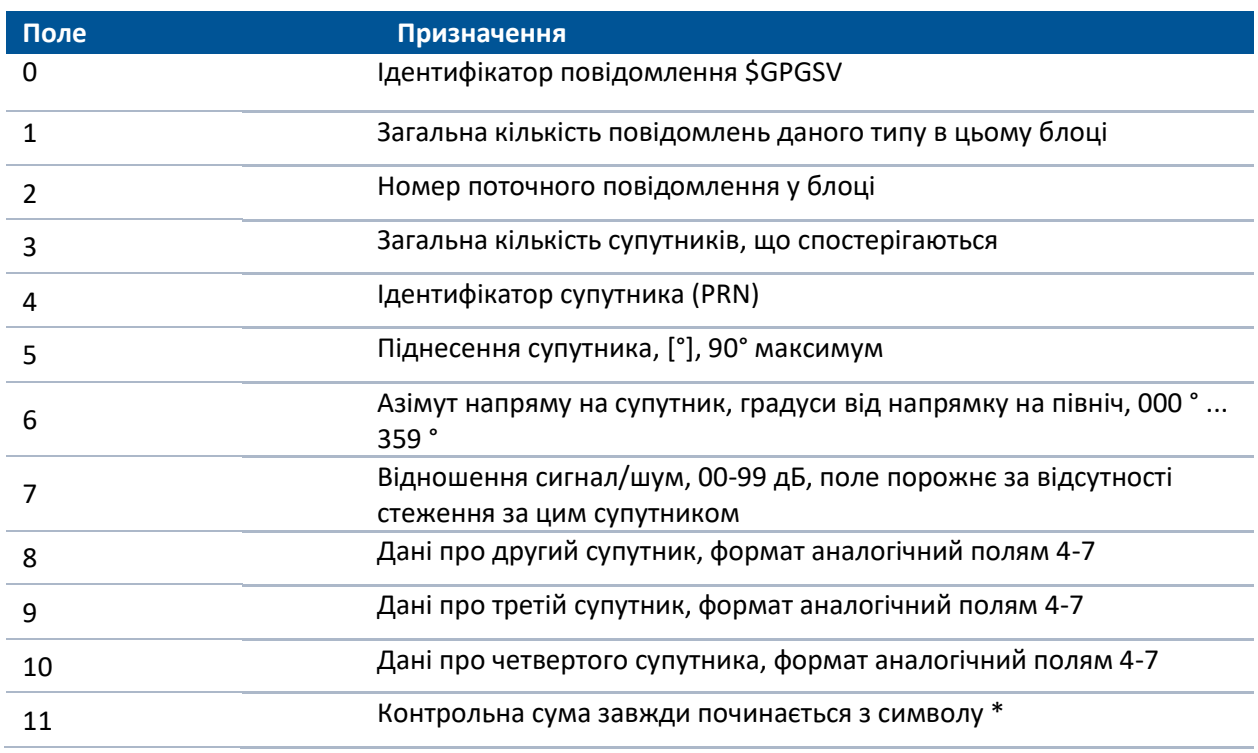

#### **Опис полів GSV**

*Примітка – \$GPGSV показує супутники GPS та SBAS. Якщо ідентифікатор (PRN) супутника більше 32, це вказує на SBAS. Щоб визначити ідентифікатор SBAS, додайте 87 до ідентифікатора GSV.*

*\$GLGSV показує супутники ГЛОНАСС. Щоб визначити ідентифікатор ГЛОНАСС, необхідно відняти 64 з ідентифікатора GSV.*

*\$GBDGSV вказує супутники Beidou. Щоб визначити ідентифікатор Beidou, необхідно відняти 100 з ідентифікатора GSV.*

# **Повідомлення NMEA-0183: HDT**

## **Справжній курс**

*Примітка* – Курс у цьому повідомленні обчислюється на підставі базового вектора, що рухається, який вимагає наявності системи з двох антен.

Приклад рядка повідомлення HDT:

\$GPHDT,123.456,T\*00

#### **Опис полів HDT**

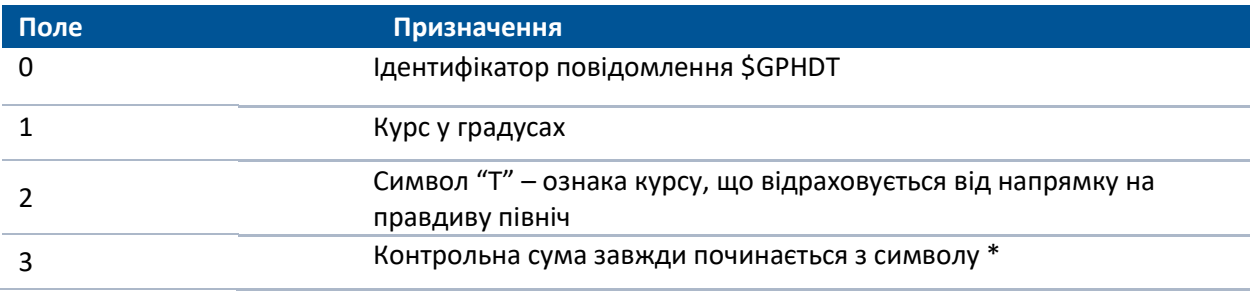

# **Повідомлення NMEA-0183: LLQ**

## **Координати в проекції та якість, повідомлення Leica**

Приклад рядка повідомлення LLQ:

\$GPLLQ,034137.00,210712,,M,,M,3,15,0.011,,M\*15

# **Опис полів LLQ**

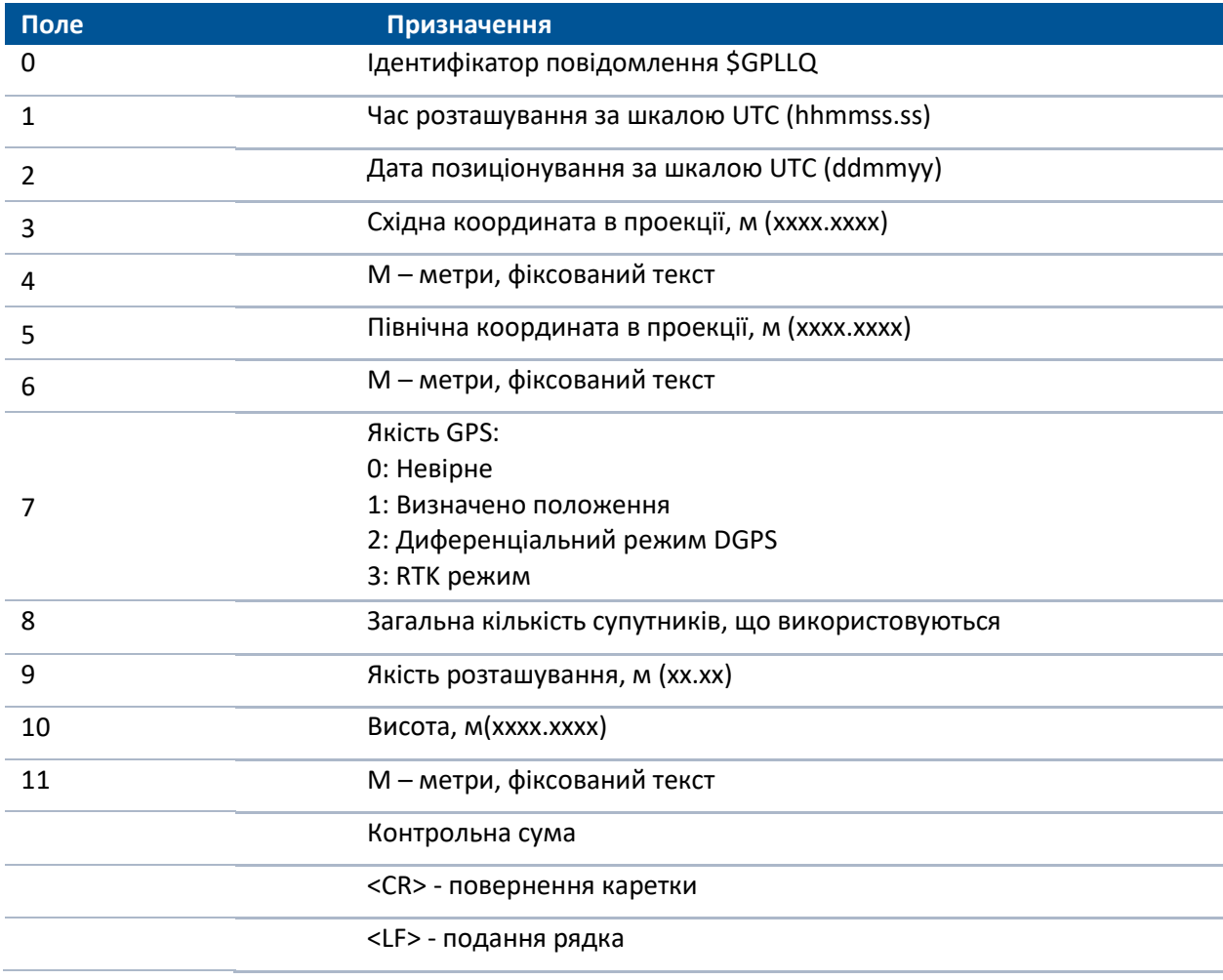

## **Повідомлення NMEA-0183: PTNL,AVR**

## **Час, відхилення від курсу, кут крену, довжина базису в режимі RTK**

*Примітка* – Курс у цьому повідомленні обчислюється на підставі базового вектора, що рухається, який вимагає наявності системи з двох антен.

Приклад рядка повідомлення PTNL, AVR:

\$PTNL,AVR,212405.20,+52.1531,Yaw,-0.0806,Tilt,,,12.575,3,1.4,16\*39 \$PTNL,AVR,212604.30,+52.1800,Yaw,,,-0.0807,Roll,12.579,3,1.4,16\*21

#### **Опис полів повідомлення AVR**

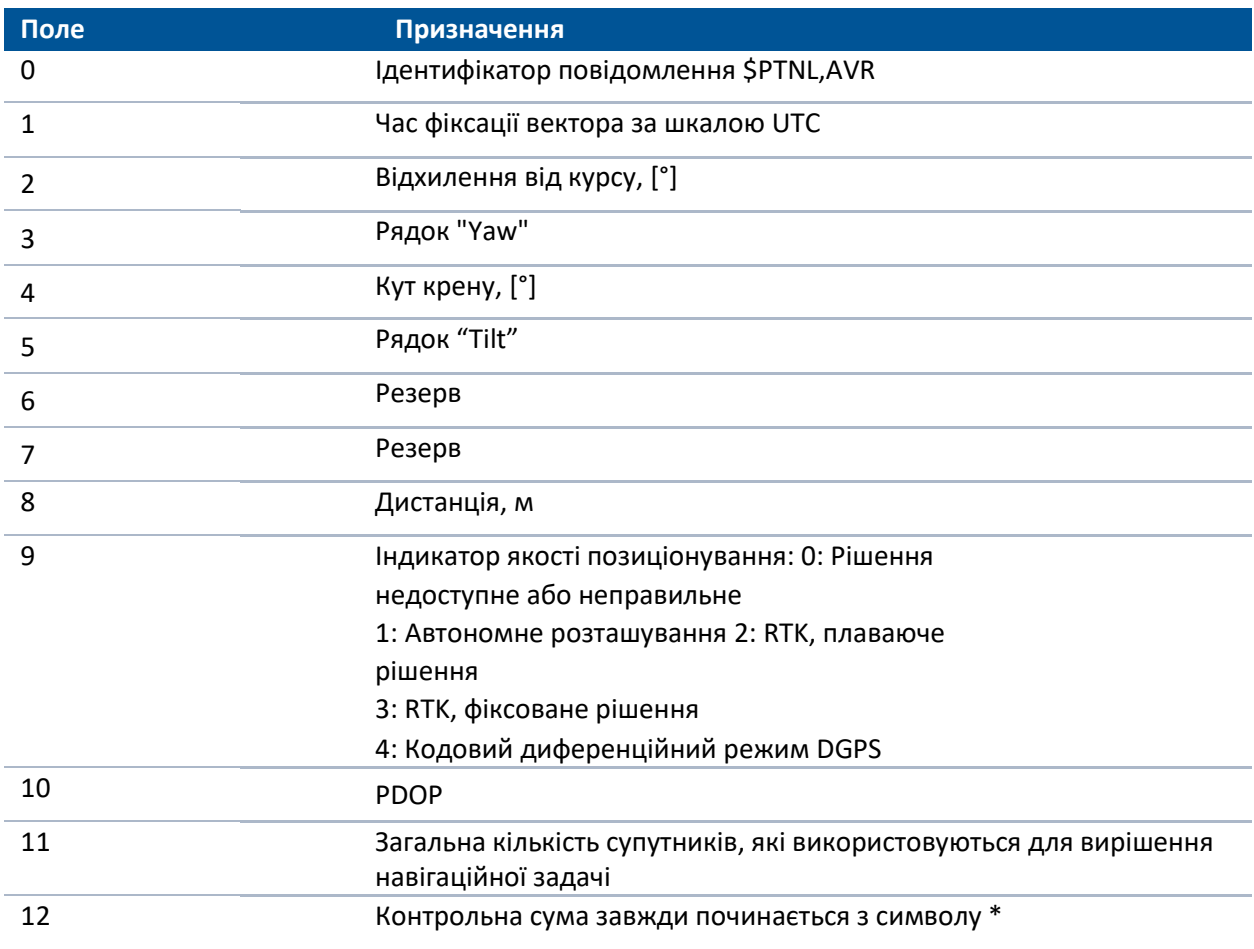

## **Повідомлення NMEA-0183: PTNL,BPQ**

## **Положення базової станції та індикатор якості**

Це повідомлення визначає положення базової станції та її якість. Воно використовується, коли потрібно положення і оцінка якості базової антени, що рухається на послідовному порту (разом з повідомленням про курс) від приймача в режимі визначення курсу.

Приклад рядка повідомлення PTNL,BPQ:

\$PTNL,BPQ,224445.06,021207,3723.09383914,N,12200.32620132,W,EHT-5.923,M,5\*

## **Опис полів BPQ**

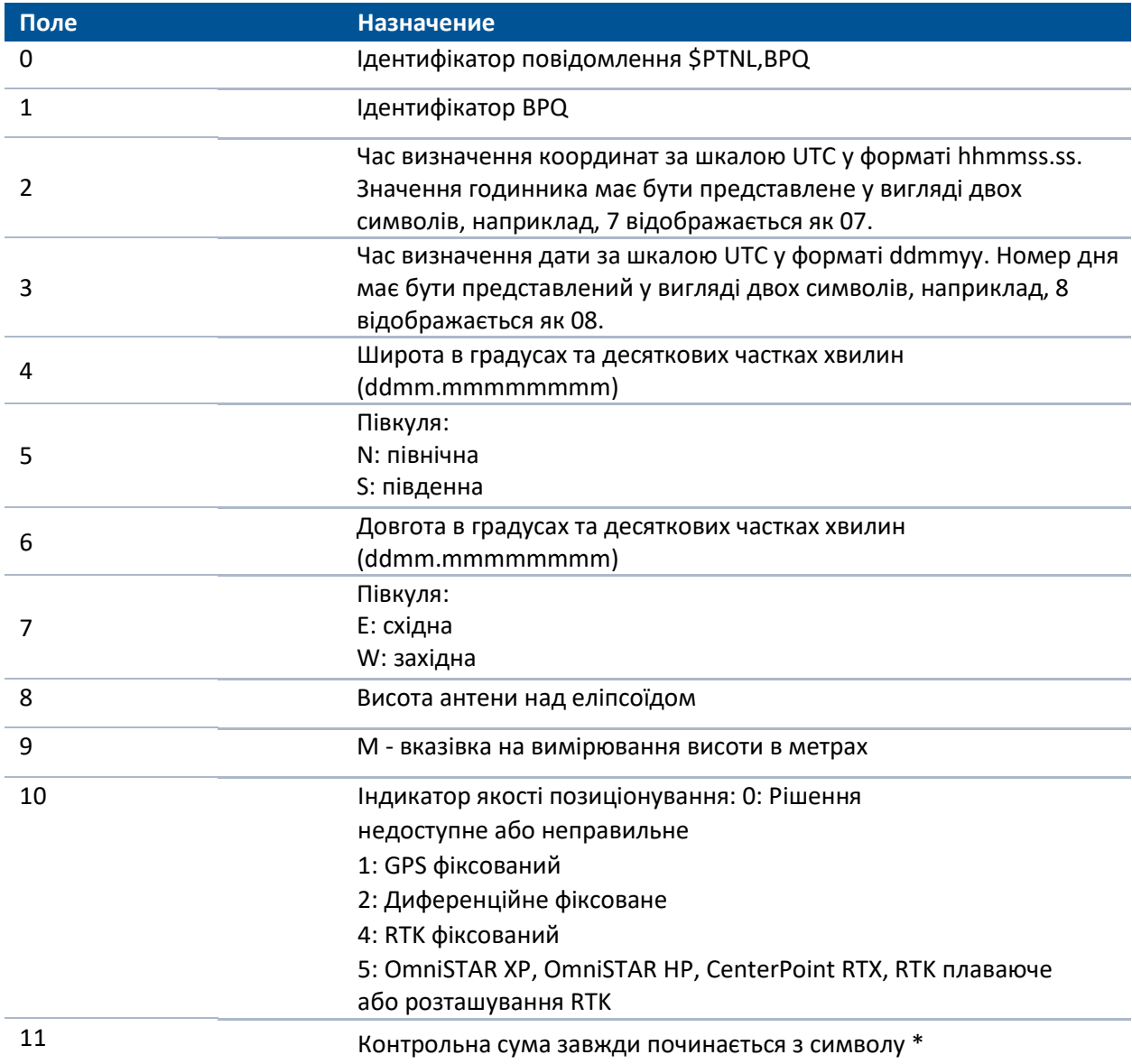

# **Повідомлення NMEA-0183: PTNL,GGK**

## **Час, координати, тип розташування та геометричний фактор**

Приклад рядка повідомлення PTNL,GGK:

\$PTNL,GGK,102939.00,051910,5000.97323841,N,00827.62010742,E,5,09,1.9,EHT150.790,M\*73

#### **Опис полів GGK**

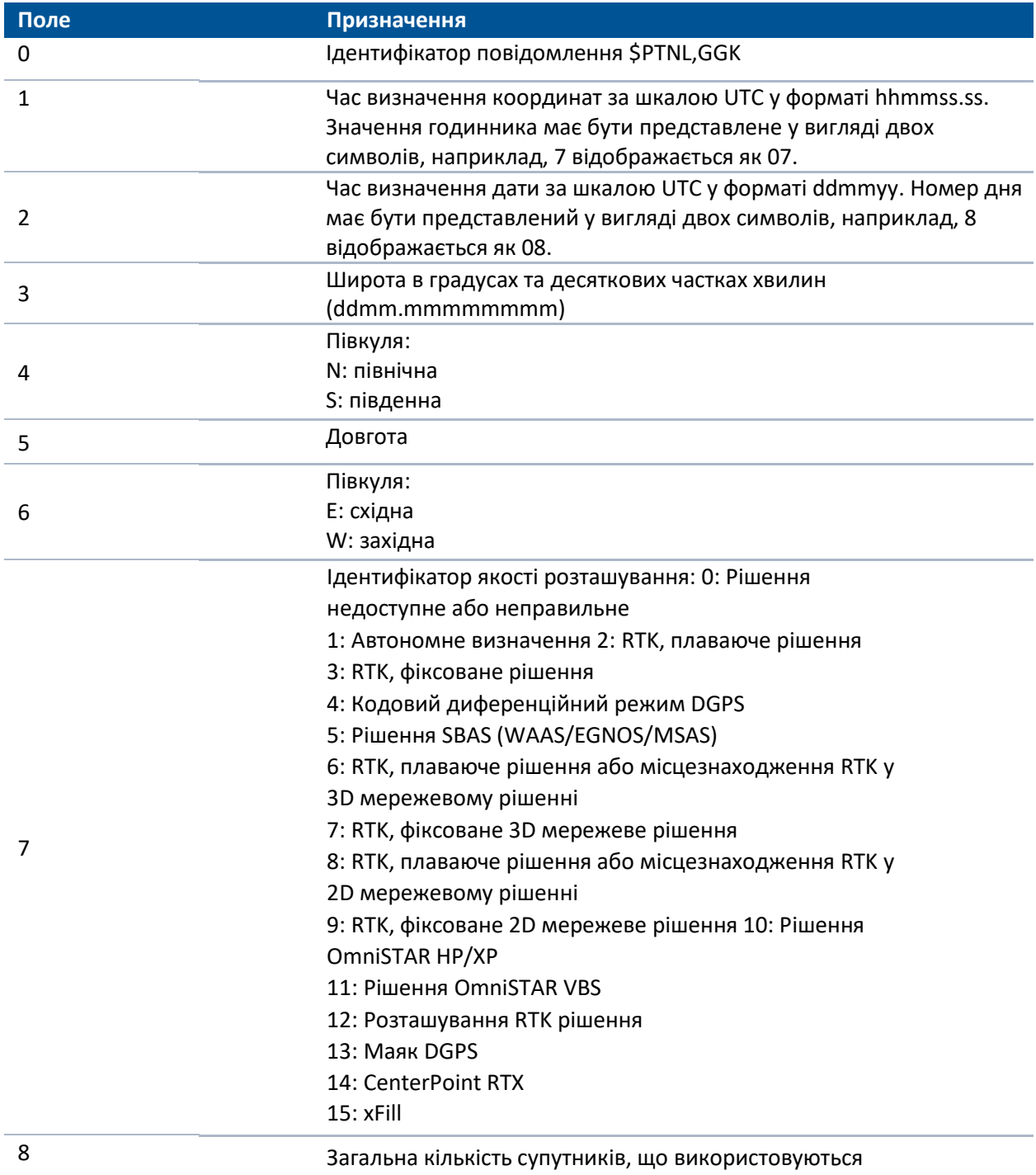
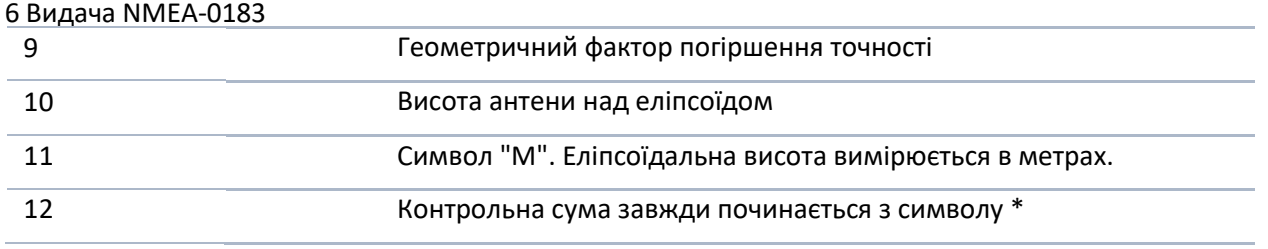

*Примітка – розмір повідомлення GGK перевищує встановлювану стандартом NMEA-0183 межу 80 символів.*

*Примітка – Навіть якщо в приймач завантажена, визначена користувачем модель геоїду або похила площину, рядок NMEA GGK завжди містить висоту над еліпсоїдом, наприклад, EHT24.123.*

### **Повідомлення NMEA-0183: PTNL,PJK**

#### **Координати у проекції**

Приклад рядка повідомлення PTNL, PJK:

\$PTNL,PJK,202831.50,011112,+805083.350,N,+388997.346,E,10,09,1.5,GHT+25.478,M\*77 \$PTNL,PJK,010717.00,081796,+732646.511,N,+1731051.091,E,1,05,2.7,EHT+28.345,M\*7C

#### **Опис полів повідомлення PJK**

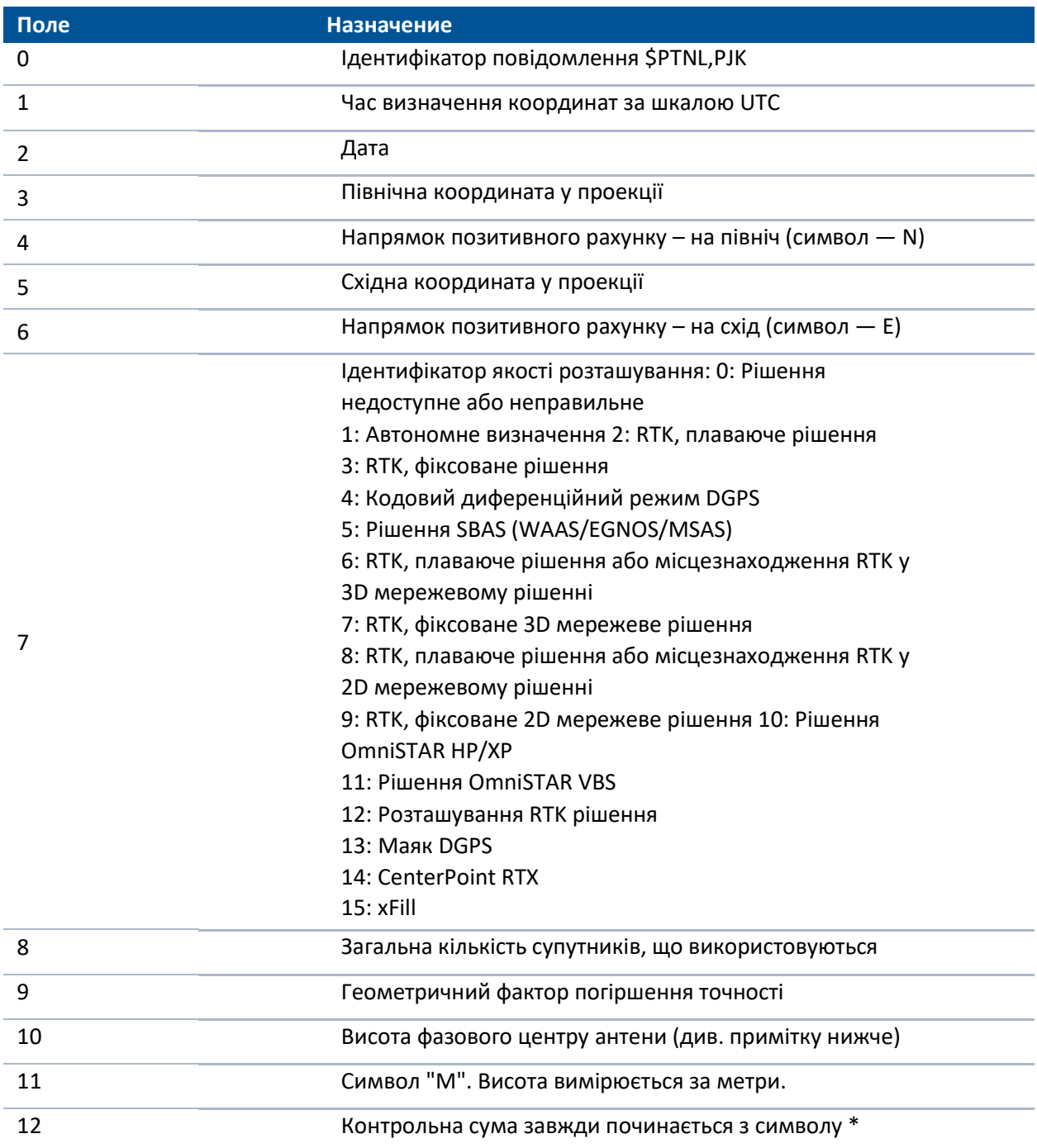

#### 6 Видача NMEA-0183

*Примітка – розмір повідомлення PJK перевищує встановлювану стандартом NMEA-0183 межу 80 символів.*

*Примітка – Якщо в приймач завантажена, визначена користувачем модель геоїду або похила площину, то рядок NMEA PJK міститиме ортометричну висоту (поле починається з літер GHT). Якщо широта/довгота приймача знаходиться поза межами, визначених моделлю геоїда користувача, то виводитиметься еліпсоїдальна висота (поле починається з букв EHT).*

*Примітка – Якщо приймач не містить файлу конфігурації, цей рядок нічого не відображає в полях 3, 4, 5, 6, або 10.*

# **Повідомлення NMEA-0183: PTNL,VGK**

#### **Компоненти вектора**

Приклад рядка повідомлення PTNL,VGK:

\$PTNL,VGK,160159.00,010997,-0000.161,00009.985,-0000.002,3,07,1,4,M\*0B

#### **Опис полів повідомлення VGK**

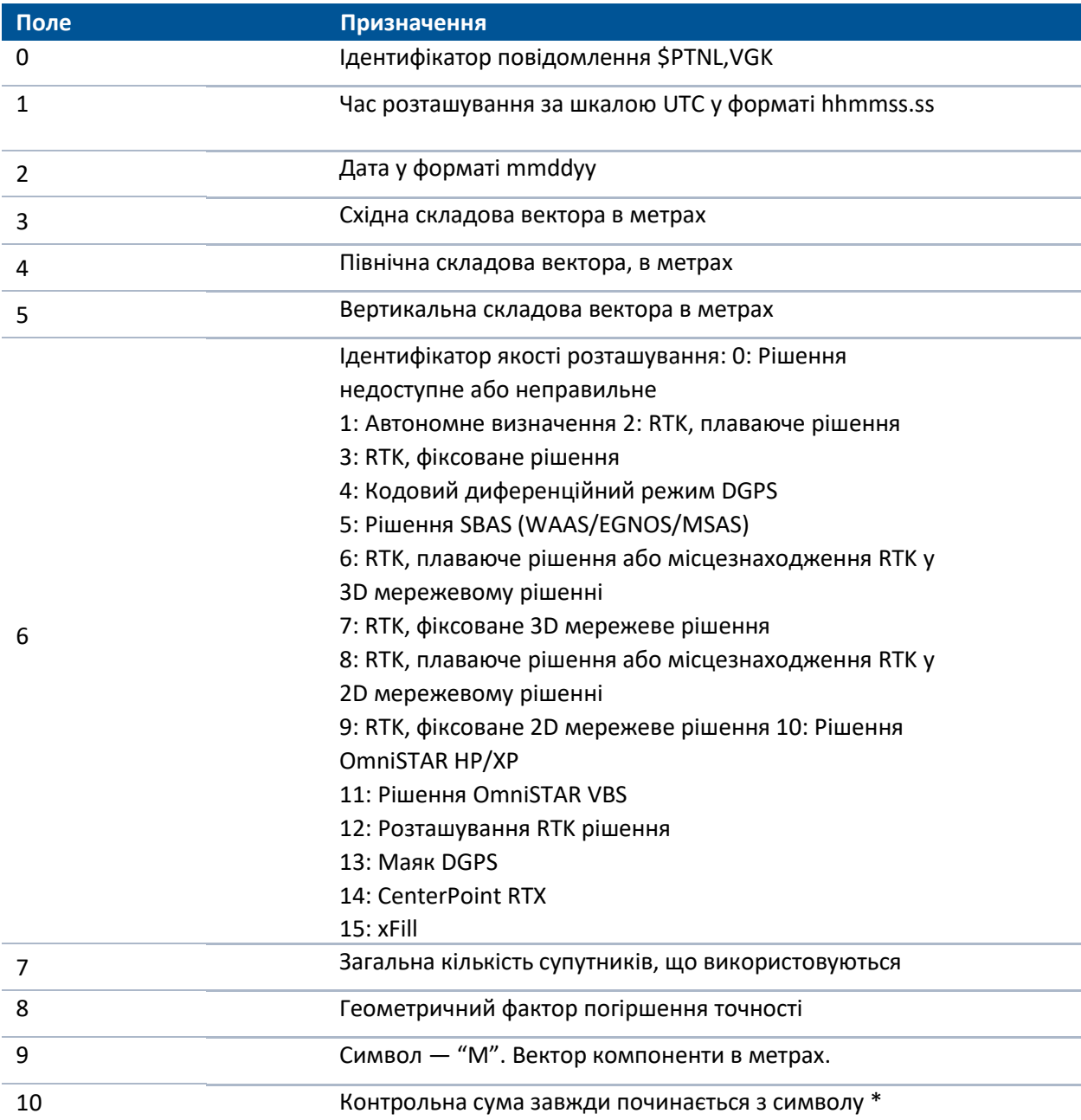

### **Повідомлення NMEA-0183: PTNL,VHD**

#### **Інформація про курс**

*Примітка* – Курс у цьому повідомленні обчислюється на підставі базового вектора, що рухається, який вимагає наявності системи з двох антен.

Приклад рядка повідомлення PTNL,VHD::

\$PTNL,VHD,030556.00,093098,187.718,-22.138,-76.929,-5.015,0.033,0.006,3,07, 2.4,M\*22

#### **Опис полів повідомлення VGK**

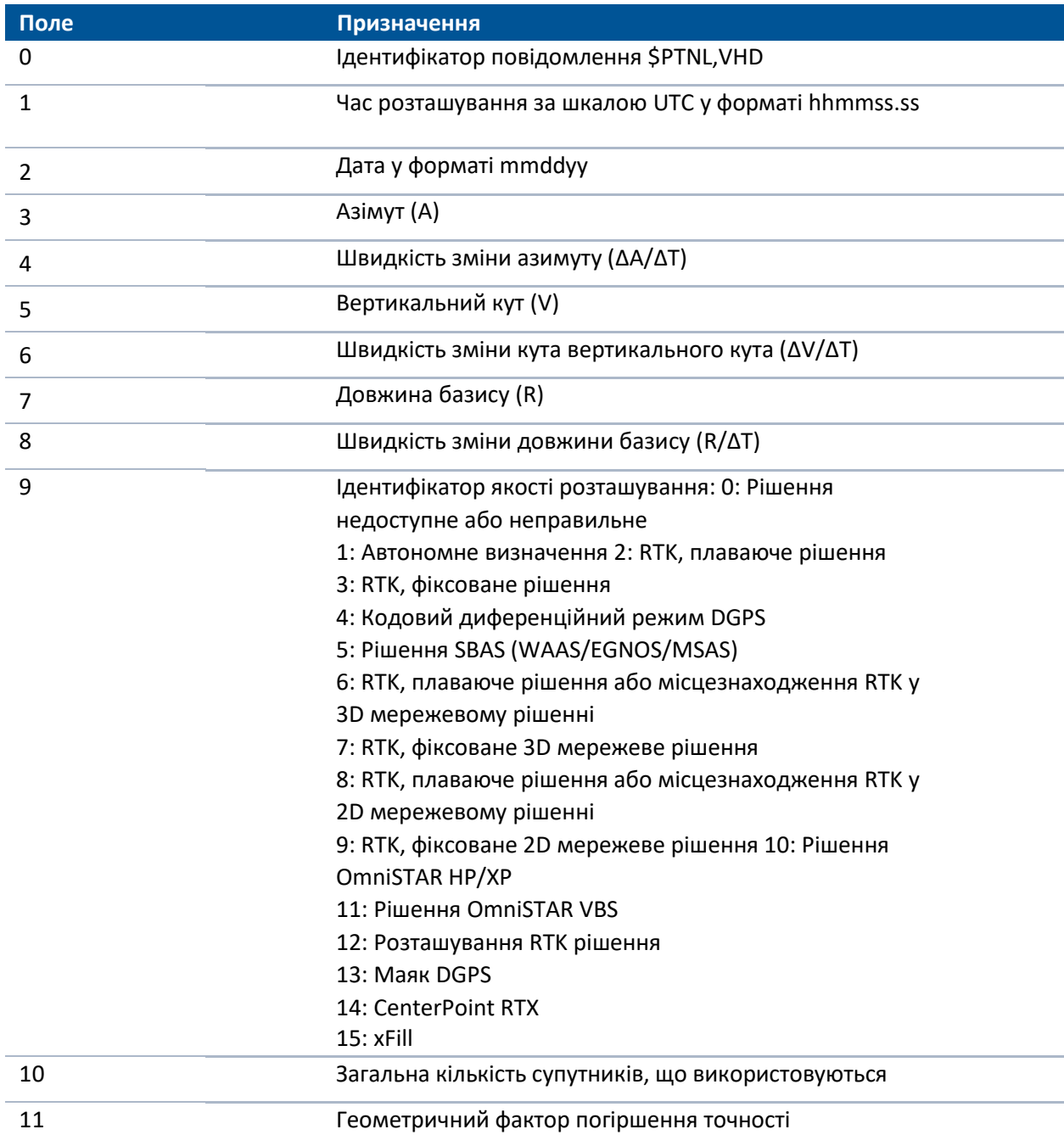

# **Повідомлення NMEA-0183: RMC**

#### **Координати, швидкість та час**

*Примітка* – Курс у цьому повідомленні обчислюється із послідовних положень. Для курсу, отриманого від бази, що рухається див. повідомлення NMEA-0183: PTNL, AVR, стор 70.

Приклад рядка повідомлення RMC:

\$GPRMC,123519,A,4807.038,N,01131.000,E,022.4,084.4,230394,003.1,W\*6A

#### **Опис полів GPRMC**

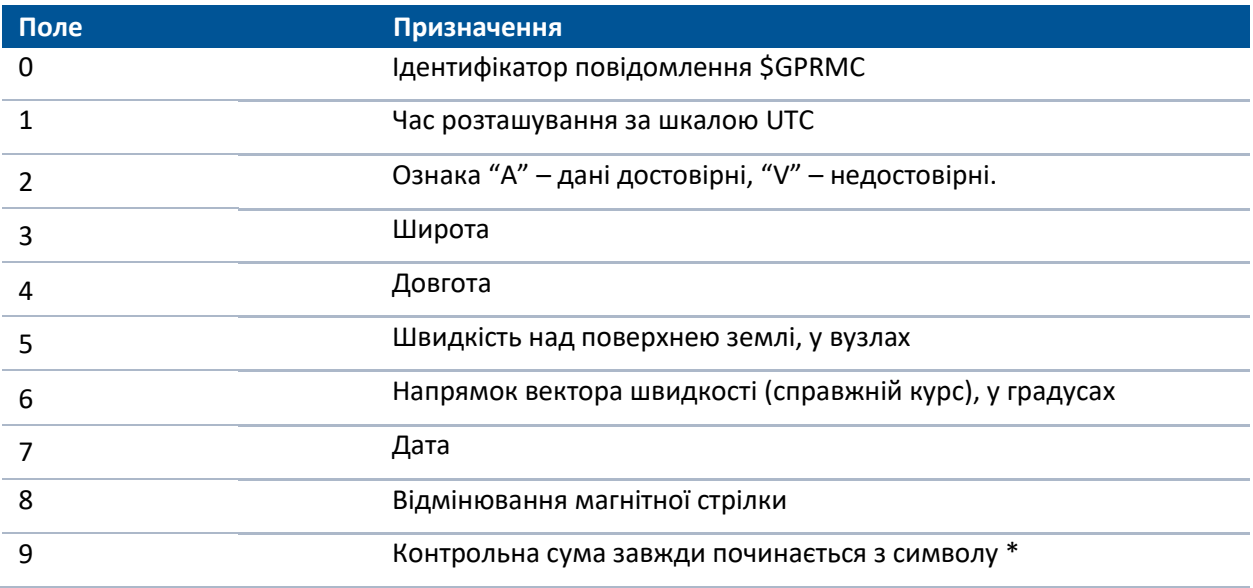

### **Повідомлення NMEA-0183: ROT**

#### **Швидкість повороту**

*Примітка* – Курс у цьому повідомленні обчислюється із послідовних положень. Для курсу, отриманого від бази, що рухається див. повідомлення NMEA-0183: PTNL, AVR, стор 70.

Приклад рядка повідомлення ROT:

\$GPROT,35.6,A\*4E

#### **Опис полів повідомлення ROT**

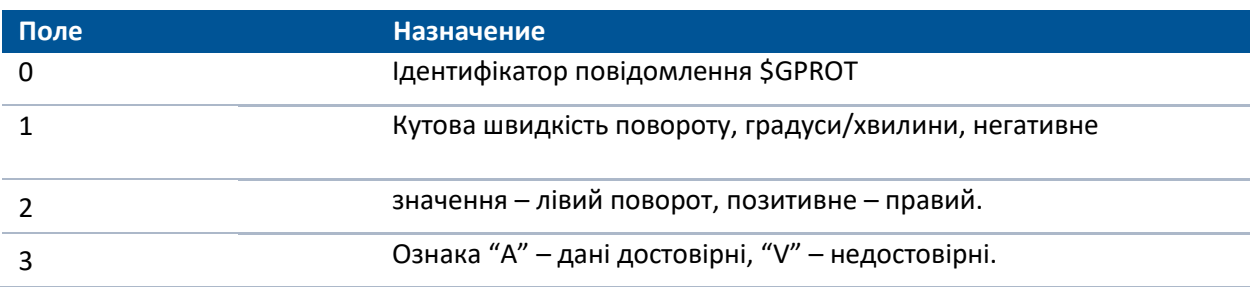

### **Повідомлення NMEA-0183: VTG**

#### **Напрямок пройденого шляху та швидкість щодо землі**

*Примітка* – Курс у цьому повідомленні обчислюється із послідовних положень. Для курсу, отриманого від бази, що рухається див. повідомлення NMEA-0183: PTNL, AVR, стор 70.

Приклад рядка повідомлення VTG:

\$GPVTG,140.88,T,,M,8.04,N,14.89,K,D\*05

#### **Опис полів повідомлення VTG**

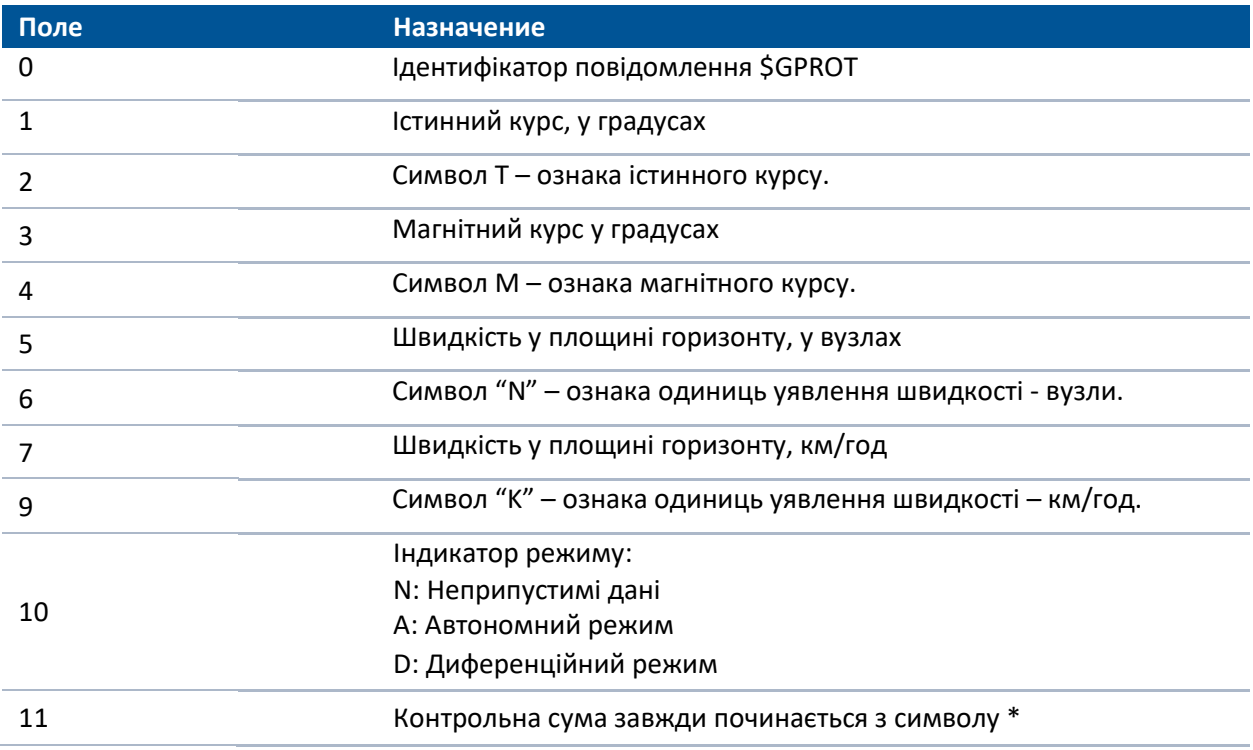

### **Повідомлення NMEA-0183: ZDA**

#### **Час, дата та часовий пояс**

Приклад рядка повідомлення ZDA:

\$GPZDA,172809,12,07,1996,00,00\*45

#### **Опис полів повідомлення ZDA**

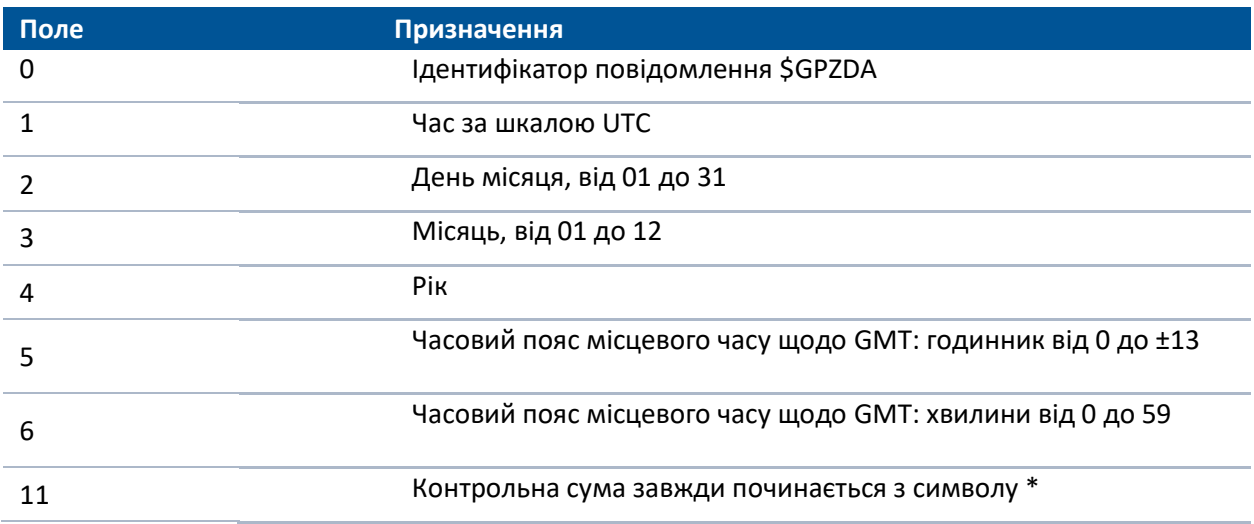

Для визначення часового поясу місцевого часу поля 5 та 6 слід використовувати спільно. Наприклад, якщо значення поля 5 дорівнює -5, а поле 6 містить величину +15, місцевий час випереджає грінвічське на 5 годин і 15 хвилин.

Це те саме визначення міститься в повідомленні GST NMEA 0183 Стандарту для взаємодії Морських Електронних Пристроїв, починаючи з версії 2.20, від 1 січня 1997 [http://www.nmea.org/content/nmea\\_standards/nmea\\_0183\\_v\\_410.asp.](http://www.nmea.org/content/nmea_standards/nmea_0183_v_410.asp)

# **Пошук та усунення несправностей**

- [Стан світлодіода](#page-82-0)
- **[Відмови приймача](#page-83-0)**

У цьому розділі дається короткий опис проблем та його причин. Перш ніж звернутися до служби технічної підтримки, прочитайте цей розділ, стор. 12.

# <span id="page-82-0"></span>**Стан світлодіода**

Приймач оснащений передньою панеллю зі світлодіодами для відображення поточного стану пристрою. Для отримання детальної інформації про стан приймача, скористайтеся контролером Trimble або доступом до всіх параметрів конфігурації, підключивши приймач до смартфону або ноутбука, див. Установки приймача за допомогою Wi-Fi та веб-інтерфейсу, стор. 46.

### **Світлодіод горить зеленим кольором і швидко блимає**

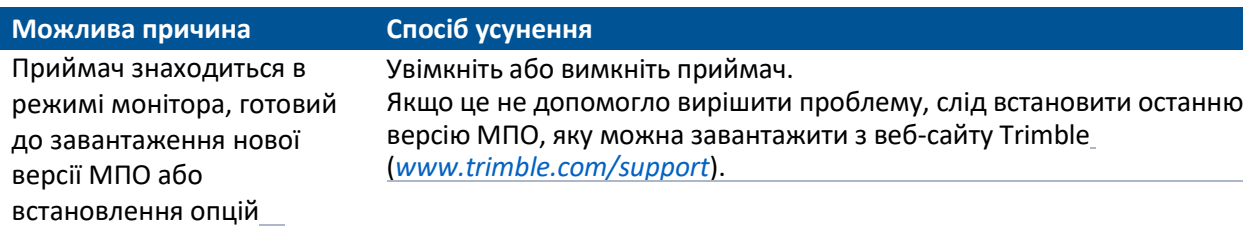

# <span id="page-83-0"></span>**Відмови приймача**

У цьому розділі описуються деякі можливі проблеми з приймачем, причини, що їх викликали, а також способи вирішення цих проблем.

#### **Приймач не включається**

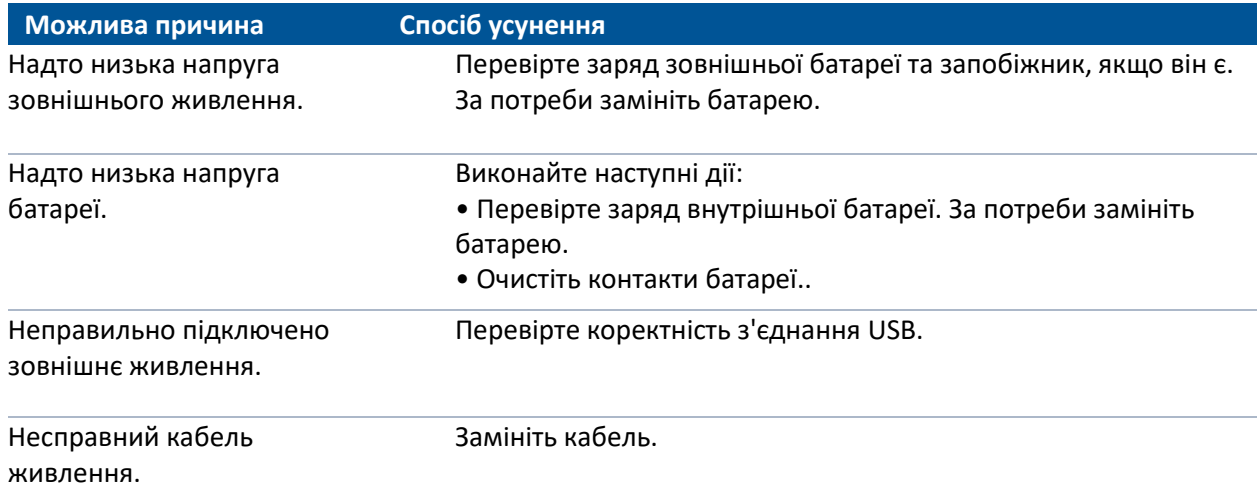

## **Приймач не відповідає**

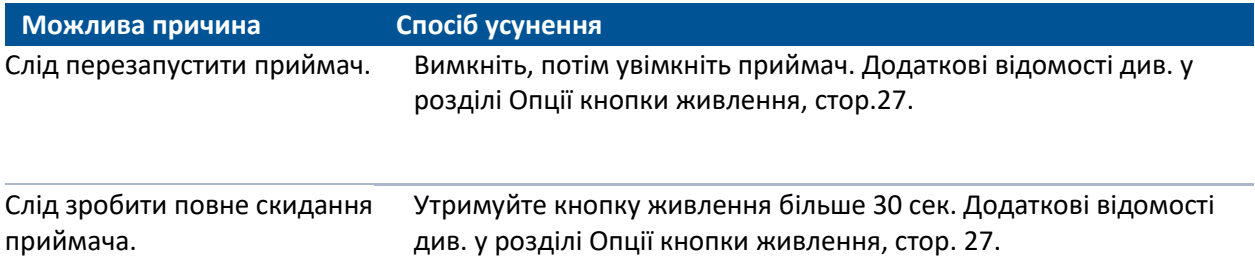

# **Рухомий приймач не приймає поправки по радіо**

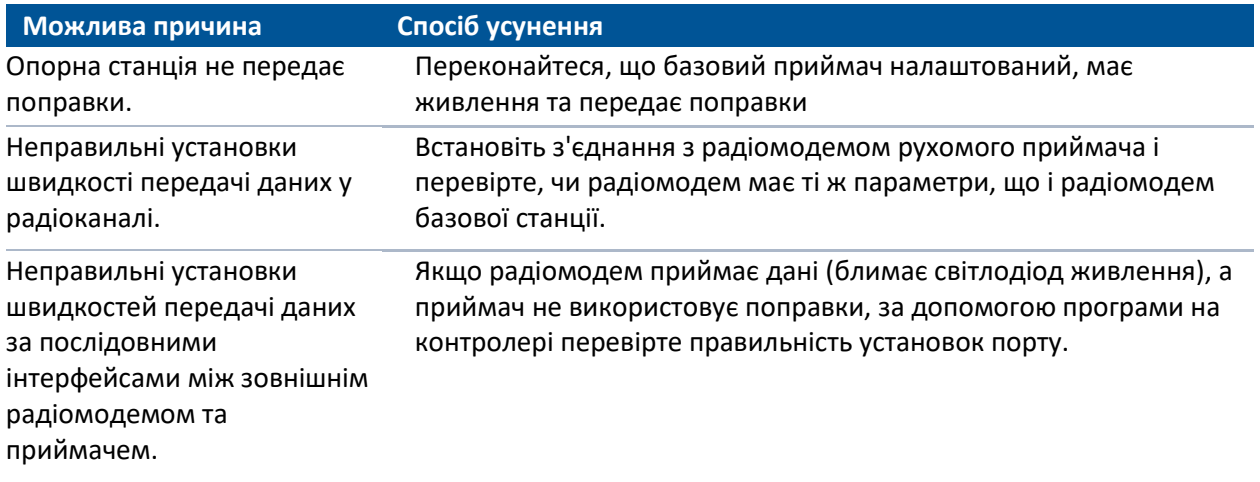

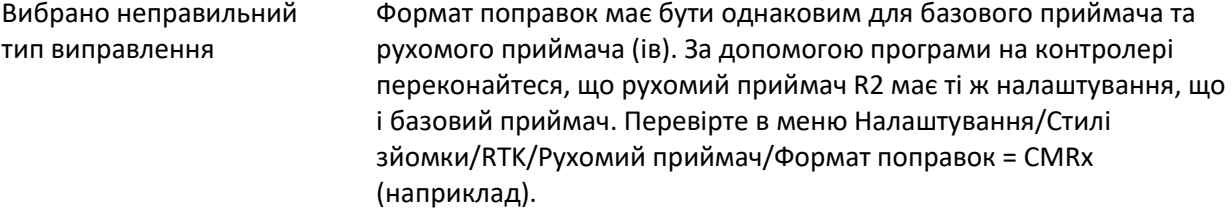